# NI-488.2<sup>™</sup> Function Reference Manual for DOS/Windows

**August 1996 Edition** 

**Part Number 320702C-01** 

© Copyright 1993, 1996 National Instruments Corporation. All Rights Reserved.

# **National Instruments Corporate Headquarters**

6504 Bridge Point Parkway Austin, TX 78730-5039 (512) 794-0100

Technical support fax: (512) 794-5678

#### **Branch Offices:**

Australia 03 9879 5166, Austria 0662 45 79 90 0, Belgium 02 757 00 20, Canada (Ontario) 905 785 0085, Canada (Québec) 514 694 8521, Denmark 45 76 26 00, Finland 90 527 2321, France 01 48 14 24 24, Germany 089 741 31 30, Hong Kong 2645 3186, Israel 03 5734815 Italy 02 413091, Japan 03 5472 2970, Korea 02 596 7456, Mexico 95 800 010 0793, Netherlands 0348 433466, Norway 32 84 84 00, Singapore 2265886, Spain 91 640 0085, Sweden 08 730 49 70, Switzerland 056 200 51 51, Taiwan 02 377 1200, U.K. 01635 523545

# **Limited Warranty**

The media on which you receive National Instruments software are warranted not to fail to execute programming instructions, due to defects in materials and workmanship, for a period of 90 days from date of shipment, as evidenced by receipts or other documentation. National Instruments will, at its option, repair or replace software media that do not execute programming instructions if National Instruments receives notice of such defects during the warranty period. National Instruments does not warrant that the operation of the software shall be uninterrupted or error free.

A Return Material Authorization (RMA) number must be obtained from the factory and clearly marked on the outside of the package before any equipment will be accepted for warranty work. National Instruments will pay the shipping costs of returning to the owner parts which are covered by warranty.

National Instruments believes that the information in this manual is accurate. The document has been carefully reviewed for technical accuracy. In the event that technical or typographical errors exist, National Instruments reserves the right to make changes to subsequent editions of this document without prior notice to holders of this edition. The reader should consult National Instruments if errors are suspected. In no event shall National Instruments be liable for any damages arising out of or related to this document or the information contained in it.

EXCEPT AS SPECIFIED HEREIN, NATIONAL INSTRUMENTS MAKES NO WARRANTIES, EXPRESS OR IMPLIED, AND SPECIFICALLY DISCLAIMS ANY WARRANTY OF MERCHANTABILITY OR FITNESS FOR A PARTICULAR PURPOSE. CUSTOMER'S RIGHT TO RECOVER DAMAGES CAUSED BY FAULT OR NEGLIGENCE ON THE PART OF NATIONAL INSTRUMENTS SHALL BE LIMITED TO THE AMOUNT THERETOFORE PAID BY THE CUSTOMER. NATIONAL INSTRUMENTS WILL NOT BE LIABLE FOR DAMAGES RESULTING FROM LOSS OF DATA, PROFITS, USE OF PRODUCTS, OR INCIDENTAL OR CONSEQUENTIAL DAMAGES, EVEN IF ADVISED OF THE POSSIBILITY THEREOF. This limitation of the liability of National Instruments will apply regardless of the form of action, whether in contract or tort, including negligence. Any action against National Instruments must be brought within one year after the cause of action accrues. National Instruments shall not be liable for any delay in performance due to causes beyond its reasonable control. The warranty provided herein does not cover damages, defects, malfunctions, or service failures caused by owner's failure to follow the National Instruments installation, operation, or maintenance instructions; owner's modification of the product; owner's abuse, misuse, or negligent acts; and power failure or surges, fire, flood, accident, actions of third parties, or other events outside reasonable control.

# Copyright

Under the copyright laws, this publication may not be reproduced or transmitted in any form, electronic or mechanical, including photocopying, recording, storing in an information retrieval system, or translating, in whole or in part, without the prior written consent of National Instruments Corporation.

# **Trademarks**

 $NI-488^{\textcircled{\$}}$  and  $NI-488.2^{TM}$  are trademarks of National Instruments Corporation.

Product and company names listed are trademarks or trade names of their respective companies.

# WARNING REGARDING MEDICAL AND CLINICAL USE OF NATIONAL INSTRUMENTS PRODUCTS

National Instruments products are not designed with components and testing intended to ensure a level of reliability suitable for use in treatment and diagnosis of humans. Applications of National Instruments products involving medical or clinical treatment can create a potential for accidental injury caused by product failure, or by errors on the part of the user or application designer. Any use or application of National Instruments products for or involving medical or clinical treatment must be performed by properly trained and qualified medical personnel, and all traditional medical safeguards, equipment, and procedures that are appropriate in the particular situation to prevent serious injury or death should always continue to be used when National Instruments products are being used. National Instruments products are NOT intended to be a substitute for any form of established process, procedure, or equipment used to monitor or safeguard human health and safety in medical or clinical treatment.

# **Contents**

| About  | This Manual                     | ix   |
|--------|---------------------------------|------|
|        | How to Use This Manual Set      | ix   |
|        | Organization of This Manual     | . Х  |
|        | Conventions Used in This Manual |      |
|        | Related Documentation           | xii  |
|        | Customer Communication          | xii  |
|        |                                 |      |
| Cl 4   | 1                               |      |
| Chapte |                                 |      |
| NI-488 | Functions                       |      |
|        | Function Names                  |      |
|        | Purpose 1                       |      |
|        | DOS Format                      |      |
|        | Windows Format                  |      |
|        | Input and Output                |      |
|        | Description                     |      |
|        | Examples                        |      |
|        | Possible Errors                 |      |
|        | List of NI-488 Functions        |      |
|        | IBASK1                          |      |
|        | IBBNA1                          |      |
|        | IBCAC                           | -    |
|        | IBCLR                           |      |
|        | IBCMD                           |      |
|        | IBCMDA                          |      |
|        | IBCONFIG                        |      |
|        | IBDEV1                          |      |
|        | IBDMA1                          |      |
|        | IBEOS                           |      |
|        | IBEOT                           |      |
|        | IBEVENT 1                       | _    |
|        | IBFIND1                         |      |
|        | IBGTS                           |      |
|        | IBIST                           |      |
|        | IBLINES                         |      |
|        | IBLN1                           |      |
|        | IBLOC                           |      |
|        | IBONL                           |      |
|        | IBPAD                           |      |
|        | IBPCT                           |      |
|        | IBPPC 1                         |      |
|        | IBRD1                           |      |
|        | IBRDA                           |      |
|        | IBRDF                           |      |
|        | IBRDI 1                         | l-83 |

# Contents

| IBRDIA                              |         |
|-------------------------------------|---------|
| IBRPP                               |         |
| IBRSC                               | . 1-92  |
| IBRSP                               | . 1-94  |
| IBRSV                               | . 1-97  |
| IBSAD                               | . 1-99  |
| IBSIC                               | . 1-10  |
| IBSRE                               | . 1-103 |
| IBSRQ                               | . 1-105 |
| IBSTOP                              |         |
| IBTMO                               | . 1-108 |
| IBTRAP                              | . 1-11  |
| IBTRG                               | . 1-113 |
| IBWAIT                              |         |
| IBWRT                               |         |
| IBWRTA                              |         |
| IBWRTF                              |         |
| IBWRTI                              |         |
| IBWRTIA                             |         |
|                                     | _       |
|                                     |         |
| Chapter 2                           |         |
| NI-488.2 Routines                   | . 2-1   |
| Routine Names                       | . 2-1   |
| Purpose                             | . 2-1   |
| DOS Format                          |         |
| Windows Format                      | . 2-2   |
| Input and Output Parameters         | . 2-2   |
| Description                         |         |
| Examples                            |         |
| Possible Errors                     |         |
| List of Available NI-488.2 Routines | . 2-3   |
| AllSpoll                            | . 2-5   |
| DevĈlear                            |         |
| DevClearList                        | . 2-9   |
| EnableLocal                         | . 2-11  |
| EnableRemote                        | . 2-13  |
| FindLstn                            | . 2-15  |
| FindRQS                             | . 2-18  |
| GenerateREQF                        |         |
| GenerateREQT                        | . 2-22  |
| GoToMultAddr                        |         |
| PassControl                         | . 2-33  |
| PPoll                               | . 2-35  |
| PPollConfig                         |         |
| PPollUnconfig                       |         |
| RcvRespMsg                          |         |
| ReadStatusByte                      |         |
| J                                   |         |

| Receive                                                    | 2-46       |
|------------------------------------------------------------|------------|
| ReceiveSetup                                               | 2-49       |
| ResetSys                                                   | 2-51       |
| Send                                                       | 2-53       |
| SendCmds                                                   |            |
| SendDataBytes                                              | 2-58       |
| SendIFC                                                    | 2-61       |
| SendList                                                   | 2-63       |
| SendLLO                                                    |            |
| SendSetup                                                  | 2-68       |
| SetRWLS                                                    |            |
| TestSRQ                                                    |            |
| TestSys                                                    |            |
| Trigger                                                    |            |
| TriggerList                                                |            |
| WaitSRQ                                                    | 2-81       |
|                                                            |            |
| A man our allers A                                         |            |
| Appendix A                                                 |            |
| Multiline Interface Messages                               | A-1        |
| 4 W 70                                                     |            |
| Appendix B                                                 |            |
| Status Word Conditions                                     | B-1        |
|                                                            |            |
| Appendix C                                                 |            |
| Error Codes and Solutions                                  | C-1        |
|                                                            |            |
| Appendix D                                                 |            |
| Customer Communication                                     | D 1        |
| Customer Communication                                     | D-1        |
| GlossaryG                                                  | lossary_1  |
| 01055d1 y                                                  | 1033a1 y-1 |
| Index                                                      | Index 1    |
| Huca                                                       | IIIucx-1   |
|                                                            |            |
| Tables                                                     |            |
| Table 1-1. List of NI-488 Device-Level Functions           | 1-3        |
| Table 1-2. List of NI-488 Board-Level Functions            |            |
| Table 1-3. ibask Board Configuration Parameter Options     |            |
| Table 1-4. ibask Device Configuration Parameter Options    |            |
| Table 1-5. ibconfig Board Configuration Parameter Options  |            |
| Table 1-6. ibconfig Device Configuration Parameter Options |            |
| Table 1-7. EOS Configurations                              |            |
| Table 1-8. Timeout Code Values                             |            |
| Table 1-9. Wait Mask Layout                                |            |
| Taule 1-9. Wait Wash Layout                                | 1-110      |
| Table 2-1. List of NI-488.2 Routines                       | 2-3        |

# Contents

| Table B-1. | Status Word Bits | B-1  |
|------------|------------------|------|
|            |                  |      |
| Table C-1. | GPIB Error Codes | .C-1 |

# **About This Manual**

This manual describes the NI-488 functions and the NI-488.2 routines that comprise the NI-488.2 software package for DOS/Windows. The NI-488.2 software package is meant to be used with Microsoft DOS version 3.0 or higher or with Microsoft Windows version 3.0 or higher. This manual assumes that you are already familiar with the DOS or Windows operating system.

For LabWindows/CVI users, this manual serves as a function reference for the GPIB and GPIB-488.2 libraries, which share the same C syntax as the NI-488.2 routines and NI-488 functions.

# **How to Use This Manual Set**

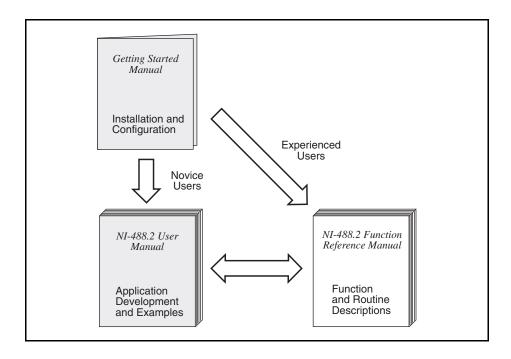

Use the getting started manual to install and configure your GPIB hardware and NI-488.2 software for DOS or Windows.

Use the *NI-488.2 User Manual for DOS* or *NI-488.2 User Manual for Windows* to learn the basics of GPIB and how to develop an application program. The user manual also contains debugging information and detailed examples.

Use the *NI-488.2 Function Reference Manual for DOS/Windows* for specific NI-488 function and NI-488.2 routine information, such as format, parameters, and possible errors

If you ordered a kit from National Instruments that includes the GPIB analyzer software, you also received documentation for the GPIB analyzer. You can only use the GPIB analyzer in Windows.

# **Organization of This Manual**

This manual is organized as follows:

- Chapter 1, *NI-488 Functions*, includes a listing of the available NI-488 functions and then describes the purpose, format, input and output parameters, and possible errors for each function.
- Chapter 2, NI-488.2 Routines, includes a listing of the available NI-488.2 routines and then describes the purpose, format, input and output parameters, and possible errors for each routine.
- Appendix A, Multiline Interface Messages, contains a multiline interface message
  reference list, which describes the mnemonics and messages that correspond to the
  interface functions. These multiline interface messages are sent and received with
  ATN TRUE.
- Appendix B, Status Word Conditions, gives a detailed description of the conditions reported in the status word, ibsta.
- Appendix C, *Error Codes and Solutions*, lists a description of each error, some conditions under which it might occur, and possible solutions.
- Appendix D, *Customer Communication*, contains forms you can use to request help from National Instruments or to comment on our products and manuals.
- The *Glossary* contains an alphabetical list and description of terms used in this manual, including abbreviations, acronyms, metric prefixes, mnemonics, and symbols.
- The *Index* contains an alphabetical list of key terms and topics in this manual, including the page where you can find each one.

# **Conventions Used in This Manual**

The following conventions are used in this manual:

italic Italic text denotes emphasis, a cross reference, or an

introduction to a key concept.

**bold italic** Bold italic text denotes a note, caution, or warning.

monospace Text in this font denotes text or characters that are to be

literally input from the keyboard, sections of code,

programming examples, and syntax examples. This font is also used for the proper names of disk drives, paths, directories, programs, subprograms, subroutines, device names, functions, constants, variables, filenames, and extensions, and for statements and comments taken from

program code.

Angle brackets enclose the name of a key on the keyboard–for

example, <PageDown>.

IEEE 488 and IEEE 488.2 are used throughout this manual IEEE 488.2 to refer to the ANSI/IEEE Standard 488.1-1987 and the

to refer to the ANSI/IEEE Standard 488.1-1987 and the ANSI/IEEE Standard 488.2-1992, respectively, which define

the GPIB.

NI-488.2 software The term *NI-488.2 software* is used throughout this manual to

refer to the NI-488.2 software for DOS or Windows unless

otherwise noted.

Abbreviations, acronyms, metric prefixes, mnemonics, symbols, and terms are listed in the *Glossary*.

# **Related Documentation**

The following documents contain information that you may find helpful as you read this manual:

- Microsoft MS-DOS User's Guide
- Microsoft Windows User's Guide
- Microsoft Windows Software Development Kit: Programmer's Reference
- ANSI/IEEE Standard 488.1-1987, IEEE Standard Digital Interface for Programmable Instrumentation
- ANSI/IEEE Standard 488.2-1992, IEEE Standard Codes, Formats, Protocols, and Common Commands

# **Customer Communication**

National Instruments wants to receive your comments on our products and manuals. We are interested in the applications you develop with our products, and we want to help if you have problems with them. To make it easy for you to contact us, this manual contains comment and configuration forms for you to complete. These forms are in Appendix D, *Customer Communication*, at the end of this manual.

This chapter lists the available NI-488 functions and describes the purpose, format, input and output parameters, and possible errors for each function.

For general programming information, refer to the NI-488.2 user manual. The user manual explains how to develop and debug your program. It also describes the example programs included with your NI-488.2 software.

#### **Function Names**

The functions in this chapter are listed alphabetically. Each function is designated as board level, device level, or both.

# **Purpose**

Each function description includes a brief statement of the purpose of the function.

# **DOS Format**

The DOS format is given for each of the languages supported by the NI-488.2 software:

• Microsoft C (version 5.1 or higher) and Borland C++ (version 2.0 or higher)

Note: The C language interface does not support the Borland C++ huge memory model. Contact National Instruments for the Borland C++ huge memory model language interface.

- Microsoft Professional BASIC version 7.0 or higher and Microsoft Visual Basic for DOS version 1.0 or higher
- Microsoft QuickBASIC version 4.0 or higher
- · BASICA and GWBASIC

# **Windows Format**

The Windows format is given for the following:

• Microsoft C (version 5.1 or higher), LabWindows/CVI for Windows, and Borland C++ (version 2.0 or higher)

- Microsoft Visual Basic version 1.0 or higher
- Direct entry into the Windows Dynamic Link Library gpib.dll
  - Direct entry for Microsoft C and Borland C++
  - Direct entry for Microsoft Visual Basic

# **Input and Output**

The input and output parameters for each function are listed. Function Return describes the return value of the function. The return value of the NI-488 functions is usually the value of ibsta.

# **Description**

The description section gives details about the purpose and effect of each function.

# **Examples**

Some function descriptions include sample code showing how to use the function. For more detailed and complete examples, refer to the example programs that are included with your NI-488.2 software. The example programs are described in Chapter 2 of the NI-488.2 user manual.

# **Possible Errors**

Each function description includes a list of errors that could occur when the function is invoked.

# **List of NI-488 Functions**

The following tables contain alphabetical lists of each NI-488 function along with its purpose. Table 1-1 lists the device-level functions. Table 1-2 lists the board-level functions.

Table 1-1. List of NI-488 Device-Level Functions

| Function | Purpose                                                                                           |  |  |
|----------|---------------------------------------------------------------------------------------------------|--|--|
| ibask    | Return information about software configuration parameters                                        |  |  |
| ibbna    | Change the access board of a device                                                               |  |  |
| ibclr    | Clear a specific device                                                                           |  |  |
| ibconfig | Change the software configuration parameters                                                      |  |  |
| ibdev    | Open and initialize a device                                                                      |  |  |
| ibeos    | Configure the end-of-string (EOS) termination mode or character                                   |  |  |
| ibeot    | Enable or disable the automatic assertion of the GPIB EOI line at the end of write I/O operations |  |  |
| ibln     | Check for the presence of a device on the bus                                                     |  |  |
| ibloc    | Go to local                                                                                       |  |  |
| ibonl    | Place the device online or offline                                                                |  |  |
| ibpad    | Change the primary address                                                                        |  |  |
| ibpct    | Pass control to another GPIB device with Controller capability                                    |  |  |
| ibppc    | Parallel poll configure                                                                           |  |  |
| ibrd     | Read data from a device into a user buffer                                                        |  |  |
| ibrda    | Read data asynchronously from a device into a user buffer                                         |  |  |
| ibrdf    | Read data from a device into a file                                                               |  |  |
| ibrdi    | Read data from a device into a user integer buffer                                                |  |  |
| ibrdia   | Read data asynchronously from a device into a user integer buffer                                 |  |  |
| ibrpp    | Conduct a parallel poll                                                                           |  |  |
| ibrsp    | Conduct a serial poll                                                                             |  |  |
| ibsad    | Change or disable the secondary address                                                           |  |  |
| ibstop   | Abort asynchronous I/O operation                                                                  |  |  |

Table 1-1. List of NI-488 Device-Level Functions (Continued)

| Function | Purpose                                                          |  |  |
|----------|------------------------------------------------------------------|--|--|
| ibtmo    | Change or disable the I/O timeout period                         |  |  |
| ibtrg    | Trigger selected device                                          |  |  |
| ibwait   | Wait for GPIB events                                             |  |  |
| ibwrt    | Write data to a device from a user buffer                        |  |  |
| ibwrta   | Write data asynchronously to a device from a user buffer         |  |  |
| ibwrtf   | Write data to a device from a file                               |  |  |
| ibwrti   | Write data to a device from a user integer buffer                |  |  |
| ibwrtia  | Write data asynchronously to a device from a user integer buffer |  |  |

Table 1-2. List of NI-488 Board-Level Functions

| Function | Purpose                                                                                           |  |  |
|----------|---------------------------------------------------------------------------------------------------|--|--|
| ibask    | Return information about software configuration parameters                                        |  |  |
| ibcac    | Become Active Controller                                                                          |  |  |
| ibcmd    | Send GPIB commands                                                                                |  |  |
| ibcmda   | Send GPIB commands asynchronously                                                                 |  |  |
| ibconfig | Change the software configuration parameters                                                      |  |  |
| ibdma    | Enable or disable DMA                                                                             |  |  |
| ibeos    | Configure the end-of-string (EOS) termination mode or character                                   |  |  |
| ibeot    | Enable or disable the automatic assertion of the GPIB EOI line at the end of write I/O operations |  |  |
| ibevent  | Return the oldest event                                                                           |  |  |
| ibfind   | Open and initialize a GPIB board                                                                  |  |  |
| ibgts    | Go from Active Controller to Standby                                                              |  |  |
| ibist    | Set or clear the board individual status bit for parallel polls                                   |  |  |
| iblines  | Return the status of the eight GPIB control lines                                                 |  |  |
| ibln     | Check for the presence of a device on the bus                                                     |  |  |
| ibloc    | Go to local                                                                                       |  |  |
| ibonl    | Place the interface board online or offline                                                       |  |  |
| ibpad    | Change the primary address                                                                        |  |  |
| ibppc    | Parallel poll configure                                                                           |  |  |
| ibrd     | Read data from a device into a user buffer                                                        |  |  |
| ibrda    | Read data asynchronously from a device into a user buffer                                         |  |  |
| ibrdf    | Read data from a device into a file                                                               |  |  |
| ibrdi    | Read data from a device into a user integer buffer                                                |  |  |
| ibrdia   | Read data asynchronously from a device into a user integer buffer                                 |  |  |
| ibrpp    | Conduct a parallel poll                                                                           |  |  |

Table 1-2. List of NI-488 Board-Level Functions (Continued)

| Function | Purpose                                                          |  |  |
|----------|------------------------------------------------------------------|--|--|
| ibrsc    | Request or release system control                                |  |  |
| ibrsv    | Request service and change the serial poll status byte           |  |  |
| ibsad    | Change or disable the secondary address                          |  |  |
| ibsic    | Assert interface clear                                           |  |  |
| ibsre    | Set or clear the Remote Enable (REN) line                        |  |  |
| ibsrq    | Request an SRQ "interrupt routine"                               |  |  |
| ibstop   | Abort asynchronous I/O operation                                 |  |  |
| ibtmo    | Change or disable the I/O timeout period                         |  |  |
| ibtrap   | Configure the Applications Monitor                               |  |  |
| ibwait   | Wait for GPIB events                                             |  |  |
| ibwrt    | Write data to a device from a user buffer                        |  |  |
| ibwrta   | Write data asynchronously to a device from a user buffer         |  |  |
| ibwrtf   | Write data to a device from a file                               |  |  |
| ibwrti   | Write data to a device from a user integer buffer                |  |  |
| ibwrtia  | Write data asynchronously to a device from a user integer buffer |  |  |

IBASK
Board Level
Device Level
Board Level

# **Purpose**

Return information about software configuration parameters.

#### **DOS Format**

```
\mathbf{C}
```

```
int ibask (int ud, int option, int *value)
```

#### QuickBASIC/BASIC

```
CALL ibask (ud%, option%, value%)
    or
status% = ilask (ud%, option%, value%)
```

#### **BASICA**

```
CALL ibask (ud%, option%, value%)
```

#### **Windows Format**

 $\mathbf{C}$ 

```
int ibask (int ud, int option, int *value)
```

#### **Visual Basic**

```
CALL ibask (ud%, option%, value%)
    or
status% = ilask (ud%, option%, value%)
```

#### **Direct Entry with C**

#### **Direct Entry with Visual Basic**

```
Declare Function DLLibask Lib "gpib.dll"
  (byVal ud%, ByVal option%, value%, ibsta%, iberr%, ibcntl&)
  As Integer
```

IBASK
Board Level
Device Level
Board Level
(Continued)

# Input

ud Board or device unit descriptor

option Selects the configuration item whose value is being returned

# Output

value Current value of the selected configuration item

Function Return The value of ibsta

# **Description**

ibask returns the current value of various configuration parameters for the specified board or device. The current value of the selected configuration item is returned in the integer specified by value. Table 1-3 and Table 1-4 list the valid configuration parameter options for ibask.

#### Possible Errors

EARG option is not a valid configuration parameter. See the

ibask options listed in Table 1-3 and Table 1-4.

ECAP option is not supported by the driver in its current

configuration.

EDVR Either ud is invalid or the NI-488.2 driver is not installed.

IBASK
Board Level
Device Level
Board Level
(Continued)

Table 1-3 lists the options you can use with ibask when ud is a board descriptor or a board index. The following is an alphabetical list of the option constants included in Table 1-3.

| Constants                             | Values | Constants                          | Values |
|---------------------------------------|--------|------------------------------------|--------|
| <ul> <li>IbaAUTOPOLL</li> </ul>       | 0x0007 | • IbaPP2                           | 0x0010 |
| <ul> <li>IbaCICPROT</li> </ul>        | 0x0008 | • IbaPPC                           | 0x0005 |
| • IbaDMA                              | 0x0012 | <ul> <li>IbaPPollTime</li> </ul>   | 0x0019 |
| <ul> <li>IbaEndBitIsNormal</li> </ul> | 0x001A | <ul> <li>IbaReadAdjust</li> </ul>  | 0x0013 |
| <ul> <li>IbaEOSchar</li> </ul>        | 0x000F | <ul> <li>IbaRsv</li> </ul>         | 0x0021 |
| <ul> <li>IbaEOScmp</li> </ul>         | 0x000E | • IbaSAD                           | 0x0002 |
| <ul> <li>IbaEOSrd</li> </ul>          | 0x000C | • IbaSC                            | 0x000A |
| <ul> <li>IbaEOSwrt</li> </ul>         | 0x000D | <ul> <li>IbaSendLLO</li> </ul>     | 0x0017 |
| • IbaEOT                              | 0x0004 | <ul> <li>IbaSpollBit</li> </ul>    | 0x0016 |
| <ul> <li>IbaEventQueue</li> </ul>     | 0x0015 | • IbaSRE                           | 0x000B |
| <ul> <li>IbaHSCableLength</li> </ul>  | 0x001F | <ul> <li>IbaTIMING</li> </ul>      | 0x0011 |
| <ul> <li>IbaIRQ</li> </ul>            | 0x0009 | <ul> <li>IbaTMO</li> </ul>         | 0x0003 |
| • IbaIst                              | 0x0020 | <ul> <li>IbaWriteAdjust</li> </ul> | 0x0014 |
| • IbaPAD                              | 0x0001 |                                    |        |

IBASK
Board Level
Device Level
Board Level
(Continued)

Table 1-3. ibask Board Configuration Parameter Options

| Options<br>(Constants) | Options<br>(Values) | Returned Information                                                                                |
|------------------------|---------------------|----------------------------------------------------------------------------------------------------|
| IbaPAD                 | 0x0001              | The current primary address of the board.                                                           |
|                        |                     | See ibpad.                                                                                          |
| IbaSAD                 | 0x0002              | The current secondary address of the board.                                                         |
|                        |                     | See ibsad.                                                                                          |
| IbaTMO                 | 0x0003              | The current I/O timeout of the board.                                                               |
|                        |                     | See ibtmo.                                                                                          |
| IbaEOT                 | 0x0004              | zero = The GPIB EOI line is not asserted at the end of a write operation.                           |
|                        |                     | non-zero = EOI is asserted at the end of a write.                                                   |
|                        |                     | See ibeot.                                                                                          |
| IbaPPC                 | 0x0005              | The current parallel poll configuration information of the board. See ibppc.                        |
| IbaAUTOPOLL            | 0x0007              | zero = Automatic serial polling is disabled.                                                        |
|                        |                     | non-zero = Automatic serial polling is enabled.                                                     |
|                        |                     | Refer to the NI-488.2 user manual for more information about automatic serial polling.              |
| IbaCICPROT             | 0x0008              | zero = The CIC protocol is disabled.                                                                |
|                        |                     | non-zero = The CIC protocol is enabled.                                                             |
|                        |                     | Refer to the NI-488.2 user manual for more information about device-level calls and bus management. |
| IbaIRQ                 | 0x0009              | zero = Interrupts are not enabled.                                                                  |
|                        |                     | non-zero = Interrupts are enabled.                                                                  |
| IbaSC                  | 0x000A              | zero = The board is not the GPIB System Controller.                                                 |
|                        |                     | non-zero = The board is the System Controller.                                                      |
|                        |                     | See ibrsc.                                                                                          |

IBASK
Board Level
Device Level
Board Level
(Continued)

Table 1-3. ibask Board Configuration Parameter Options (Continued)

| Options<br>(Constants) | Options<br>(Values) | Returned Information                                                                                    |
|------------------------|---------------------|----------------------------------------------------------------------------------------------------|
| IbaSRE                 | 0x000B              | zero = The board does not automatically assert the GPIB REN line when it becomes the System Controller. |
|                        |                     | non-zero = The board automatically asserts REN when it becomes the System Controller.                   |
|                        |                     | See ibrsc and ibsre.                                                                                    |
| IbaEOSrd               | 0x000C              | zero = The EOS character is ignored during read operations.                                             |
|                        |                     | non-zero = Read operation is terminated by the EOS character.                                           |
|                        |                     | See ibeos.                                                                                              |
| IbaEOSwrt              | 0x000D              | zero = The EOI line is not asserted when the EOS character is sent during a write operation.            |
|                        |                     | non-zero = The EOI line is asserted when the EOS character is sent during a write operation.            |
|                        |                     | See ibeos.                                                                                              |
| IbaEOScmp              | 0x000E              | zero = A 7-bit compare is used for all EOS comparisons.                                                 |
|                        |                     | non-zero = An 8-bit compare is used for all EOS comparisons.                                            |
|                        |                     | See ibeos.                                                                                              |
| IbaEOSchar             | 0x000F              | The current EOS character of the board.                                                                 |
|                        |                     | See ibeos.                                                                                              |
| IbaPP2                 | 0x0010              | zero = The board is in PP1 mode–remote parallel poll configuration.                                     |
|                        |                     | non-zero = The board is in PP2 mode–local parallel poll configuration.                                  |
|                        |                     | Refer to the NI-488.2 user manual for more information about parallel polls.                            |

IBASK
Board Level
Device Level
Board Level
(Continued)

Table 1-3. ibask Board Configuration Parameter Options (Continued)

| Options<br>(Constants) | Options<br>(Values) | Returned Information                                                                 |
|------------------------|---------------------|--------------------------------------------------------------------------------------|
| IbaTIMING              | 0x0011              | The current bus timing of the board.                                                 |
|                        |                     | 1 = Normal timing (T1 delay of 2 μs.)                                                |
|                        |                     | 2 = High speed timing (T1 delay of 500 ns.)                                          |
|                        |                     | 3 = Very high speed timing (T1 delay of 350 ns.)                                     |
| IbaDMA                 | 0x0012              | zero = The board will not use DMA for GPIB transfers.                                |
|                        |                     | non-zero = The board will use DMA for GPIB transfers.                                |
|                        |                     | See ibdma.                                                                           |
| IbaReadAdjust          | 0x0013              | 0 = Read operations do not have pairs of bytes swapped.                              |
|                        |                     | 1 = Read operations have each pair of bytes swapped.                                 |
| IbaWriteAdjust         | 0x0014              | 0 = Write operations do not have pairs of bytes swapped.                             |
|                        |                     | 1 = Write operations have each pair of bytes swapped.                                |
| IbaEventQueue          | 0x0015              | zero = The event queue is disabled.                                                  |
|                        |                     | non-zero = The event queue is enabled.                                               |
|                        |                     | See ibevent.                                                                         |
| IbaSpollBit            | 0x0016              | zero = The SPOLL bit of ibsta is disabled.                                           |
|                        |                     | non-zero = The SPOLL bit of ibsta is enabled.                                        |
|                        |                     | See the NI-488.2 user manual for information about Talker/Listener applications.     |
| IbaSendLLO             | 0x0017              | zero = The GPIB LLO command is not sent when a device is put online-ibfind or ibdev. |
|                        |                     | non-zero = The LLO command is sent.                                                  |

IBASK
Board Level
Device Level
Board Level
(Continued)

Table 1-3. ibask Board Configuration Parameter Options (Continued)

| Options<br>(Constants) | Options<br>(Values) | Returned Information                                                                                                    |
|------------------------|---------------------|----------------------------------------------------------------------------------------------------|
| IbaPPollTime           | 0x0019              | $0$ = The board uses the standard duration (2 $\mu$ s) when conducting a parallel poll.                                                                                    |
|                        |                     | 1 to 17 = The board uses a variable length duration when conducting a parallel poll. The duration values correspond to the ibtmo timing values.                            |
| IbaEndBitIsNormal      | 0x001A              | zero = The END bit of ibsta is set only when<br>EOI or EOI plus the EOS character is received. If<br>the EOS character is received without EOI, the<br>END bit is not set. |
|                        |                     | non-zero = The END bit is set whenever EOI, EOS, or EOI plus EOS is received.                                                                                              |
| IbaHSCableLength       | 0x001F              | 0 = High-speed data transfer (HS488) is disabled.                                                                                                    |
|                        |                     | 1 to 15 = High-speed data transfer (HS488) is enabled. The number returned represents the number of meters of GPIB cable in your system.                                   |
|                        |                     | See the NI-488.2 user manual for information about high-speed data transfers (HS488).                                                                                      |
| IbaIst                 | 0x0020              | The individual status (ist) bit of the board.                                                                                                    |
| IbaRsv                 | 0x0021              | The current serial poll status byte of the board.                                                                                                    |

IBASK
Board Level
Device Level
Board Level
(Continued)

Table 1-4 lists the options you can use with ibask when ud is a device descriptor or a device index. The following is an alphabetical list of the option constants included in Table 1-4.

| Constants           | Values | Constants        | Values |
|---------------------|--------|------------------|--------|
| • IbaBNA            | 0x0200 | • IbaReadAdjust  | 0x0013 |
| • IbaEndBitIsNormal | 0x001A | • IbaREADDR      | 0x0006 |
| • IbaEOSchar        | 0x000F | • IbaSAD         | 0x0002 |
| • IbaEOScmp         | 0x000E | • IbaSPollTime   | 0x0018 |
| • IbaEOSrd          | 0x000C | • IbaTMO         | 0x0003 |
| • IbaEOSwrt         | 0x000D | • IbaUnAddr      | 0x001B |
| • IbaEOT            | 0x0004 | • IbaWriteAdjust | 0x0014 |
| • IbaPAD            | 0x0001 |                  |        |

IBASK
Board Level
Device Level
Board Level
(Continued)

Table 1-4. ibask Device Configuration Parameter Options

| Options<br>(Constants) | Options<br>(Values) | Returned Information                                                                          |
|------------------------|---------------------|-----------------------------------------------------------------------------------------------|
| IbaPAD                 | 0x0001              | The current primary address of the device.<br>See ibpad.                                      |
| IbaSAD                 | 0x0002              | The current secondary address of the device. See ibsad.                                       |
| IbaTMO                 | 0x0003              | The current I/O timeout of the device. See ibtmo.                                             |
| IbaEOT                 | 0x0004              | zero = The GPIB EOI line is not asserted at the end of a write operation.                     |
|                        |                     | non-zero = EOI is asserted at the end of a write operation.                                   |
|                        |                     | See ibeot.                                                                                    |
| IbaREADDR              | 0x0006              | zero = No unnecessary addressing is performed between device-level read and write operations. |
|                        |                     | non-zero = Addressing is always performed before a device-level read or write operation.      |
| IbaEOSrd               | 0x000C              | zero = The EOS character is ignored during read operations.                                   |
|                        |                     | non-zero = Read operation is terminated by the EOS character.                                 |
|                        |                     | See ibeos.                                                                                    |
| IbaEOSwrt              | 0x000D              | zero = The EOI line is not asserted when the EOS character is sent during a write operation.  |
|                        |                     | non-zero = The EOI line is asserted when the EOS character is sent during a write operation.  |
|                        |                     | See ibeos.                                                                                    |
| IbaEOScmp              | 0x000E              | zero = A 7-bit compare is used for all EOS comparisons.                                       |
|                        |                     | non-zero = An 8-bit compare is used for all EOS comparisons.                                  |
|                        |                     | See ibeos.                                                                                    |

IBASK
Board Level
Device Level
Board Level
(Continued)

Table 1-4. ibask Device Configuration Parameter Options (Continued)

| Options<br>(Constants) | Options<br>(Values) | Returned Information                                                                                                    |
|------------------------|---------------------|----------------------------------------------------------------------------------------------------|
| IbaEOSchar             | 0x000F              | The current EOS character of the device.                                                                                                    |
|                        |                     | See ibeos.                                                                                                    |
| IbaReadAdjust          | 0x0013              | <ul> <li>0 = Read operations do not have pairs of bytes swapped.</li> <li>1 = Read operations have each pair of bytes swapped.</li> </ul>                                  |
| IbaWriteAdjust         | 0x0014              | 0 = Write operations do not have pairs of bytes swapped.                                                                                                    |
|                        |                     | 1 = Write operations have each pair of bytes swapped.                                                                                                    |
| IbaSPollTime           | 0x0018              | The length of time the driver waits for a serial poll response when polling the device. The length of time is represented by the ibtmo timing values.                      |
| IbaEndBitIsNormal      | 0x001A              | zero = The END bit of ibsta is set only when<br>EOI or EOI plus the EOS character is received. If<br>the EOS character is received without EOI, the<br>END bit is not set. |
|                        |                     | non-zero = The END bit is set whenever EOI, EOS, or EOI plus EOS is received.                                                                                              |
| IbaUnAddr              | 0x001B              | zero = The GPIB commands Untalk (UNT) and Unlisten (UNL) are not sent after each device-level read and write operation.                                                    |
|                        |                     | non-zero = The UNT and UNL commands are sent after each device-level read and write operation.                                                                             |
| IbaBNA                 | 0x0200              | The index of the GPIB access board used by the given device descriptor.                                                                                                    |

**IBBNA IBBNA Device Level** 

### **Purpose**

Change the access board of a device.

### **DOS Format**

```
\mathbf{C}
```

```
int ibbna (int ud, char *bname)
```

#### QuickBASIC/BASIC

```
CALL ibbna (ud%, bname$) or status% = ilbna (ud%, bname$)
```

#### **BASICA**

```
CALL ibbna (ud%, bname$)
```

#### Windows Format

```
\mathbf{C}
```

```
int ibbna (int ud, char *bname)
```

#### **Visual Basic**

```
CALL ibbna (ud%, bname$) or status% = ilbna (ud%, bname$)
```

#### Direct Entry with C

```
DLLibbna (int ud, char far *bname, int far *ibsta,
         int far *iberr, long far *ibcntl)
```

#### **Direct Entry with Visual Basic**

```
Declare Function DLLibbna Lib "gpib.dll"
   (ByVal ud%, ByVal bname$, ibsta%, iberr%, ibcntl&) As
   Integer
```

IBBNA Device Level IBBNA (Continued)

# Input

ud A device unit descriptor

bname An access board name, for example, gpib0

# **Output**

Function Return The value of ibsta

# **Description**

ibbna assigns the device described by ud to the access board described by bname. All subsequent bus activity with device ud occurs through the access board bname. If the call succeeds, iberr contains the previous access board index.

#### **Possible Errors**

| EARG | Either ud does not refer to a device or bname does not refer to a valid board name.                                    |
|------|----------------------------------------------------------------------------------------------------|
| ECIC | The access board is not CIC. See the <i>Device-Level Calls and Bus Management</i> section in the NI-488.2 user manual. |
| EDVR | Either ud is invalid or the NI-488.2 driver is not installed.                                                          |
| ENEB | The access board is not installed or is not properly configured.                                                       |
| EOIP | Asynchronous I/O is in progress.                                                                                       |

**IBCAC IBCAC Board Level** 

# **Purpose**

Become Active Controller.

#### **DOS Format**

```
\mathbf{C}
```

```
int ibcac (int ud, int v)
```

#### QuickBASIC/BASIC

```
CALL ibcac (ud%, v%) or status% = ilcac (ud%, v%)
```

#### **BASICA**

```
CALL ibcac (ud%, v%)
```

#### Windows Format

```
\mathbf{C}
```

```
int ibcac (int ud, int v)
```

#### Visual Basic

```
CALL ibcac (ud%, v%) or status% = ilcac (ud%, v%)
```

#### Direct Entry with C

```
DLLibcac (int ud, int v, int far *ibsta, int far *iberr,
         long far *ibcntl)
```

#### **Direct Entry with Visual Basic**

```
Declare Function DLLibcac Lib "gpib.dll"
     (ByVal ud%, ByVal v%, ibsta%, iberr%, ibcntl&) As Integer
```

IBCAC

Board Level

IBCAC

(Continued)

# Input

ud A board unit descriptor

Determines if control is to be taken asynchronously or synchronously

# **Output**

Function Return The value of ibsta

# **Description**

Using ibcac, the designated GPIB board attempts to become the Active Controller by asserting ATN. If v is zero, the GPIB board takes control asynchronously. If v is nonzero, the GPIB board takes control synchronously. Before you call ibcac, the GPIB board must already be CIC. To make the board CIC, use the ibsic function.

To take control synchronously, the GPIB board attempts to assert the ATN signal without corrupting transferred data. If this is not possible, the board takes control asynchronously.

To take control asynchronously, the GPIB board asserts ATN immediately without regard for any data transfer currently in progress.

Most applications do not need to use ibcac. Functions that require ATN to be asserted, such as ibcmd, do so automatically.

#### Possible Errors

| EARG | ud is valid but does not refer to an interface board.               |
|------|---------------------------------------------------------------------|
| ECIC | The interface board is not Controller-In-Charge.                    |
| EDVR | Either ud is invalid or the NI-488.2 driver is not installed.       |
| ENEB | The interface board is not installed or is not properly configured. |
| EOIP | Asynchronous I/O is in progress.                                    |

**IBCLR IBCLR Device Level** 

# **Purpose**

Clear a specific device.

#### **DOS Format**

```
\mathbf{C}
```

```
int ibclr (int ud)
```

#### QuickBASIC/BASIC

```
CALL ibclr (ud%) or status% = ilclr (ud%)
```

#### BASICA

CALL ibclr (ud%)

#### Windows Format

```
\mathbf{C}
```

```
int ibclr (int ud)
```

#### Visual Basic

```
CALL ibclr (ud%) or status% = ilclr (ud%)
```

#### Direct Entry with C

```
DLLibclr (int ud, int far *ibsta, int far *iberr,
         long _far *ibcntl)
```

#### **Direct Entry with Visual Basic**

```
Declare Function DLLibclr Lib "gpib.dll"
     (ByVal ud%, ibsta%, iberr%, ibcntl&) As Integer
```

IBCLR Device Level IBCLR (Continued)

# Input

ud A device unit descriptor

# **Output**

Function Return The value of ibsta

# **Description**

ibclr sends the GPIB Selected Device Clear (SDC) message to the device described by ud.

# **Possible Errors**

| EARG | ud is a valid descriptor but does not refer to a device.                                                                            |
|------|----------------------------------------------------------------------------------------------------|
| EBUS | There are no devices connected to the GPIB.                                                                                         |
| ECIC | The access board is not CIC. See the <i>Device-Level Calls and Bus Management</i> section in Chapter 7 of the NI-488.2 user manual. |
| EDVR | Either ud is invalid or the NI-488.2 driver is not installed.                                                                       |
| ENEB | The interface board is not installed or is not properly configured.                                                                 |
| EOIP | Asynchronous I/O is in progress.                                                                                                    |

**IBCMD IBCMD Board Level** 

### **Purpose**

Send GPIB commands.

#### **DOS Format**

```
\mathbf{C}
```

```
int ibcmd (int ud, void *cmdbuf, long cnt)
```

#### QuickBASIC/BASIC

```
CALL ibcmd (ud%, cmdbuf$)
status% = ilcmd (ud%, cmdbuf$, cnt&)
```

#### **BASICA**

```
CALL ibcmd (ud%, cmdbuf$)
```

#### Windows Format

#### $\mathbf{C}$

```
int ibcmd (int ud, void *cmdbuf, long cnt)
```

#### **Visual Basic**

```
CALL ibcmd (ud%, cmdbuf$)
status% = ilcmd (ud%, cmdbuf$, cnt&)
```

#### **Direct Entry with C**

```
DLLibcmd(int ud, void far *cmdbuf, long cnt, int far *ibsta,
         int far *iberr, long far *ibcntl)
```

#### **Direct Entry with Visual Basic**

```
Declare Function DLLibcmd Lib "gpib.dll"
     (ByVal ud%, ByVal cmdbuf$, ByVal cnt&, ibsta%, iberr%,
     ibcntl&) As Integer
```

IBCMD Board Level IBCMD (Continued)

# Input

ud A board unit descriptor

cmdbuf Buffer of command bytes to send

cnt Number of command bytes to send

# **Output**

Function Return The value of ibsta

# **Description**

ibcmd sends cnt bytes from cmdbuf over the GPIB as command bytes (interface messages). The number of command bytes transferred is returned in the global variable ibcntl. Refer to Appendix A, *Multiline Interface Messages*, for a table of the defined interface messages.

Command bytes are used to configure the state of the GPIB. They are not used to send instructions to GPIB devices. Use ibwrt to send device-specific instructions.

#### Possible Errors

| EABO | The timeout period expired before all of the command bytes were sent. |
|------|-----------------------------------------------------------------------|
| EARG | ud is valid but does not refer to an interface board.                 |
| ECIC | The interface board is not Controller-In-Charge.                      |
| EDVR | Either ud is invalid or the NI-488.2 driver is not installed.         |
| ENEB | The interface board is not installed or is not properly configured.   |
| ENOL | No Listeners are on the GPIB.                                         |
| EOIP | Asynchronous I/O is in progress.                                      |

IBCMDA Board Level IBCMDA

## **Purpose**

Send GPIB commands asynchronously.

### **DOS Format**

```
\mathbf{C}
```

```
int ibcmda (int ud, void *cmdbuf, long cnt)
```

## QuickBASIC/BASIC

```
CALL ibcmda (ud%, cmdbuf$)
    or
status% = ilcmda (ud%, cmdbuf$, cnt&)
```

#### **BASICA**

```
CALL ibcmda (ud%, cmdbuf$)
```

#### **Windows Format**

 $\mathbf{C}$ 

```
int ibcmda (int ud, void *cmdbuf, long cnt)
```

#### **Visual Basic**

```
CALL ibcmda (ud%, cmdbuf$)
    or
status% = ilcmda (ud%, cmdbuf$, cnt&)
```

### Direct Entry with C

```
DLLibcmda (int ud, void _far *cmdbuf, long cnt, int _far *ibsta, int _far *iberr, long _far *ibcntl)
```

```
Declare Function DLLibcmda Lib "gpib.dll"
    (ByVal ud%, ByVal cmdbuf$, ByVal cnt&, ibsta%, iberr%,
    ibcntl&) As Integer
```

IBCMDA

Board Level

IBCMDA

(Continued)

# Input

ud A board unit descriptor

cmdbuf Buffer of command bytes to send

cnt Number of command bytes to send

## **Output**

Function Return The value of ibsta

# **Description**

ibcmda sends cnt bytes from cmdbuf over the GPIB as command bytes (interface messages). The number of command bytes transferred is returned in the global variable ibcntl. Refer to Appendix A, *Multiline Interface Messages*, for a table of the defined interface messages.

Command bytes are used to configure the state of the GPIB. They are not used to send instructions to GPIB devices. Use ibwrt to send device-specific instructions.

The asynchronous I/O calls (ibcmda, ibrda, ibwrta) are designed so that applications can perform other non-GPIB operations while the I/O is in progress. Once the asynchronous I/O has begun, further GPIB calls are strictly limited. Any calls that would interfere with the I/O in progress are not allowed, the driver returns EOIP in this case.

Once the I/O is complete, the application must *resynchronize* with the NI-488.2 driver. Resynchronization is accomplished by using one of the following three functions:

| • ibwait | If the returned ibsta mask has the CMPL bit set, the driver and |
|----------|-----------------------------------------------------------------|
|          | application are resynchronized.                                 |

- ibstop The I/O is canceled; the driver and application are resynchronized.
- ibon1 The I/O is canceled and the interface is reset; the driver and application are resynchronized.

IBCMDA Board Level IBCMDA (Continued)

# **Possible Errors**

| EARG | ud is valid but does not refer to an interface board.               |
|------|---------------------------------------------------------------------|
| ECIC | The interface board is not Controller-In-Charge.                    |
| EDVR | Either ud is invalid or the NI-488.2 driver is not installed.       |
| ENEB | The interface board is not installed or is not properly configured. |
| ENOL | No Listeners are on the GPIB.                                       |
| EOIP | Asynchronous I/O is in progress.                                    |

**IBCONFIG** 

Board Level Device Level **IBCONFIG** 

## **Purpose**

Change the software configuration parameters.

## **DOS Format**

 $\mathbf{C}$ 

```
ibconfig (int ud, int option, int value)
```

#### QuickBASIC/BASIC

```
CALL ibconfig (ud%, option%, value%)
    or
status% = ilconfig (ud%, option%, value%)
```

#### **BASICA**

```
CALL ibconfig (ud%, option%, value%)
```

### **Windows Format**

 $\mathbf{C}$ 

```
ibconfig (int ud, int option, int value)
```

#### **Visual Basic**

```
CALL ibconfig (ud%, option%, value%)
    or
status% = ilconfig (ud%, option%, value%)
```

#### **Direct Entry with C**

```
Declare Function DLLibconfig Lib "gpib.dll"
     (ByVal ud%, ByVal option%, ByVal value%, ibsta%, iberr%,
     ibcntl&) As Integer
```

| <b>IBCONFIG</b> | <b>Board Level</b> | <b>IBCONFIG</b> |
|-----------------|--------------------|-----------------|
|                 | Device Level       | (Continued)     |

# Input

Board or device unit descriptor ud

A parameter that selects the software configuration item option

value The value to which the selected configuration item is to be

changed

# **Output**

Function Return The value of ibsta

# **Description**

ibconfiq changes the configuration item to the specified value for the selected board or device. option may be any of the defined constants in Table 1-5 and value must be valid for the parameter that you are configuring. The previous setting of the configured item is return in iberr.

## **Possible Errors**

| EARG | Either option or value is not valid. See Table 1-5.           |
|------|---------------------------------------------------------------|
| ECAP | The driver is not able to make the requested change.          |
| EDVR | Either ud is invalid or the NI-488.2 driver is not installed. |
| EOIP | Asynchronous I/O is in progress.                              |

**IBCONFIG** 

**Board Level Device Level**  IBCONFIG (Continued)

Table 1-5 lists the options you can use with ibconfig when ud is a board descriptor or a board index. If the table does not list the default value for a particular option, the default value is determined by either ibconf in DOS or the GPIB software configuration utility in Windows.

The following is an alphabetical list of the option constants included in Table 1-5.

| Constants           | Values | Constants        | Values |
|---------------------|--------|------------------|--------|
| • IbcAUTOPOLL       | 0x0007 | • IbcPP2         | 0x0010 |
| • IbcCICPROT        | 0x0008 | • IbcPPC         | 0x0005 |
| • IbcDMA            | 0x0012 | • IbcPPollTime   | 0x0019 |
| • IbcEndBitIsNormal | 0x001A | • IbcReadAdjust  | 0x0013 |
| • IbcEOSchar        | 0x000F | • IbcRsv         | 0x0021 |
| • IbcEOScmp         | 0x000E | • IbcSAD         | 0x0002 |
| • IbcEOSrd          | 0x000C | • IbcSC          | 0x000A |
| • IbcEOSwrt         | 0x000D | • IbcSendLLO     | 0x0017 |
| • IbcEOT            | 0x0004 | • IbcSpollBit    | 0x0016 |
| • IbcEventQueue     | 0x0015 | • IbcSRE         | 0x000B |
| • IbcHSCableLength  | 0x001F | • IbcTIMING      | 0x0011 |
| • IbcIRQ            | 0x0009 | • IbcTMO         | 0x0003 |
| • IbcIst            | 0x0020 | • IbcWriteAdjust | 0x0014 |
| • IbcPAD            | 0x0001 |                  |        |

# **IBCONFIG**

**Board Level Device Level**  IBCONFIG (Continued)

Table 1-5. ibconfig Board Configuration Parameter Options

| Options<br>(Constants) | Options<br>(Values) | Legal Values                                                                                                    |
|------------------------|---------------------|----------------------------------------------------------------------------------------------------|
| IbcPAD                 | 0x0001              | Changes the primary address of the board. Identical to ibpad.                                                                                      |
| IbcSAD                 | 0x0002              | Changes the secondary address of the board. Identical to ibsad.                                                                                    |
| IbcTMO                 | 0x0003              | Changes the I/O timeout limit of the board. Identical to ibtmo.                                                                                    |
| IbcEOT                 | 0x0004              | Changes the data termination mode for write operations. Identical to ibeot.                                                                        |
| IbcPPC                 | 0x0005              | Configures the board for parallel polls. Identical to board-level ibppc.                                                                           |
|                        |                     | Default: zero.                                                                                                    |
| IbcAUTOPOLL            | 0x0007              | zero = Disable automatic serial polling.                                                                                                    |
|                        |                     | non-zero = Enable automatic serial polling.                                                                                                    |
|                        |                     | Refer to the NI-488.2 user manual for more information about automatic serial polling.                                                             |
| IbcCICPROT             | 0x0008              | zero = Disable the CIC protocol.                                                                                                    |
|                        |                     | non-zero = Enable the CIC protocol.                                                                                                    |
|                        |                     | Refer to the NI-488.2 user manual for more information about the CIC protocol.                                                                     |
| IbcIRQ                 | 0x0009              | zero = Do not use interrupts.                                                                                                    |
|                        |                     | non-zero = Use interrupts-use the hardware interrupt level configured through ibconf in DOS or the GPIB software configuration utility in Windows. |
| IbcSC                  | 0x000A              | Request or release system control. Identical to ibrsc.                                                                                             |

# **IBCONFIG**

**Board Level Device Level**  IBCONFIG (Continued)

Table 1-5. ibconfig Board Configuration Parameter Options (Continued)

| Options<br>(Constants) | Options<br>(Values) | Legal Values                                                                   |
|------------------------|---------------------|--------------------------------------------------------------------------------|
| IbcSRE                 | 0x000B              | Assert the Remote Enable (REN) line. Identical to ibsre.                       |
|                        |                     | Default: zero.                                                                 |
| IbcEOSrd               | 0x000C              | zero = Ignore EOS character during read operations.                            |
|                        |                     | non-zero = Terminate reads when the EOS character is read match occurs.        |
| IbcEOSwrt              | 0x000D              | zero = Do not assert EOI with the EOS character during write operations.       |
|                        |                     | non-zero = Assert EOI with the EOS character during writes operations.         |
| IbcEOScmp              | 0x000E              | zero = Use 7 bits for the EOS character comparison.                            |
|                        |                     | non-zero = Use 8 bits for the EOS character comparison.                        |
| IbcEOSchar             | 0x000F              | Any 8-bit value. This byte becomes the new EOS character.                      |
| IbcPP2                 | 0x0010              | zero = PP1 mode-remote parallel poll configuration.                            |
|                        |                     | non-zero = PP2 mode-local parallel poll configuration.                         |
|                        |                     | Default: zero.                                                                 |
|                        |                     | Refer to the NI-488.2 user manual for more information about parallel polling. |
| IbcTIMING              | 0x0011              | 1 = Normal timing (T1 delay of 2 μs).                                          |
|                        |                     | 2 = High-speed timing (T1 delay of 500 ns).                                    |
|                        |                     | 3 = Very high-speed timing (T1 delay of 350 ns).                               |
|                        |                     | The T1 delay is the GPIB source handshake timing.                              |

# **IBCONFIG**

**Board Level Device Level**  IBCONFIG (Continued)

Table 1-5. ibconfig Board Configuration Parameter Options (Continued)

| Options<br>(Constants) | Options<br>(Values) | Legal Values                                                                                                    |
|------------------------|---------------------|----------------------------------------------------------------------------------------------------|
| IbcDMA                 | 0x0012              | Identical to ibdma.                                                                                                    |
| IbcReadAdjust          | 0x0013              | 0 = No byte swapping.                                                                                                    |
|                        |                     | 1 = Swap pairs of bytes during a read.                                                                                                    |
|                        |                     | Default: zero.                                                                                                    |
| IbcWriteAdjust         | 0x0014              | 0 = No byte swapping.                                                                                                    |
|                        |                     | 1 = Swap pairs of bytes during a write.                                                                                                    |
|                        |                     | Default: zero.                                                                                                    |
| IbcEventQueue          | 0x0015              | zero = The event queue is disabled.                                                                                                    |
|                        |                     | non-zero = The event queue is enabled.                                                                                                    |
|                        |                     | Default: zero. See ibevent.                                                                                                    |
| IbcSpollBit            | 0x0016              | zero = The SPOLL bit of ibsta is disabled.                                                                                                    |
|                        |                     | non-zero = The SPOLL bit of ibsta is enabled.                                                                                                  |
|                        |                     | Default: zero.                                                                                                    |
|                        |                     | Refer to the NI-488.2 user manual for information about Talker/Listener applications.                                                          |
| IbcSendLLO             | 0x0017              | zero = Do not send LLO when putting a device online -ibfind or ibdev.                                                                          |
|                        |                     | non-zero = Send LLO when putting a device online-ibfind or ibdev.                                                                              |
|                        |                     | Default: zero.                                                                                                    |
| IbcPPollTime           | 0x0019              | $0 = $ Use the standard duration (2 $\mu$ s) when conducting a parallel poll.                                                                  |
|                        |                     | 1 to 17 = Use a variable length duration when conducting a parallel poll. The duration represented by 1 to 17 corresponds to the ibtmo values. |
|                        |                     | Default: zero.                                                                                                    |

# **IBCONFIG**

**Board Level Device Level**  IBCONFIG (Continued)

Table 1-5. ibconfig Board Configuration Parameter Options (Continued)

| Options<br>(Constants) | Options<br>(Values) | Legal Values                                                                                                    |
|------------------------|---------------------|----------------------------------------------------------------------------------------------------|
| IbcEndBitIsNormal      | 0x001A              | zero = Do not set the END bit of ibsta when an EOS match occurs during a read.                                                                                            |
|                        |                     | non-zero = Set the END bit of ibsta when an EOS match occurs during a read.                                                                                               |
|                        |                     | Default: non-zero.                                                                                                    |
| IbcHSCableLength       | 0x001F              | 0 = High-speed data transfer (HS488) is disabled.                                                                                                    |
|                        |                     | 1 to 15 = The number of meters of GPIB cable in your system. The NI-488.2 software uses this information to select the appropriate high-speed data transfer (HS488) mode. |
|                        |                     | See the NI-488.2 user manual for information about high-speed data transfers (HS488).                                                                                     |
| IbcIst                 | 0x0020              | Changes the individual status (ist) bit of the board. Identical to ibist.                                                                                                 |
| IbcRsv                 | 0x0021              | Changes the serial poll status byte of the board. Identical to ibrsv.                                                                                                    |
|                        |                     | Default: zero.                                                                                                    |

**IBCONFIG** 

**Board Level Device Level**  IBCONFIG (Continued)

Table 1-6 lists the options you can use with ibconfig when ud is a device descriptor or a device index. If the table does not list the default value for a particular option, the default value is determined by either ibconf in DOS or the GPIB software configuration utility in Windows.

The following is an alphabetical list of the option constants included in Table 1-6.

| Constants           | Values | Constants        | Values |
|---------------------|--------|------------------|--------|
| • IbcEndBitIsNormal | 0x001A | • IbcREADDR      | 0x0006 |
| • IbcEOSchar        | 0x000F | • IbcReadAdjust  | 0x0013 |
| • IbcEOScmp         | 0x000E | • IbcSAD         | 0x0002 |
| • IbcEOSrd          | 0x000C | • IbcSPollTime   | 0x0018 |
| • IbcEOSwrt         | 0x000D | • IbcTMO         | 0x0003 |
| • IbcEOT            | 0x0004 | • IbcWriteAdjust | 0x0014 |
| • IbcPAD            | 0x0001 | • IbcUnAddr      | 0x001B |

Table 1-6. ibconfig Device Configuration Parameter Options

| Options<br>(Constants) | Options<br>(Values) | Legal Values                                                     |
|------------------------|---------------------|------------------------------------------------------------------|
| IbcPAD                 | 0x0001              | Changes the primary address of the device. Identical to ibpad.   |
| IbcSAD                 | 0x0002              | Changes the secondary address of the device. Identical to ibsad. |
| IbcTMO                 | 0x0003              | Changes the device I/O timeout limit. Identical to ibtmo.        |

# **IBCONFIG**

**Board Level Device Level**  IBCONFIG (Continued)

Table 1-6. ibconfig Device Configuration Parameter Options (Continued)

| Options<br>(Constants) | Options<br>(Values) | Legal Values                                                                           |
|------------------------|---------------------|----------------------------------------------------------------------------------------|
| IbcEOT                 | 0x0004              | Changes the data termination method for writes. Identical to ibeot.                    |
| IbcREADDR              | 0x0006              | zero = No unnecessary readdressing is performed between device-level reads and writes. |
|                        |                     | non-zero = Addressing is always performed before a device-level read or write.         |
| IbcEOSrd               | 0x000C              | non-zero = Terminate reads when the EOS character is read.                             |
| IbcEOSwrt              | 0x000D              | zero = Do not send EOI with the EOS character during write operations.                 |
|                        |                     | non-zero = Send EOI with the EOS character during writes.                              |
| IbcEOScmp              | 0x000E              | zero = Use seven bits for the EOS character comparison.                                |
|                        |                     | non-zero = Use 8 bits for the EOS character comparison.                                |
| IbcEOSchar             | 0x000F              | Any 8-bit value. This byte becomes the new EOS character.                              |
| IbcReadAdjust          | 0x0013              | 0 = No byte swapping.                                                                  |
|                        |                     | 1 = Swap pairs of bytes during a read.                                                 |
|                        |                     | Default: zero.                                                                         |
| IbcWriteAdjust         | 0x0014              | 0 = No byte swapping.                                                                  |
|                        |                     | 1 = Swap pairs of bytes during a write.                                                |
|                        |                     | Default: zero.                                                                         |

# **IBCONFIG**

**Board Level Device Level**  IBCONFIG (Continued)

Table 1-6. ibconfig Device Configuration Parameter Options (Continued)

| Options<br>(Constants) | Options<br>(Values) | Legal Values                                                                                                    |
|------------------------|---------------------|----------------------------------------------------------------------------------------------------|
| IbcSPollTime           | 0x0018              | 0 to 17 = Sets the length of time the driver waits for a serial poll response byte when polling the given device. The length of time represented by 0 to 17 corresponds to the ibtmo values. |
|                        |                     | Default: 11.                                                                                                    |
| IbcEndBitIsNormal      | 0x001A              | zero = Do not set the END bit of ibsta when an EOS match occurs during a read.                                                                                                    |
|                        |                     | non-zero = Set the END bit of ibsta when an EOS match occurs during a read.                                                                                                    |
|                        |                     | Default: non-zero.                                                                                                    |
| IbcUnAddr              | 0x001B              | zero = Do not send Untalk (UNT)and Unlisten (UNL)—at the end of device-level reads and writes.                                                                                               |
|                        |                     | non-zero = Send UNT and UNL at the end of device-level reads and writes.                                                                                                    |
|                        |                     | Default: zero.                                                                                                    |

**IBDEV IBDEV Device Level** 

## **Purpose**

Open and initialize a device descriptor.

## **DOS Format**

 $\mathbf{C}$ 

```
int ibdev (int BdIndx, int pad, int sad, int tmo, int eot,
          int eos)
```

#### QuickBASIC/BASIC

```
CALL ibdev (BdIndx*, pad*, sad*, tmo*, eot*, eos*, ud*)
ud% = ildev (BdIndx%, pad%, sad%, tmo%, eot%, eos%)
```

#### **BASICA**

```
CALL ibdev (BdIndx*, pad*, sad*, tmo*, eot*, eos*, ud*)
```

### Windows Format

 $\mathbf{C}$ 

```
int ibdev (int BdIndx, int pad, int sad, int tmo, int eot,
          int eos)
```

#### **Visual Basic**

```
CALL ibdev (BdIndx%, pad%, sad%, tmo%, eot%, eos%, ud%)
ud% = ildev (BdIndx%, pad%, sad%, tmo%, eot%, eos%)
```

#### **Direct Entry with C**

```
DLLibdev (int BdIndx, int pad, int sad, int tmo, int eot, int
        eos, int far *ibsta, int far *iberr, long far
        *ibcntl)
```

IBDEV

**Device Level** 

IBDEV
(Continued)

#### **Direct Entry with Visual Basic**

```
Declare Function DLLibdev Lib "gpib.dll"
    (ByVal BdIndx%, ByVal pad%, ByVal sad%, ByVal tmo%,
        ByVal eot%, ByVal eos%, ibsta%, iberr%, ibcntl&)
        As Integer
```

# Input

BdIndx Index of the access board for the device

pad The primary GPIB address of the device

sad The secondary GPIB address of the device

tmo The I/O timeout value

eot EOI mode of the device

EOS character and modes

# **Output**

Function Return The device descriptor

eos

# **Description**

ibdev acquires a device descriptor to use in subsequent device-level NI-488 functions. It opens and initializes a device descriptor and configures it according to the input parameters.

For more details on the meaning and effect of each input parameter, see the corresponding NI-488 functions for ibbna, ibpad, ibsad, ibtmo, ibeot, and ibeos.

If ibdev is unable to get a valid device descriptor, a -1 is returned; the ERR bit is set in ibsta and iberr contains EDVR.

IBDEV
Device Level
IBDEV
(Continued)

ibdev acquires and initializes a device descriptor from the set of user-configurable devices (for example, dev1, dev2, and so on through dev32). As a result, it is necessary for an application to use ibdev only after all calls to ibfind for user-configurable devices have been completed. This is the only way to ensure that ibdev and ibfind do not both return the same device descriptor.

## **Possible Errors**

EARG pad, sad, tmo, or eos is invalid. See the corresponding NI-488 function.

EDVR Either no device descriptors are available or BdIndx refers to a GPIB board that is not installed.

ENEB The interface board is not installed or is not properly configured.

**IBDMA IBDMA Board Level** 

## **Purpose**

Enable or disable DMA.

### **DOS Format**

```
\mathbf{C}
```

```
int ibdma (int ud, int v)
```

### QuickBASIC/BASIC

```
CALL ibdma (ud%, v%) or status% = ildma (ud%, v%)
```

#### **BASICA**

```
CALL ibdma (ud%, v%)
```

### Windows Format

```
\mathbf{C}
```

```
int ibdma (int ud, int v)
```

#### Visual Basic

```
CALL ibdma (ud%, v%) or status% = ildma (ud%, v%)
```

### Direct Entry with C

```
DLLibdma (int ud, int v, int far *ibsta, int far *iberr,
         long far *ibcntl)
```

```
Declare Function DLLibdma Lib "gpib.dll"
     (ByVal ud%, ByVal v%, ibsta%, iberr%, ibcntl&) As Integer
```

IBDMA
Board Level
IBDMA
(Continued)

# Input

ud A board descriptor

v Enable or disable the use of DMA

# **Output**

Function Return The value of ibsta

# **Description**

ibdma enables or disables DMA transfers for the board described by ud. If v is zero then DMA is not used for GPIB I/O transfers. If v is non-zero, then DMA is used for GPIB I/O transfers.

### **Possible Errors**

| EARG | ud is valid but does not refer to an interface board.                                                                                                    |
|------|----------------------------------------------------------------------------------------------------|
| ECAP | The interface board is not configured to use a DMA channel. To configure a DMA channel, use ibconf in DOS or the GPIB software configuration utility in Windows. |
| EDVR | Either ud is invalid or the NI-488.2 driver is not installed.                                                                                                    |
| ENEB | The interface board is not installed or is not properly configured.                                                                                              |
| EOIP | Asynchronous I/O is in progress.                                                                                                    |

IBEOS

Board Level
Device Level

## **Purpose**

Configure the end-of-string (EOS) termination mode or character.

## **DOS Format**

```
C
int ibeos (int ud, int v)

QuickBASIC/BASIC

CALL ibeos (ud%, v%) or status% = ileos (ud%, v%)

BASICA

CALL ibeos (ud%, v%)
```

### Windows Format

```
\mathbf{C}
```

```
int ibeos (int ud, int v)
```

#### **Visual Basic**

```
CALL ibeos (ud%, v%) or status% = ileos (ud%, v%)
```

### **Direct Entry with C**

```
DLLibeos (int ud, int v, int _far *ibsta, int _far *iberr, long far *ibcntl)
```

```
Declare Function DLLibeos Lib "gpib.dll" (ByVal ud%, ByVal v%, ibsta%, iberr%, ibcntl&) As Integer
```

IBEOS

Board Level

Device Level

(Continued)

# Input

ud A board or device descriptor

v EOS mode and character information

# **Output**

Function Return The value of ibsta

# **Description**

ibeos configures the EOS termination mode or EOS character used by the board or device described by ud. The parameter v describes the new end-of-string (EOS) configuration to use. If v is zero, then the EOS configuration is disabled. Otherwise, the low byte is the EOS character and the upper byte contains flags which define the EOS mode. Table 1-7 describes the different EOS configurations and the corresponding values of v. If no error occurs during the call, then the value of the previous EOS setting is returned in iberr.

Table 1-7. EOS Configurations

|     |                                                                                       | Value of v |               |
|-----|---------------------------------------------------------------------------------------|------------|---------------|
| Bit | Configuration                                                                         | High Byte  | Low Byte      |
| A   | Terminate read when EOS is detected.                                                  | 00000100   | EOS character |
| В   | Set EOI with EOS on write function.                                                   | 00001000   | EOS character |
| С   | Compare all 8 bits of EOS byte rather than low 7 bits (all read and write functions). | 00010000   | EOS character |

IBEOS

Board Level

Device Level

(Continued)

Configuration bits A and C determine how to terminate read I/O operations. If bit A is set and bit C is clear, then a read ends when a byte that matches the low seven bits of the EOS character is received. If bits A and C are both set, then a read ends when a byte that matches all eight bits of the EOS character is received.

Configuration bits B and C determine when a write I/O operation asserts the GPIB EOI line. If bit B is set and bit C is clear, then EOI is asserted when the written character matches the low seven bits of the EOS character. If bits B and C are both set, then EOI is asserted when the written character matches all eight bits of the EOS character.

Note: Defining an EOS byte does not cause the driver to automatically send that byte at the end of write I/O operations. In your application the EOS byte must be placed at the end of the data strings that it defines.

For more information on the termination of I/O operations refer to the NI-488.2 user manual.

# **Examples**

#### Possible Errors

| EARG | The high byte of v contains invalid bits.                           |
|------|---------------------------------------------------------------------|
| EDVR | Either ud is invalid or the NI-488.2 driver is not installed.       |
| ENEB | The interface board is not installed or is not properly configured. |
| EOIP | Asynchronous I/O is in progress.                                    |

**IBEOT IBEOT Board Level Device Level** 

## **Purpose**

Enable or disable the automatic assertion of the GPIB EOI line at the end of write I/O operations.

### **DOS Format**

```
\mathbf{C}
int ibeot (int ud, int v)
QuickBASIC/BASIC
CALL ibeot (ud%, v%) or status% = ileot (ud%, v%)
BASICA
CALL ibeot (ud%, v%)
```

#### **Windows Format**

```
\mathbf{C}
```

```
int ibeot (int ud, int v)
```

#### **Visual Basic**

```
CALL ibeot (ud%, v%) or status% = ileot (ud%, v%)
```

#### **Direct Entry with C**

```
DLLibeot (int ud, int v, int _far *ibsta, int _far *iberr,
         long _far *ibcntl)
```

```
Declare Function DLLibeot Lib "gpib.dll"
     (ByVal ud%, ByVal v%, ibsta%, iberr%, ibcntl&) As Integer
```

IBEOT

Board Level

Device Level

(Continued)

# Input

ud A board or device descriptor

v Enables or disables the end of transmission assertion of EOI

# **Output**

Function Return The value of ibsta

# **Description**

ibeot enables or disables the assertion of the EOI line at the end of write I/O operations, such as ibwrt, for the board or device described by ud. If v is non-zero, then EOI is asserted when the last byte of a GPIB write is sent. If v is zero, then nothing occurs when the last byte is sent. If no error occurs during the call, then the previous value of EOT is returned in iberr.

For more information on the termination of I/O operations refer to the NI-488.2 user manual.

### **Possible Errors**

EDVR Either ud is invalid or the NI-488.2 driver is not installed.

ENEB The interface board is not installed or is not properly

configured.

EOIP Asynchronous I/O is in progress.

**IBEVENT IBEVENT Board Level** 

## **Purpose**

Return the oldest recorded event.

### **DOS Format**

```
\mathbf{C}
```

```
int ibevent (int ud, short *event)
```

## QuickBASIC/BASIC

```
CALL ibevent (ud%, event%)
status% = ilevent (ud%, event%)
```

#### **BASICA**

CALL ibevent (ud%, event%)

## **Windows Format**

#### $\mathbf{C}$

```
int ibevent (int ud, short *event)
```

#### **Visual Basic**

```
CALL ibevent (ud%, event%)
status% = ilevent (ud%, event%)
```

### **Direct Entry with C**

```
DLLibevent (int ud, short _far *event, int _far *ibsta,
           int far *iberr, long far *ibcntl)
```

```
Declare Function DLLibevent Lib "gpib.dll"
     (ByVal ud%, event%, ibsta%, iberr%, ibcntl&) As Integer
```

**IBEVENT** 

**Board Level** 

**IBEVENT** 

(Continued)

Input

ud A board descriptor

**Output** 

event The returned event

Function Return The value of ibsta

# **Description**

ibevent determines which GPIB event (Device Clear, Device Trigger, or Interface Clear) occurred. Usually, you call ibevent when the EVENT bit is set in ibsta. The variable event can be one of the following values:

- 0 =No events are in the queue
- 1 = A Device Trigger message was received
- 2 = A Device Clear message was received
- 3 = Interface Clear was received

Note: The GPIB board must not be configured as System Controller to detect interface clear. Use ibconfig, option IbcSC to disable System Controller capability.

When this function returns, ibcntl contains the number of events that remain in the event queue. To enable the event queue, use the ibconfig function, option IbcEventQueue.

| <b>IBEVENT</b> | <b>Board Level</b> | <b>IBEVENT</b> |  |
|----------------|--------------------|----------------|--|
|                |                    | (Continued)    |  |

# **Possible Errors**

| EARG | ud is a valid descriptor but does not refer to a board.                                            |
|------|----------------------------------------------------------------------------------------------------|
| ECAP | The interface board is not configured to use the event queue (See ibconfig, option IbcEventQueue). |
| EDVR | Either ud is invalid or the NI-488.2 driver is not installed.                                      |
| ENEB | The interface board is not installed or is not properly configured.                                |
| EOIP | Asynchronous I/O is in progress.                                                                   |
| ETAB | The event queue has overflowed and events have been discarded.                                     |

IBFIND

**Board Level Device Level**  **IBFIND** 

## **Purpose**

Open and initialize a GPIB board or a user-configured device.

## **DOS Format**

```
\mathbf{C}
```

```
int ibfind (char *udname)
```

#### QuickBASIC/BASIC

```
CALL ibfind (udname$, ud%) or ud% = ilfind (udname$)
```

#### **BASICA**

CALL ibfind (udname\$, ud%)

### **Windows Format**

 $\mathbf{C}$ 

```
int ibfind (char *udname)
```

#### **Visual Basic**

```
CALL ibfind (udname$, ud%) or ud% = ilfind (udname$)
```

### **Direct Entry with C**

```
Declare Function DLLibfind Lib "gpib.dll" (ByVal udname$, ibsta%, iberr%, ibcntl&) As Integer
```

IBFIND

Board Level

Device Level

(Continued)

## Input

udname A user-configured device or board name

# **Output**

Function Return The board or device descriptor

# **Description**

ibfind is used to acquire a descriptor for a board or user-configured device; this board or device descriptor can be used in subsequent NI-488 functions.

ibfind performs the equivalent of an ibonl 1 to initialize the board or device descriptor. The unit descriptor returned by ibfind remains valid until the board or device is put offline using ibonl 0.

If ibfind is unable to get a valid descriptor, a -1 is returned; the ERR bit is set in ibsta and iberr contains EDVR.

Note: Using ibfind to obtain device descriptors is useful only for compatibility with existing applications. New applications should use ibdev instead of ibfind. ibdev is more flexible, easier to use, and frees the application from unnecessary device name requirements.

### **Possible Errors**

| EBUS | Device level: There are no devices connected to the GPIB.                                                                            |
|------|----------------------------------------------------------------------------------------------------|
| ECIC | Device level: The access board is not CIC. See the <i>Device-Level Calls and Bus Management</i> section in the NI-488.2 user manual. |
| EDVR | Either udname is not recognized as a board or device name or the NI-488.2 driver is not installed.                                   |
| ENEB | The interface board is not installed or is not properly configured.                                                                  |

IBGTS Board Level IBGTS

## **Purpose**

Go from Active Controller to Standby.

### **DOS Format**

```
C
int ibgts (int ud, int v)

QuickBASIC/BASIC

CALL ibgts (ud%, v%) or status% = ilgts (ud%, v%)

BASICA
```

### Windows Format

```
\mathbf{C}
```

```
int ibgts (int ud, int v)
```

CALL ibqts (ud%, v%)

#### **Visual Basic**

```
CALL ibgts (ud%, v%) or status% = ilgts (ud%, v%)
```

## Direct Entry with C

```
Declare Function DLLibgts Lib "gpib.dll" (ByVal ud%, ByVal v%, ibsta%, iberr%, ibcntl&)As Integer
```

**IBGTS IBGTS Board Level** (Continued)

# Input

Board descriptor ud

Determines whether to perform acceptor handshaking v

# **Output**

Function Return The value of ibsta

# **Description**

ibgts causes the board ud to go to Standby Controller and the GPIB ATN line to be unasserted. If v is non-zero, acceptor handshaking or shadow handshaking is performed until END occurs or until ATN is reasserted by a subsequent ibcac call. With this option, the GPIB board can participate in data handshake as an acceptor without actually reading data. If END is detected, the interface board enters a Not Ready For Data (NRFD) handshake holdoff state which results in hold off of subsequent GPIB transfers. If v is 0, no acceptor handshaking or holdoff is performed.

Before performing an ibgts with shadow handshake, call the ibeos function to establish proper EOS modes.

For more information about handshaking, refer to the ANSI/IEEE Standard 488.1-1987.

## **Possible Errors**

| EADR | $\boldsymbol{v}$ is non-zero, and either ATN is low or the interface board is a Talker or a Listener. |
|------|----------------------------------------------------------------------------------------------------|
| EARG | ud is valid but does not refer to an interface board.                                                 |
| ECIC | The interface board is not Controller-In-Charge.                                                      |
| EDVR | Either ud is invalid or the NI-488.2 driver is not installed.                                         |
| ENEB | The interface board is not installed or is not properly configured.                                   |
| EOIP | Asynchronous I/O is in progress.                                                                      |

IBIST Board Level IBIST

## **Purpose**

Set or clear the board individual status bit for parallel polls.

### **DOS Format**

```
C
int ibist (int ud, int v)

QuickBASIC/BASIC

CALL ibist (ud%, v%) or status% = ilist (ud%, v%)

BASICA

CALL ibist (ud%, v%)
```

# **Windows Format**

```
\mathbf{C}
```

```
int ibist (int ud, int v)
```

#### **Visual Basic**

```
CALL ibist (ud%, v%) or status% = ilist (ud%, v%)
```

### Direct Entry with C

```
Declare Function DLLibist Lib "gpib.dll" (ByVal ud%, ByVal v%, ibsta%, iberr%, ibcntl&) As Integer
```

IBIST

Board Level

IBIST

(Continued)

# Input

ud Board descriptor

v Indicates whether to set or clear the ist bit

# **Output**

Function Return The value of ibsta

# **Description**

ibist sets the interface board ist (individual status) bit according to v. If v is zero, the ist bit is cleared; if v is non-zero, ist bit is set. The previous value of the ist bit is returned in iberr.

For more information on parallel polling, refer to the NI-488.2 user manual.

### **Possible Errors**

EARG ud is valid but does not refer to an interface board.

EDVR Either ud is invalid or the NI-488.2 driver is not installed.

ENEB The interface board is not installed or is not properly

configured.

EOIP Asynchronous I/O is in progress.

IBLINES Board Level IBLINES

## **Purpose**

Return the status of the eight GPIB control lines.

### **DOS Format**

```
\mathbf{C}
```

```
int iblines (int ud, short *clines)
```

## QuickBASIC/BASIC

```
CALL iblines (ud%, clines%)
    or
status% = illines (ud%, clines%)
```

#### **BASICA**

```
CALL iblines (ud%, clines%)
```

#### **Windows Format**

#### $\mathbf{C}$

```
int iblines (int ud, short *clines)
```

#### **Visual Basic**

```
CALL iblines (ud%, clines%)
    or
status% = illines (ud%, clines%)
```

## Direct Entry with C

```
DLLiblines (int ud, short _far *clines, int _far *ibsta, int _far *iberr, long _far *ibcntl)
```

```
Declare Function DLLiblines Lib "gpib.dll" (ByVal ud%, clines%, ibsta%, iberr%, ibcntl&) As Integer
```

IBLINES
Board Level
IBLINES
(Continued)

## Input

ud Board descriptor

## **Output**

clines Returns GPIB control line state information

Function Return The value of ibsta

# **Description**

iblines returns the state of the GPIB control lines in clines. The low-order byte (bits 0 through 7) of clines contains a mask indicating the capability of the GPIB interface board to sense the status of each GPIB control line. The upper byte (bits 8 through 15) contains the GPIB control line state information. The following is a pattern of each byte.

| 7   | 6   | 5   | 4   | 3   | 2    | 1    | 0   |
|-----|-----|-----|-----|-----|------|------|-----|
| EOI | ATN | SRQ | REN | IFC | NRFD | NDAC | DAV |

To determine if a GPIB control line is asserted, first check the appropriate bit in the lower byte to determine if the line can be monitored. If the line can be monitored (indicated by a 1 in the appropriate bit position), then check the corresponding bit in the upper byte. If the bit is set (1), the corresponding control line is asserted. If the bit is clear (0), the control line is unasserted.

# **Example**

IBLINES
Board Level
IBLINES
(Continued)

## **Possible Errors**

EARG ud is valid but does not refer to an interface board.

EDVR Either ud is invalid or the NI-488.2 driver is not installed.

ENEB The interface board is not installed or is not properly

configured.

IBLN
Board Level
Device Level

# **Purpose**

Check for the presence of a device on the bus.

## **DOS Format**

```
\mathbf{C}
```

```
int ibln (int ud, int pad, int sad, short *listen)
```

## QuickBASIC/BASIC

```
CALL ibln (ud%, pad%, sad%, listen%)
    or
status% = illn (ud%, pad%, sad%, listen%)
```

#### **BASICA**

```
CALL ibln (ud%, pad%, sad%, listen%)
```

## **Windows Format**

 $\mathbf{C}$ 

```
int ibln (int ud, int pad, int sad, short *listen)
```

#### **Visual Basic**

```
CALL ibln (ud%, pad%, sad%, listen%)
    or
status% = illn (ud%, pad%, sad%, listen%)
```

#### **Direct Entry with C**

```
DLLibln (int ud, int pad, int sad, short _far *listen, int far *ibsta, int far *iberr, long far *ibcntl)
```

```
Declare Function DLLibln Lib "gpib.dll"
     (ByVal ud%, ByVal pad%, ByVal sad%, listen%, ibsta%,
     iberr%, ibcntl&) As Integer
```

IBLN
Board Level
Device Level
(Continued)

# Input

ud Board or device descriptor

pad The primary GPIB address of the device

sad The secondary GPIB address of the device

# **Output**

listen Indicates whether or not a device is present

Function Return The value of ibsta

# **Description**

ibln determines whether there is a listening device at the GPIB address designated by the pad and sad parameters. If ud is a board descriptor, then the bus associated with that board is tested for Listeners. If ud is a device descriptor, then ibln uses the access board associated with that device to test for Listeners. If a Listener is detected, a non-zero value is returned in listen. If no Listener is found, zero is returned.

The pad parameter can be any valid primary address (a value between 0 and 30). The sad parameter can be any valid secondary address (a value between 96 to 126), or one of the constants NO\_SAD or ALL\_SAD. The constant NO\_SAD designates that no secondary address is to be tested (only a primary address is tested). The constant ALL\_SAD designates that all secondary addresses are to be tested.

IBLN
Board Level
Device Level
(Continued)

## **Possible Errors**

EARG Either the pad or sad argument is invalid.

ECIC Device level: The access board is not CIC. See the

Device-Level Calls and Bus Management section in the

NI-488.2 user manual.

EDVR Either ud is invalid or the NI-488.2 driver is not installed.

ENEB The interface board is not installed or is not properly

configured.

EOIP Asynchronous I/O is in progress.

**IBLOC** 

**Board Level Device Level**  **IBLOC** 

# **Purpose**

Go to Local.

# **DOS Format**

 $\mathbf{C}$ 

int ibloc (int ud)

### QuickBASIC/BASIC

```
CALL ibloc (ud%)
      or
status% = illoc (ud%)
```

### **BASICA**

CALL ibloc (ud%)

# **Windows Format**

 $\mathbf{C}$ 

int ibloc (int ud)

#### Visual Basic

```
CALL ibloc (ud%)
          or
status% = illoc (ud%)
```

## **Direct Entry with C**

```
Declare Function DLLibloc Lib "gpib.dll" (ByVal ud%, ibsta%, iberr%, ibcntl&) As Integer
```

IBLOC

Board Level

Device Level

(Continued)

# Input

ud Board or device descriptor

# **Output**

Function Return The value of ibsta

# **Description**

#### **Board Level**

If the board is not in a lockout state (LOK does not appear in the status word, ibsta), ibloc places the board in local mode. Otherwise, the call has no effect.

The ibloc function is used to simulate a front panel RTL (Return to Local) switch if the computer is used as an instrument.

### **Device Level**

Unless the REN (Remote Enable) line has been unasserted with the ibsre function, all device-level functions automatically place the specified device in remote program mode. ibloc is used to move devices temporarily from a remote program mode to a local mode until the next device function is executed on that device.

## **Possible Errors**

| EBUS | Device level: No devices are connected to the GPIB.                                                                                  |
|------|----------------------------------------------------------------------------------------------------|
| ECIC | Device level: The access board is not CIC. See the <i>Device-Level Calls and Bus Management</i> section in the NI-488.2 user manual. |
| EDVR | Either ud is invalid or the NI-488.2 driver is not installed.                                                                        |
| ENEB | The interface board is not installed or is not properly configured.                                                                  |
| EOIP | Asynchronous I/O is in progress.                                                                                                    |

IBONL Board Level BONL Device Level

# **Purpose**

Place the device or interface board online or offline.

## **DOS Format**

```
C
int ibonl (int ud, int v)

QuickBASIC/BASIC

CALL ibonl (ud%, v%) or status% = ilonl (ud%, v%)

BASICA

CALL ibonl (ud%, v%)
```

## Windows Format

```
\mathbf{C}
```

```
int ibonl (int ud, int v)
```

### **Visual Basic**

```
CALL ibonl (ud%, v%) or status% = ilonl (ud%, v%)
```

## **Direct Entry with C**

```
Declare Function DLLibonl Lib "gpib.dll" (ByVal ud%, ByVal v%, ibsta%, iberr%, ibcntl&)As Integer
```

IBONL Board Level IBONL
Device Level (Continued)

# Input

ud Board or device descriptor

 Indicates whether the board or device is to be put online or taken offline

# **Output**

Function Return The value of ibsta

# **Description**

ibon1 resets the board or device and places all its software configuration parameters in their pre-configured state. In addition, if v is zero, the device or interface board is taken offline. If v is non-zero, the device or interface board is left operational, or online.

If a device or an interface board is taken offline, the board or device descriptor (ud) is no longer valid. You must execute an ibfind or ibdev to access the board or device again.

## **Possible Errors**

EDVR Either ud is invalid or the NI-488.2 driver is not installed.

ENEB The interface board is not installed or is not properly

configured.

IBPAD

Board Level

Device Level

# **Purpose**

Change the primary address.

## **DOS Format**

 $\mathbf{C}$ 

```
int ibpad (int ud, int v)
```

# QuickBASIC/BASIC

```
CALL ibpad (ud%, v%) or status% = ilpad (ud%, v%)
```

### **BASICA**

CALL ibpad (ud%, v%)

## Windows Format

 $\mathbf{C}$ 

```
int ibpad (int ud, int v)
```

## **Visual Basic**

```
CALL ibpad (ud%, v%) or status% = ilpad (ud%, v%)
```

## **Direct Entry with C**

```
Declare Function DLLibpad Lib "gpib.dll" (ByVal ud%, ByVal v%, ibsta%, iberr%, ibcntl&)As Integer
```

IBPAD

Board Level

Device Level

(Continued)

# Input

ud Board or device descriptor

v GPIB primary address

# **Output**

Function Return The value of ibsta

# **Description**

ibpad sets the primary GPIB address of the board or device to v, an integer ranging from 0 to 30. If no error occurs during the call, then iberr contains the previous GPIB primary address.

## **Possible Errors**

EARG v is not a valid primary GPIB address; it must be in the range

0 to 30.

EDVR Either ud is invalid or the NI-488.2 driver is not installed.

ENEB The interface board is not installed or is not properly

configured.

EOIP Asynchronous I/O is in progress.

IBPCT Device Level IBPCT

# **Purpose**

Pass control to another GPIB device with Controller capability.

## **DOS Format**

```
C
int ibpct (int ud)

QuickBASIC/BASIC

CALL ibpct (ud%) or status% = ilpct (ud%)

BASICA

CALL ibpct (ud%)
```

## **Windows Format**

```
\mathbf{C}
```

```
int ibpct (int ud)
```

### **Visual Basic**

```
CALL ibpct (ud%) or status% = ilpct (ud%)
```

## Direct Entry with C

```
Declare Function DLLibpct Lib "gpib.dll" (ByVal ud%, ibsta%, iberr%, ibcntl&) As Integer
```

IBPCT Device Level IBPCT (Continued)

# Input

ud Device descriptor

# **Output**

Function Return The value of ibsta

# **Description**

ibpct passes Controller-in-Charge status to the device indicated by ud. The access board automatically unasserts the ATN line and goes to Controller Idle State. This function assumes that the device has Controller capability.

# **Possible Errors**

| EARG | ud is valid but does not refer to a device.                                                                            |
|------|----------------------------------------------------------------------------------------------------|
| EBUS | No devices are connected to the GPIB.                                                                                  |
| ECIC | The access board is not CIC. See the <i>Device-Level Calls and Bus Management</i> section in the NI-488.2 user manual. |
| EDVR | Either ud is invalid or the NI-488.2 driver is not installed.                                                          |
| ENEB | The interface board is not installed or is not properly configured.                                                    |
| EOIP | Asynchronous I/O is in progress.                                                                                       |

IBPPC
Board Level
Device Level

Board Level

# **Purpose**

Parallel poll configure.

# **DOS Format**

```
\mathbf{C}
```

```
int ibppc (int ud, int v)
```

### QuickBASIC/BASIC

```
CALL ibppc (ud%, v%) or status% = ilppc (ud%, v%)
```

#### BASICA

```
CALL ibppc (ud%, v%)
```

## **Windows Format**

### $\mathbf{C}$

```
int ibppc (int ud, int v)
```

### **Visual Basic**

```
CALL ibppc (ud%, v%) or status% = ilppc (ud%, v%)
```

## **Direct Entry with C**

```
Declare Function DLLibppc Lib "gpib.dll" (ByVal ud%, ByVal v%, ibsta%, iberr%, ibcntl&)As Integer
```

IBPPC

Board Level

Device Level

(Continued)

# Input

ud Board or device descriptor

v Parallel poll enable/disable value

# **Output**

Function Return The value of ibsta

# **Description**

#### **Device Level**

If ud is a device descriptor, ibppc enables or disables the device from responding to parallel polls. The device is addressed and sent the appropriate parallel poll message—Parallel Poll Enable (PPE) or Disable (PPD). Valid parallel poll messages are 96 to 126 (hex 60 to hex 7E) or zero to send PPD.

#### **Board Level**

If ud is a board descriptor, ibppc performs a local parallel poll configuration using the parallel poll configuration value v. Valid parallel poll messages are 96 to 126 (hex 60 to hex 7E) or zero to send PPD. If no error occurs during the call, then iberr contains the previous value of the local parallel poll configuration.

For more information on parallel polling, refer to the NI-488.2 user manual.

| <b>IBPPC</b> | <b>Board Level</b> | IBPPC       |
|--------------|--------------------|-------------|
|              | Device Level       | (Continued) |

# **Possible Errors**

| EARG | v does not contain a valid PPE or PPD message.                                                                                       |
|------|----------------------------------------------------------------------------------------------------|
| EBUS | Device level: No devices are connected to the GPIB.                                                                                  |
| ECAP | Board level: The board is not configured to perform local parallel poll configuration (see ibconfig, option IbcPP2).                 |
| ECIC | Device level: The access board is not CIC. See the <i>Device-Level Calls and Bus Management</i> section in the NI-488.2 user manual. |
| EDVR | Either ud is invalid or the NI-488.2 driver is not installed.                                                                        |
| ENEB | The interface board is not installed or is not properly configured.                                                                  |
| EOIP | Asynchronous I/O is in progress.                                                                                                    |

**IBRD IBRD Board Level Device Level** 

# **Purpose**

Read data from a device into a user buffer.

## **DOS Format**

```
\mathbf{C}
```

```
int ibrd (int ud, void *rdbuf, long cnt)
```

### QuickBASIC/BASIC

```
CALL ibrd (ud%, rdbuf$)
status% = ilrd (ud%, rdbuf$, cnt&)
```

### **BASICA**

```
CALL ibrd (ud%, rdbuf$)
```

## Windows Format

 $\mathbf{C}$ 

```
int ibrd (int ud, void *rdbuf, long cnt)
```

#### **Visual Basic**

```
CALL ibrd (ud%, rdbuf$)
status% = ilrd (ud%, rdbuf$, cnt&)
```

### **Direct Entry with C**

```
DLLibrd (int ud, void _far *rdbuf, long cnt, int _far *ibsta,
        int far *iberr, long far *ibcntl)
```

```
Declare Function DLLibrd Lib "gpib.dll"
   (ByVal ud%, ByVal rdbuf$, ByVal cnt&, ibsta%, iberr%,
   ibcntl&) As Integer
```

IBRD

Board Level

Device Level

(Continued)

# Input

ud Board or device descriptor

cnt Number of bytes to be read from the GPIB

# **Output**

rdbuf Address of buffer into which data is read

Function Return The value of ibsta

# **Description**

#### **Device Level**

If ud is a device descriptor, ibrd addresses the GPIB, reads up to cnt bytes of data, and places the data into the buffer specified by rdbuf. The operation terminates normally when cnt bytes have been received or END is received. The operation terminates with an error if the transfer could not complete within the timeout period. The actual number of bytes transferred is returned in the global variable ibcntl.

#### **Board Level**

If ud is a board descriptor, ibrd reads up to cnt bytes of data from a GPIB device and places it into the buffer specified by rdbuf. A board-level ibrd assumes that the GPIB is already properly addressed. The operation terminates normally when cnt bytes have been received or END is received. The operation terminates with an error if the transfer could not complete within the timeout period or, if the board is not the CIC, the CIC sends a Device Clear message on the GPIB. The actual number of bytes transferred is returned in the global variable ibcntl.

IBRD

Board Level

Device Level

(Continued)

## **Possible Errors**

EABO Either cnt bytes or END was not received within the timeout period or a Device Clear message was received after the read operation began. **EADR** Board level: The GPIB is not correctly addressed. Use ibcmd to address the GPIB. Device level: A conflict exists between the device GPIB address and the GPIB address of the device access board. Use ibpad and ibsad. **EBUS** Device level: No devices are connected to the GPIB. **ECIC** Device level: The access board is not CIC. See the Device-Level Calls and Bus Management section in the NI-488.2 user manual. **EDVR** Either ud is invalid or the NI-488.2 driver is not installed. **ENEB** The interface board is not installed or is not properly configured.

Asynchronous I/O is in progress.

**EOIP** 

**IBRDA** 

**Board Level Device Level**  **IBRDA** 

# **Purpose**

Read data asynchronously from a device into a user buffer.

## **DOS Format**

```
\mathbf{C}
```

```
int ibrda (int ud, void *rdbuf, long cnt)
```

### QuickBASIC/BASIC

```
CALL ibrda (ud%, rdbuf$)
status% = ilrda (ud%, rdbuf$, cnt&)
```

### **BASICA**

```
CALL ibrda (ud%, rdbuf$)
```

## Windows Format

 $\mathbf{C}$ 

```
int ibrda (int ud, void *rdbuf, long cnt)
```

#### **Visual Basic**

```
CALL ibrda (ud%, rdbuf$)
status% = ilrda (ud%, rdbuf$, cnt&)
```

### **Direct Entry with C**

```
DLLibrda(int ud, void far *rdbuf, long cnt, int far *ibsta,
         short far *iberr, long far *ibcntl)
```

```
Declare Function DLLibrda Lib "gpib.dll"
        (ByVal ud%, ByVal rdbuf$, ByVal cnt&, ibsta%, iberr%,
         ibcntl&) As Integer
```

IBRDA
Board Level
Device Level

Board Level
(Continued)

# Input

ud Board or device descriptor

cnt Number of bytes to be read from the GPIB

# **Output**

rdbuf Address of buffer into which data is read

Function Return The value of ibsta

# **Description**

#### **Device Level**

If ud is a device descriptor, ibrda addresses the GPIB, begins an asynchronous read of up to cnt bytes of data from a GPIB device, and places the data into the memory location specified by rdbuf. The operation terminates normally when cnt bytes have been received or END is received. The actual number of bytes transferred is returned in the global variable ibcntl.

#### **Board Level**

If ud is a board descriptor, ibrda reads up to cnt bytes of data from a GPIB device and places the data into the buffer specified by rdbuf. A board-level ibrda assumes that the GPIB is already properly addressed. The operation terminates normally when cnt bytes have been received or END is received. The operation terminates with an error if the board is not the CIC or if the CIC sends the Device Clear message on the GPIB. The actual number of bytes transferred is returned in the global variable ibcntl.

IBRDA
Board Level
Device Level
Board Level
(Continued)

#### **Board and Device Level**

The asynchronous I/O calls (ibcmda, ibrda, ibwrta) are designed so that applications can perform other non-GPIB operations while the I/O is in progress. Once the asynchronous I/O has begun, further GPIB calls are strictly limited. Any calls that would interfere with the I/O in progress are not allowed; the driver returns EOIP in this case.

Once the I/O is complete, the application must *resynchronize* with the NI-488.2 driver. Resynchronization is accomplished by using one of the following three functions:

- ibwait If the returned ibsta mask has the CMPL bit set, then the driver and application are resynchronized.
- ibstop The I/O is canceled; the driver and application are resynchronized.
- ibonl The I/O is canceled and the interface is reset; the driver and application are resynchronized.

## **Possible Errors**

| EABO | Board level: a Device Clear message was received from the CIC.                                                                        |
|------|----------------------------------------------------------------------------------------------------|
| EADR | Board level: The GPIB is not correctly addressed. Use ibcmd to address the GPIB.                                                      |
|      | Device level: A conflict exists between the device GPIB address and the GPIB address of the device access board. Use ibpad and ibsad. |
| EBUS | Device level: No devices are connected to the GPIB.                                                                                   |
| ECIC | Device level: The access board is not CIC. See the <i>Device-Level Calls and Bus Management</i> section in the NI-488.2 user manual.  |
| EDVR | Either ud is invalid or the NI-488.2 driver is not installed.                                                                         |
| ENEB | The interface board is not installed or is not properly configured.                                                                   |
| EOIP | Asynchronous I/O is in progress.                                                                                                    |

**IBRDF IBRDF Board Level Device Level** 

# **Purpose**

Read data from a device into a file.

## **DOS Format**

```
\mathbf{C}
```

```
int ibrdf (int ud, char *flname)
```

### QuickBASIC/BASIC

```
CALL ibrdf (ud%, flname$)
status% = ilrdf (ud%, flname$)
```

### **BASICA**

```
CALL ibrdf (ud%, flname$)
```

## Windows Format

 $\mathbf{C}$ 

```
int ibrdf (int ud, char *flname)
```

#### **Visual Basic**

```
CALL ibrdf (ud%, flname$)
status% = ilrdf (ud%, flname$)
```

### **Direct Entry with C**

```
DLLibrdf (int ud, char far *flname, short far *ibsta,
         int far *iberr, long far *ibcntl)
```

```
Declare Function DLLibrdf Lib "gpib.dll"
        (ByVal ud%, ByVal flname$, ibsta%, iberr%, ibcntl&)
         As Integer
```

IBRDF

Board Level

Device Level

(Continued)

# Input

ud Board or device descriptor

flname Name of file into which data is read

# **Output**

Function Return The value of ibsta

# **Description**

#### **Device Level**

If ud is a device descriptor, ibrdf addresses the GPIB, reads data from a GPIB device, and places the data into the file specified by flname. The operation terminates normally when END is received. The operation terminates with an error if the transfer could not complete within the timeout period. The actual number of bytes transferred is returned in the global variable ibcntl.

### **Board Level**

If ud is a board descriptor, ibrdf reads data from a GPIB device and places the data into the file specified by flname. A board-level ibrdf assumes that the GPIB is already properly addressed. The operation terminates normally when END is received. The operation terminates with an error if the transfer could not complete within the timeout period or, if the board is not the CIC, the CIC sends a Device Clear message on the GPIB. The actual number of bytes transferred is returned in the global variable ibcntl.

IBRDF
Board Level
Device Level
Board Level
(Continued)

## **Possible Errors**

EABO Either cnt bytes or END was not received within the timeout period, or ud is a board descriptor and Device Clear was received after the read operation began. **EADR** Board level: The GPIB is not correctly addressed. Use ibcmd to address the GPIB. Device level: A conflict exists between the device GPIB address and the GPIB address of the device access board. Use ibpad and ibsad. **EBUS** Device level: No devices are connected to the GPIB. **ECIC** Device level: The access board is not CIC. See the Device-Level Calls and Bus Management section in the NI-488.2 user manual. **EDVR** Either ud is invalid or the NI-488.2 driver is not installed. **EFSO** ibrdf could not access flname. **ENEB** The interface board is not installed or is not properly configured. **EOIP** Asynchronous I/O is in progress.

**IBRDI** 

Board Level Device Level **IBRDI** 

# **Purpose**

Read data from a device into a user integer buffer.

# **DOS Format**

 $\mathbf{C}$ 

Not supported—use ibrd

## QuickBASIC/BASIC

```
CALL ibrdi (ud%, rdbuf%(), cnt&)
    or
status% = ilrdi (ud%, rdbuf%(), cnt&)
```

### **BASICA**

```
CALL ibrdi (ud%, rdbuf%(0), cnt%)
```

## Windows Format

 $\mathbf{C}$ 

Not supported—use ibrd

### **Visual Basic**

```
CALL ibrdi (ud%, rdbuf%(), cnt&)
    or
status% = ilrdi (ud%, rdbuf%(), cnt&)
```

# Direct Entry with C

Not supported—use ibrd

IBRDI

Board Level

Device Level

(Continued)

### **Direct Entry with Visual Basic**

Note: For direct entry with Visual Basic, the correct format is DLLibrd, not DLLibrdi.

# Input

ud Board or device descriptor

cnt Number of bytes to be read from the GPIB

# **Output**

rdbuf Address of buffer into which integer data is read. You can

replace rdbuf% with rdbuf& to read long integer data.

Function Return The value of ibsta

# **Description**

#### Device Level

If ud is a device descriptor, ibrdi addresses the GPIB, begins a read of up to cnt bytes of data from a GPIB device, and places the data into the memory location specified by rdbuf. The operation terminates normally when cnt bytes have been received or END is received. The operation terminates with an error if the transfer could not complete within the timeout period. The actual number of bytes transferred is returned in the global variable ibcntl.

IBRDI

Board Level

Device Level

(Continued)

#### **Board Level**

If ud is a board descriptor, ibrdi reads up to cnt bytes of data from a GPIB device and places the data into the buffer specified by rdbuf. A board-level ibrdi assumes that the GPIB is already properly addressed. The operation terminates normally when cnt bytes have been received or END is received. The operation terminates with an error if the transfer could not complete within the timeout period or, if the board is not the CIC, when the CIC sends a Device Clear message on the GPIB. The actual number of bytes transferred is returned in the global variable ibcntl.

Note: The cnt parameter specifies the number of bytes to transfer. For example, if you want to transfer 16 integers, the number of bytes is 16\*2=32.

## **Possible Errors**

| EABO | Neither cnt bytes nor End was received within the timeout period or a Device Clear message was received after the read operation began. |
|------|----------------------------------------------------------------------------------------------------|
| EADR | Board level: The GPIB is not correctly addressed. Use ibcmd to address the GPIB.                                                        |
|      | Device level: A conflict exists between the device GPIB address and the GPIB address of the device access board. Use ibpad and ibsad.   |
| EBUS | Device level: No devices are connected to the GPIB.                                                                                     |
| ECIC | Device level: The access board is not CIC. See the <i>Device-Level Calls and Bus Management</i> section in the NI-488.2 user manual.    |
| EDVR | Either ud is invalid or the NI-488.2 driver is not installed.                                                                           |
| ENEB | The interface board is not installed or is not properly configured.                                                                     |
| EOIP | Asynchronous I/O is in progress.                                                                                                    |

**IBRDIA** 

Board Level Device Level **IBRDIA** 

# **Purpose**

Read integer data asynchronously from a device into a user buffer.

# **DOS Format**

 $\mathbf{C}$ 

Not supported—use ibrda

## QuickBASIC/BASIC

```
CALL ibrdia (ud%, rdbuf%(), cnt&)
    or
status% = ilrdia (ud%, rdbuf%(), cnt&)
```

### **BASICA**

CALL ibrdia (ud%, rdbuf%(0), cnt%)

## Windows Format

 $\mathbf{C}$ 

Not supported—use ibrda

### **Visual Basic**

```
CALL ibrdia (ud%, rdbuf%(), cnt&)
    or
status% = ilrdia (ud%, rdbuf%(), cnt&)
```

# Direct Entry with C

Not supported—use ibrda

# **IBRDIA**

**Board Level Device Level**  IBRDIA (Continued)

### **Direct Entry with Visual Basic**

Note: For direct entry with Visual Basic, the correct format is DLLibrd, not DLLibrdia.

# Input

ud Board or device descriptor

cnt Number of bytes to be read from the GPIB

# Output

rdbuf Address of buffer into which integer data is read. You can

replace rdbuf% with rdbuf& to read long integer data.

Function Return The value of ibsta

# **Description**

#### Device Level

If ud is a device descriptor, ibrdia addresses the GPIB, begins an asynchronous read of up to cnt bytes of data from a GPIB device, and places the data into the memory location specified by rdbuf. The operation terminates normally when cnt bytes have been received or END is received. The operation terminates with an error if the transfer could not complete within the timeout period. The actual number of bytes transferred is returned in the global variable ibcntl.

IBRDIA

Board Level

Device Level

BRDIA

(Continued)

#### **Board Level**

If ud is a board descriptor, ibrdia reads up to cnt bytes of data from a GPIB device and places the data into the buffer specified by rdbuf. A board-level ibrdia assumes that the GPIB is already properly addressed. The operation terminates normally when cnt bytes have been received or END is received. The operation terminates with an error if the transfer could not complete within the timeout period or, if the board is not the CIC, the CIC sends a Device Clear message on the GPIB. The actual number of bytes transferred is returned in the global variable ibcntl.

#### **Board and Device Level**

The asynchronous I/O calls (ibcmda, ibrda, ibwrta) are designed so that applications can perform other non-GPIB operations while the I/O is in progress. Once the asynchronous I/O has begun, further GPIB calls are strictly limited. Any calls that would interfere with the I/O in progress are not allowed; the driver returns EOIP in this case.

Once the I/O is complete, the application must *resynchronize* with the NI-488.2 driver. Resynchronization is accomplished by using one of the following three functions:

- ibwait If the returned ibsta mask has the CMPL bit set, then the driver and application are resynchronized.
- ibstop The I/O is canceled; the driver and application are resynchronized.
- ibon1 The I/O is canceled and the interface is reset; the driver and application are resynchronized.

Note: The cnt parameter specifies the number of bytes to transfer. For example, if you want to transfer 16 integers, the number of bytes is 16\*2=32.

| IBRDIA | <b>Board Level</b> | IBRDIA      |
|--------|--------------------|-------------|
|        | Device Level       | (Continued) |

## **Possible Errors**

EABO Board level: a Device Clear message was received from the CIC. **EADR** Board level: The GPIB is not correctly addressed. Use ibcmd to address the GPIB. Device level: A conflict exists between the device GPIB address and the GPIB address of the device access board. Use ibpad and ibsad. **EBUS** Device level: No devices are connected to the GPIB. **ECIC** Device level: The access board is not CIC. See the Device-Level Calls and Bus Management section in the NI-488.2 user manual. **EDVR** Either ud is invalid or the NI-488.2 driver is not installed. **ENEB** The interface board is not installed or is not properly configured. **EOIP** Asynchronous I/O is in progress.

**IBRPP** 

**Board Level Device Level**  **IBRPP** 

# **Purpose**

Conduct a parallel poll.

## **DOS Format**

```
\mathbf{C}
```

```
int ibrpp (int ud, char *ppr)
```

### QuickBASIC/BASIC

```
CALL ibrpp (ud%, ppr%) or status% = ilrpp (ud%, ppr%)
```

#### **BASICA**

```
CALL ibrpp (ud%, ppr%)
```

## **Windows Format**

 $\mathbf{C}$ 

```
int ibrpp (int ud, char *ppr)
```

#### Visual Basic

```
CALL ibrpp (ud%, ppr%) or status% = ilrpp (ud%, ppr%)
```

## **Direct Entry with C**

## **Direct Entry with Visual Basic**

```
Declare Function DLLibrpp Lib "gpib.dll" (ByVal ud%, ppr%, ibsta%, iberr%, ibcntl&) As Integer
```

# Input

ud Board or device descriptor

IBRPP
Board Level
Device Level

Board Level
(Continued)

# **Output**

ppr Parallel poll response byte

Function Return The value of ibsta

# **Description**

ibrpp parallel polls all the devices on the GPIB. The result of this poll is returned in ppr.

For more information on parallel polling, refer to the NI-488.2 user manual.

# **Possible Errors**

EBUS Device level: No devices are connected to the GPIB.

ECIC Device level: The access board is not CIC. See the

Device-Level Calls and Bus Management section in the

NI-488.2 user manual.

EDVR Either ud is invalid or the NI-488.2 driver is not installed.

ENEB The interface board is not installed or is not properly

configured.

EOIP Asynchronous I/O is in progress.

IBRSC Board Level IBRSC

# **Purpose**

Request or release system control.

## **DOS Format**

```
\mathbf{C}
```

```
int ibrsc (int ud, int v)
```

## QuickBASIC/BASIC

```
CALL ibrsc (ud%, v%) or status% = ilrsc (ud%, v%)
```

#### **BASICA**

```
CALL ibrsc (ud%, v%)
```

## **Windows Format**

 $\mathbf{C}$ 

```
int ibrsc (int ud, int v)
```

### **Visual Basic**

```
CALL ibrsc (ud%, v%) or status% = ilrsc (ud%, v%)
```

## Direct Entry with C

```
Declare Function DLLibrsc Lib "gpib.dll"
(ByVal ud%, ByVal v%, ibsta%, iberr%, ibcntl&) As
Integer
```

IBRSC Board Level IBRSC (Continued)

# Input

ud Board descriptor

v Determines if system control is to be requested or released

# **Output**

Function Return The value of ibsta

# **Description**

ibrsc requests or releases the capability to send Interface Clear (IFC) and Remote Enable (REN) messages to devices. If v is zero, the board releases system control and functions requiring System Controller capability are not allowed. If v is non-zero, functions requiring System Controller capability are subsequently allowed. If no error occurs during the call, then iberr contains the previous System Controller state of the board.

### Possible Errors

EARG ud is a valid descriptor but does not refer to a board.

EDVR Either ud is invalid or the NI-488.2 driver is not installed.

ENEB The interface board is not installed or is not properly

configured.

EOIP Asynchronous I/O is in progress.

IBRSP Device Level IBRSP

## **Purpose**

Conduct a serial poll.

## **DOS Format**

```
\mathbf{C}
```

```
int ibrsp (int ud, char *spr)
```

## QuickBASIC/BASIC

```
CALL ibrsp (ud%, spr%) or status% = ilrsp (ud%, spr%)
```

#### **BASICA**

```
CALL ibrsp (ud%, spr%)
```

## **Windows Format**

 $\mathbf{C}$ 

```
int ibrsp (int ud, char *spr)
```

### **Visual Basic**

```
CALL ibrsp (ud%, spr%) or status% = ilrsp (ud%, spr%)
```

## Direct Entry with C

```
Declare Function DLLibrsp Lib "gpib.dll"
(ByVal ud%, spr%, ibsta%, iberr%, ibcntl&) As Integer
```

IBRSP Device Level IBRSP (Continued)

Input

ud Device descriptor

**Output** 

spr Serial poll response byte

Function Return The value of ibsta

# **Description**

The ibrsp function is used to serial poll the device ud. The serial poll response byte is returned in spr. If bit 6 (hex 40) of the response byte is set, the device is requesting service. If the automatic serial polling feature is enabled, the device might have already been polled. In this case, ibrsp returns the previously acquired status byte.

For more information on serial polling, refer to the NI-488.2 user manual.

IBRSP Device Level IBRSP (Continued)

# **Possible Errors**

| EABO | The serial poll response could not be read within the serial poll timeout period.                                                                              |
|------|----------------------------------------------------------------------------------------------------|
| EARG | ud is a valid descriptor but does not refer to a device.                                                                                                    |
| EBUS | No devices are connected to the GPIB.                                                                                                    |
| ECIC | The access board is not CIC. See the <i>Device-Level Calls and Bus Management</i> section in the NI-488.2 user manual.                                         |
| EDVR | Either ud is invalid or the NI-488.2 driver is not installed.                                                                                                  |
| ENEB | The interface board is not installed or is not properly configured.                                                                                            |
| EOIP | Asynchronous I/O is in progress.                                                                                                    |
| ESTB | Autopolling is enabled and the serial poll queue has overflowed. Disable automatic serial polling or call ibrsp more often to keep the queue from overflowing. |

IBRSV Board Level IBRSV

## **Purpose**

Request service and change the serial poll status byte.

### **DOS Format**

```
C
int ibrsv (int ud, int v)

QuickBASIC/BASIC

CALL ibrsv (ud%, v%) or status% = ilrsv (ud%, v%)

BASICA

CALL ibrsv (ud%, v%)
```

### Windows Format

```
\mathbf{C}
```

```
int ibrsv (int ud, int v)
```

### **Visual Basic**

```
CALL ibrsv (ud%, v%) or status% = ilrsv (ud%, v%)
```

### Direct Entry with C

```
Declare Function DLLibrsv Lib "gpib.dll" (ByVal ud%, ByVal v%, ibsta%, iberr%, ibcntl&) As Integer
```

IBRSV Board Level IBRSV (Continued)

# Input

ud Board descriptor

v Serial poll status byte

# **Output**

Function Return The value of ibsta

# **Description**

ibrsv requests service from the Controller and provides the Controller with an application-dependent status byte when the Controller serial polls the GPIB board.

The value v is the status byte that the GPIB board returns when serial polled by the Controller-In-Charge. If bit 6 (hex 40) is set in v, the GPIB board requests service from the Controller by asserting the GPIB SRQ line. When ibrsv is called and an error does not occur, the previous status byte is returned in iberr.

## **Possible Errors**

EARG ud is a valid descriptor but does not refer to a board.

EDVR Either ud is invalid or the NI-488.2 driver is not installed.

ENEB The interface board is not installed or is not properly

configured.

EOIP Asynchronous I/O is in progress.

IBSAD

Board Level
Device Level

Board Level

## **Purpose**

Change or disable the secondary address.

## **DOS Format**

```
C
int ibsad (int ud, int v)

QuickBASIC/BASIC

CALL ibsad (ud%, v%) or status% = ilsad (ud%, v%)

BASICA

CALL ibsad (ud%, v%)
```

## **Windows Format**

```
\mathbf{C}
```

```
int ibsad (int ud, int v)
```

#### Visual Basic

```
CALL ibsad (ud%, v%) or status% = ilsad (ud%, v%)
```

### **Direct Entry with C**

IBSAD

Board Level

Device Level

(Continued)

# Input

ud Board or device descriptor

v GPIB secondary address

# **Output**

Function Return The value of ibsta

## **Description**

ibsad changes the secondary GPIB address of the board or device to v, an integer in the range 96 to 126 (hex 60 to hex 7E) or zero. If v is zero, secondary addressing is disabled. If no error occurs during the call, then the previous secondary address is returned in iberr.

### **Possible Errors**

EARG v is non-zero and outside the legal range 96 to 126.

EDVR Either ud is invalid or the NI-488.2 driver is not installed.

ENEB The interface board is not installed or is not properly

configured.

EOIP Asynchronous I/O is in progress.

**IBSIC IBSIC Board Level** 

## **Purpose**

Assert interface clear.

## **DOS Format**

```
\mathbf{C}
```

```
int ibsic (int ud)
```

### QuickBASIC/BASIC

```
CALL ibsic (ud%) or status% = ilsic (ud%)
```

### **BASICA**

CALL ibsic (ud%)

## Windows Format

 $\mathbf{C}$ 

```
int ibsic (int ud)
```

### Visual Basic

```
CALL ibsic (ud%) or status% = ilsic (ud%)
```

### Direct Entry with C

```
DLLibsic (int ud, int _far *ibsta, int _far *iberr,
         long _far *ibcntl)
```

```
Declare Function DLLibsic Lib "gpib.dll"
        (ByVal ud%, ibsta%, iberr%, ibcntl&) As Integer
```

IBSIC Board Level IBSIC (Continued)

# Input

ud Board descriptor

## **Output**

Function Return The value of ibsta

# **Description**

ibsic asserts the GPIB interface clear (IFC) line for at least 100 µs if the GPIB board is System Controller. This initializes the GPIB and makes the interface board CIC and Active Controller with ATN asserted.

The IFC signal resets only the GPIB interface functions of bus devices and not the internal device functions. Consult your device documentation to determine how to reset the internal functions of your device.

### **Possible Errors**

EARG ud is a valid descriptor but does not refer to a board.

EDVR Either ud is invalid or the NI-488.2 driver is not installed.

ENEB The interface board is not installed or is not properly

configured.

EOIP Asynchronous I/O is in progress.

ESAC Board does not have System Controller capability.

IBSRE Board Level IBSRE

# **Purpose**

Set or clear the Remote Enable line.

### **DOS Format**

```
\mathbf{C}
```

```
int ibsre (int ud, int v)
```

### QuickBASIC/BASIC

```
CALL ibsre (ud%, v%) or status% = ilsre (ud%, v%)
```

#### **BASICA**

```
CALL ibsre (ud%, v%)
```

### **Windows Format**

 $\mathbf{C}$ 

```
int ibsre (int ud, int v)
```

### **Visual Basic**

```
CALL ibsre (ud%, v%) or status% = ilsre (ud%, v%)
```

### Direct Entry with C

```
Declare Function DLLibsre Lib "gpib.dll"
(ByVal ud%, ByVal v%, ibsta%, iberr%, ibcntl&) As
Integer
```

IBSRE Board Level IBSRE (Continued)

# Input

ud Board descriptor

v Indicates whether to set or clear the REN line

# **Output**

Function Return The value of ibsta

# **Description**

If v is non-zero, the GPIB Remote Enable (REN) line is asserted. If v is zero, REN is unasserted. The previous value of REN is returned in iberr.

REN is used by devices to choose between local and remote modes of operation. A device should not actually enter remote mode until it receives its listen address.

### **Possible Errors**

EARG ud is a valid descriptor but does not refer to a board.
EDVR Either ud is invalid or the NI-488.2 driver is not installed.
ENEB The interface board is not installed or is not properly configured.
EOIP Asynchronous I/O is in progress.
ESAC Board does not have System Controller capability.

IBSRQ Board Level IBSRQ

## **Purpose**

Request an SRQ interrupt routine.

### **DOS Format**

 $\mathbf{C}$ 

```
void ibsrq (void ( far *funcname) (void));
```

### QuickBASIC/BASIC

Not supported—see Chapter 7, GPIB Programming Techniques, in the NI-488.2 User Manual for DOS for information about ON SRQ capability.

#### **BASICA**

Not supported—see Chapter 7, *GPIB Programming Techniques*, in the *NI-488.2 User Manual for DOS* for information about ON SRQ capability.

### **Windows Format**

Not supported

# Input

function C interrupt-handling routine

# **Description**

ibsrq establishes a call to the C routine funchame whenever the SRQI bit is set in the status word (ibsta). If SRQI is set, the language interface calls funchame before returning to the application program. If ibsrq is called with funchame equal to NULL, SRQ servicing is turned off.

Note: You must disable automatic serial polling with ibconfig (option IbcAUTOPOLL) before using this function. Also, device-level calls should not be used when ibsrq is in effect. Device-level calls mask the SRQI bit, preventing funchame from being called.

**IBSTOP Board Level Device Level** 

# **Purpose**

Abort asynchronous I/O operation.

## **DOS Format**

```
\mathbf{C}
int ibstop (int ud)
QuickBASIC/BASIC
CALL ibstop (ud%) or status% = ilstop (ud%)
BASICA
CALL ibstop (ud%)
```

### Windows Format

```
\mathbf{C}
```

```
int ibstop (int ud)
```

### Visual Basic

```
CALL ibstop (ud%) or status% = ilstop (ud%)
```

## Direct Entry with C

```
DLLibstop (int ud, int far *ibsta, int far *iberr,
          long far *ibcntl)
```

### **Direct Entry with Visual Basic**

```
Declare Function DLLibstop Lib "gpib.dll"
        (ByVal ud%, ibsta%, iberr%, ibcntl&) As Integer
```

**IBSTOP** 

IBSTOP

Board Level
Device Level

Board Level
(Continued)

# Input

ud Board or device descriptor

## **Output**

Function Return The value of ibsta

# **Description**

The ibstop function aborts any asynchronous read, write, or command operation that is in progress and resynchronizes the application with the driver. If asynchronous I/O is in progress, the error bit is set in the status word, ibsta, and EABO is returned, indicating that the I/O was successfully stopped.

## **Possible Errors**

EABO Asynchronous I/O was successfully stopped.

EDVR Either ud is invalid or the NI-488.2 driver is not installed.

ENEB The interface board is not installed or is not properly

configured.

**IBTMO IBTMO Board Level Device Level** 

## **Purpose**

Change or disable the I/O timeout period.

int ibtmo (int ud, int v)

## **DOS Format**

 $\mathbf{C}$ 

```
QuickBASIC/BASIC
   CALL ibtmo (ud%, v%) or status% = iltmo (ud%, v%)
   BASICA
١
   CALL ibtmo (ud%, v%)
Windows Format
   \mathbf{C}
   int ibtmo (int ud, int v)
   Visual Basic
   CALL ibtmo (ud%, v%) or status% = iltmo (ud%, v%)
   Direct Entry with C
   DLLibtmo(int ud, int v, int far *ibsta, int far *iberr,
             long far *ibcntl)
   Direct Entry with Visual Basic
   Declare Function DLLibtmo Lib "gpib.dll"
          (ByVal ud%, ByVal v%, ibsta%, iberr%, ibcntl&) As
```

Integer

IBTMO
Board Level
Device Level

Board Level
(Continued)

# Input

ud Board or device descriptor

v Timeout duration code

# **Output**

Function Return The value of ibsta

# **Description**

The timeout period is set to v. The timeout period is used to select the maximum duration allowed for a synchronous operation (for example, ibrd and ibwait). If the operation does not complete before the timeout period elapses, then the operation is aborted and TIMO is returned in ibsta. See Table 1-8 for a list of valid timeout values. These timeout values represent the minimum timeout period. The actual period might be longer.

### Possible Errors

EARG v is invalid.

EDVR Either ud is invalid or the NI-488.2 driver is not installed.

ENEB The interface board is not installed or is not properly

configured.

IBTMO Board Level
Device Level

IBTMO (Continued)

Table 1-8. Timeout Code Values

| Constant | Value<br>of v | Minimum<br>Timeout    |  |
|----------|---------------|-----------------------|--|
| TNONE    | 0             | disabled - no timeout |  |
| T10us    | 1             | 10 μs                 |  |
| T30us    | 2             | 30 μs                 |  |
| T100us   | 3             | 100 μs                |  |
| T300us   | 4             | 300 μs                |  |
| T1ms     | 5             | 1 ms                  |  |
| T3ms     | 6             | 3 ms                  |  |
| T10ms    | 7             | 10 ms                 |  |
| T30ms    | 8             | 30 ms                 |  |
| T100ms   | 9             | 100 ms                |  |
| T300ms   | 10            | 300 ms                |  |
| T1s      | 11            | 1 s                   |  |
| T3s      | 12            | 3 s                   |  |
| T10s     | 13            | 10 s                  |  |
| T30s     | 14            | 30 s                  |  |
| T100s    | 15            | 100 s                 |  |
| T300s    | 16            | 300 s                 |  |
| T1000s   | 17            | 1000 s                |  |

IBTRAP Board Level IBTRAP

## **Purpose**

Change the trap and display modes of the GPIB Applications Monitor utility, appmon.

## **DOS Format**

```
\mathbf{C}
```

```
void ibtrap (int mask, int mode)
```

## QuickBASIC/BASIC

```
CALL ibtrap (mask%, mode%)
   or
status% = iltrap (mask%, mode%)
```

### **BASICA**

```
CALL ibtrap (mask%, mode%)
```

### **Windows Format**

Not supported—refer to Chapter 6, *GPIB Spy*, in the *NI-488.2 User Manual for Windows* for information about the monitoring utility for Windows applications.

# Input

```
mask Trap bit mask
```

mode Trap mode

IBTRAP
Board Level
IBTRAP
(Continued)

# **Description**

mask specifies a bit mask with the same bit assignments as ibsta. Each mask bit can be set to trap a call to the driver, when the corresponding bit appears in the status word after the GPIB call. If all the bits are set, then every GPIB call is trapped. Mode determines whether the recording and trapping occur. The valid values of mode are as follows:

| Mode Value | Effect                                                                                                    |
|------------|----------------------------------------------------------------------------------------------------|
| 1          | Turn monitor off. No recording or trapping occurs                                                                     |
| 2          | Turn recording on. All calls are recorded, but no trapping occurs.                                                    |
| 3          | Turn recording and trapping on. All calls are recorded and the monitor is displayed whenever a trap condition occurs. |

Refer to Chapter 6, *appmon–GPIB Applications Monitor*, in the *NI-488.2 User Manual for DOS* for more information about appmon.

## **Possible Errors**

EARG mode is an invalid value.

ECAP The GPIB Applications Monitor is not installed.

IBTRG Device Level IBTRG

# **Purpose**

Trigger selected device.

### **DOS Format**

```
\mathbf{C}
```

int ibtrg (int ud)

## QuickBASIC/BASIC

```
CALL ibtrg (ud%) or status% = iltrg (ud%)
```

### **BASICA**

CALL ibtrg (ud%)

## **Windows Format**

 $\mathbf{C}$ 

int ibtrg (int ud)

### **Visual Basic**

```
CALL ibtrg (ud%) or status% = iltrg (ud%)
```

### Direct Entry with C

## **Direct Entry with Visual Basic**

```
Declare Function DLLibtrg Lib "gpib.dll" (ByVal ud%, ibsta%, iberr%, ibcntl&) As Integer
```

# Input

ud Device descriptor

IBTRG Device Level IBTRG (Continued)

# **Output**

Function Return The value of ibsta

# **Description**

ibtrg sends the Group Execute Trigger (GET) message to the device described by ud.

# **Possible Errors**

EARG ud is a valid descriptor but does not refer to a device.

EBUS No devices are connected to the GPIB.

ECIC The access board is not CIC. See the *Device-Level Calls and* 

Bus Management section in the NI-488.2 user manual.

EDVR Either ud is invalid or the NI-488.2 driver is not installed.

ENEB The interface board is not installed or is not properly

configured.

EOIP Asynchronous I/O is in progress.

**IBWAIT** 

**Board Level Device Level**  **IBWAIT** 

## **Purpose**

Wait for GPIB events.

## **DOS Format**

 $\mathbf{C}$ 

```
int ibwait (int ud, int mask)
```

### QuickBASIC/BASIC

```
CALL ibwait (ud%, mask%) or status% = ilwait (ud%, mask%)
```

#### BASICA

CALL ibwait (ud%, mask%)

### Windows Format

 $\mathbf{C}$ 

```
int ibwait (int ud, int mask)
```

#### Visual Basic

```
CALL ibwait (ud%, mask%) or status% = ilwait (ud%, mask%)
```

### **Direct Entry with C**

```
DLLibwait(int ud, int mask, int far *ibsta, int far *iberr,
        long far *ibcntl)
```

```
Declare Function DLLibwait Lib "gpib.dll"
        (ByVal ud%, ByVal mask%, ibsta%, iberr%, ibcntl&)
         As Integer
```

IBWAIT

Board Level

Device Level

(Continued)

# Input

ud Board or device descriptor

mask Bit mask of GPIB events to wait on

# **Output**

Function Return The value of ibsta

# **Description**

ibwait monitors the events specified by mask and delays processing until one or more of the events occurs. If the wait mask is zero, ibwait returns immediately with the updated ibsta status word. If TIMO is set in the wait mask, ibwait returns when the timeout period has elapsed (if one or more of the other specified events have not already occurred). If TIMO is not set in the wait mask, then the function waits indefinitely for one or more of the specified events to occur. The ibwait mask bits are identical to the ibsta bits and they are described in Table 1-9. If ud is a device descriptor, the only valid wait mask bits are TIMO, END, RQS and CMPL. If ud is a board descriptor, all wait mask bits are valid except for RQS. You can configure the timeout period using the ibtmo function.

IBWAIT

Board Level

Device Level

(Continued)

## **Possible Errors**

**EARG** The bit set in mask is invalid. **EBUS** Device level: No devices are connected to the GPIB. **ECIC** Device level: The access board is not CIC. See the Device-Level Calls and Bus Management section in the NI-488.2 user manual. **EDVR** Either ud is invalid or the NI-488.2 driver is not installed. **ENEB** The interface board is not installed or is not properly configured. **ESRQ** Device level: If RQS is set in the wait mask, then ESRQ indicates that the Stuck SRQ condition exists. For more information on serial polling, refer to the NI-488.2 user manual.

**IBWAIT** 

Board Level Device Level IBWAIT (Continued)

Table 1-9. Wait Mask Layout

| Mnemonic | Bit Pos. | Hex Value | Description                                        |  |
|----------|----------|-----------|----------------------------------------------------|--|
| ERR      | 15       | 8000      | GPIB error                                         |  |
| TIMO     | 14       | 4000      | Time limit exceeded                                |  |
| END      | 13       | 2000      | GPIB board detected END or EOS                     |  |
| SRQI     | 12       | 1000      | SRQ asserted (board only)                          |  |
| RQS      | 11       | 800       | Device requesting service (device only)            |  |
| SPOLL    | 10       | 400       | The board has been serial polled by the Controller |  |
| EVENT    | 9        | 200       | A DTAS, DCAS, or IFC event has occurred            |  |
| CMPL     | 8        | 100       | I/O completed                                      |  |
| LOK      | 7        | 80        | GPIB board is in Lockout State                     |  |
| REM      | 6        | 40        | GPIB board is in Remote State                      |  |
| CIC      | 5        | 20        | GPIB board is CIC                                  |  |
| ATN      | 4        | 10        | Attention is asserted                              |  |
| TACS     | 3        | 8         | GPIB board is Talker                               |  |
| LACS     | 2        | 4         | GPIB board is Listener                             |  |
| DTAS     | 1        | 2         | GPIB board is in Device Trigger State              |  |
| DCAS     | 0        | 1         | GPIB board is in Device Clear State                |  |

**IBWRT IBWRT Board Level Device Level** 

## **Purpose**

Write data to a device from a user buffer.

## **DOS Format**

```
\mathbf{C}
```

```
int ibwrt (int ud, void *wrtbuf, long cnt)
```

### QuickBASIC/BASIC

```
CALL ibwrt (ud%, wrtbuf$)
status% = ilwrt (ud%, wrtbuf$, cnt&)
```

### **BASICA**

```
CALL ibwrt (ud%, wrtbuf$)
```

## Windows Format

 $\mathbf{C}$ 

```
int ibwrt (int ud, void *wrtbuf, long cnt)
```

#### **Visual Basic**

```
CALL ibwrt (ud%, wrtbuf$)
status% = ilwrt (ud%, wrtbuf$, cnt&)
```

### **Direct Entry with C**

```
DLLibwrt(int ud, void far *wrtbuf, long cnt, int far *ibsta,
         int far *iberr, long far *ibcntl)
```

```
Declare Function DLLibwrt Lib "gpib.dll"
        (ByVal ud%, ByVal wrtbuf$, ByVal cnt&, ibsta%,
         iberr%, ibcntl&) As Integer
```

IBWRT

Board Level

Device Level

(Continued)

# Input

ud Board or device descriptor

wrtbuf Address of the buffer containing the bytes to write

cnt Number of bytes to be written

## **Output**

Function Return The value of ibsta

## **Description**

#### **Device Level**

If ud is a device descriptor, ibwrt addresses the GPIB and writes cnt bytes from the memory location specified by wrtbuf to a GPIB device. The operation terminates normally when cnt bytes have been sent. The operation terminates with an error if cnt bytes could not be sent within the timeout period. The actual number of bytes transferred is returned in the global variable ibcntl.

#### **Board Level**

If ud is a board descriptor, ibwrt writes cnt bytes of data from the buffer specified by wrtbuf to a GPIB device; a board-level ibwrt assumes that the GPIB is already properly addressed. The operation terminates normally when cnt bytes have been sent. The operation terminates with an error if cnt bytes could not be sent within the timeout period or, if the board is not CIC, the CIC sends the Device Clear message on the GPIB. The actual number of bytes transferred is returned in the global variable ibcntl.

IBWRT
Board Level
Device Level
Board Level
(Continued)

## **Possible Errors**

EABO Either cnt bytes were not sent within the timeout period, or a Device Clear message was received after the write operation began. **EADR** Board level: The GPIB is not correctly addressed. Use ibcmd to address the GPIB. Device level: A conflict exists between the device GPIB address and the GPIB address of the device access board. Use ibpad and ibsad. **EBUS** Device level: No devices are connected to the GPIB. **ECIC** Device level: The access board is not CIC. See the Device-Level Calls and Bus Management section in the NI-488.2 user manual. **EDVR** Either ud is invalid or the NI-488.2 driver is not installed. **ENEB** The interface board is not installed or is not properly configured. **ENOL** No Listeners were detected on the bus. **EOIP** Asynchronous I/O is in progress.

**IBWRTA** 

**Board Level Device Level**  **IBWRTA** 

## **Purpose**

Write data asynchronously to a device from a user buffer.

## **DOS Format**

```
\mathbf{C}
```

```
int ibwrta (int ud, void *wrtbuf, long cnt)
```

### QuickBASIC/BASIC

```
CALL ibwrta (ud%, wrtbuf$)
status% = ilwrta (ud%, wrtbuf$, cnt&)
```

### **BASICA**

```
CALL ibwrta (ud%, wrtbuf$)
```

## Windows Format

 $\mathbf{C}$ 

```
int ibwrta (int ud, void *wrtbuf, long cnt)
```

#### **Visual Basic**

```
CALL ibwrta (ud%, wrtbuf$)
status% = ilwrta (ud%, wrtbuf$, cnt&)
```

### **Direct Entry with C**

```
DLLibwrta (int ud, void far *wrtbuf, long cnt, int far *ibsta,
          int far *iberr, long far *ibcntl)
```

```
Declare Function DLLibwrta Lib "gpib.dll"
        (ByVal ud%, ByVal wrtbuf$, ByVal cnt&, ibsta%, iberr%,
         ibcntl&) As Integer
```

IBWRTA
Board Level
Device Level
(Continued)

# Input

ud Board or device descriptor

wrtbuf Address of the buffer containing the bytes to write

cnt Number of bytes to be written

# **Output**

Function Return The value of ibsta

## **Description**

#### **Device Level**

If ud is a device descriptor, ibwrta addresses the GPIB and writes cnt bytes from the buffer wrtbuf to a GPIB device. The operation terminates normally when cnt bytes have been sent. The actual number of bytes transferred is returned in the global variable ibcntl.

#### **Board Level**

If ud is a board descriptor, ibwrta begins an asynchronous write of cnt bytes of data from the buffer pointed to by wrtbuf to a GPIB device. A board-level ibwrta assumes that the GPIB is already properly addressed. The operation terminates normally when cnt bytes have been sent. The operation terminates with an error if the board is not CIC or if the CIC sends the Device Clear message on the GPIB. The actual number of bytes transferred is returned in the global variable ibcntl.

IBWRTA

Board Level

Device Level

(Continued)

### **Board and Device Level**

The asynchronous I/O calls (ibcmda, ibrda, ibwrta) are designed so that applications can perform other non-GPIB operations while the I/O is in progress. Once the asynchronous I/O has begun, further GPIB calls are strictly limited. Any calls that would interfere with the I/O in progress are not allowed; the driver returns EOIP in this case.

Once the I/O is complete, the application must *resynchronize* with the NI-488.2 driver. Resynchronization is accomplished by using one of the following three functions:

- ibwait If the returned ibsta mask has the CMPL bit set, then the driver and application are resynchronized.
- ibstop The I/O is canceled; the driver and application are resynchronized.
- ibon1 The I/O is canceled and the interface is reset; the driver and application are resynchronized.

### **Possible Errors**

| rors |                                                                                                    |
|------|----------------------------------------------------------------------------------------------------|
| EABO | Board level: a Device Clear message was received from the CIC.                                                                        |
| EADR | Board level: The GPIB is not correctly addressed. Use ibcmd to address the GPIB.                                                      |
|      | Device level: A conflict exists between the device GPIB address and the GPIB address of the device access board. Use ibpad and ibsad. |
| EBUS | Device level: No devices are connected to the GPIB.                                                                                   |
| ECIC | Device level: The access board is not CIC. See the <i>Device-Level Calls and Bus Management</i> section in the NI-488.2 user manual.  |

Either ud is invalid or the NI-488.2 driver is not installed.

The interface board is not installed or is not properly

ENOL No Listeners were detected on the bus.

EOIP Asynchronous I/O is in progress.

configured.

**EDVR** 

**ENEB** 

**IBWRTF** 

**Board Level Device Level**  **IBWRTF** 

## **Purpose**

Write data to a device from a file.

## **DOS Format**

```
\mathbf{C}
```

```
int ibwrtf (int ud, char *flname)
```

### QuickBASIC/BASIC

```
CALL ibwrtf (ud%, flname$)
status% = ilwrtf (ud%, flname$)
```

### **BASICA**

```
CALL ibwrtf (ud%, flname$)
```

## Windows Format

 $\mathbf{C}$ 

```
int ibwrtf (int ud, char *flname)
```

### **Visual Basic**

```
CALL ibwrtf (ud%, flname$)
status% = ilwrtf (ud%, flname$)
```

### **Direct Entry with C**

```
DLLibwrtf (int ud, char far *flname, int far *ibsta,
          int far *iberr, long far *ibcntl)
```

```
Declare Function DLLibwrtf Lib "gpib.dll"
        (ByVal ud%, ByVal flname$, ibsta%, iberr%, ibcntl&)
         As Integer
```

IBWRTF

Board Level

Device Level

(Continued)

# Input

ud Board or device descriptor

flname Name of file containing the data to be written

# **Output**

Function Return The value of ibsta

# **Description**

#### **Device Level**

If ud is a device descriptor, ibwrtf addresses the GPIB and writes all of the bytes in the file flname to a GPIB device. The operation terminates normally when all of the bytes have been sent. The operation terminates with an error if all of the bytes could not be sent within the timeout period. The actual number of bytes transferred is returned in the global variable ibcntl.

### **Board Level**

If ud is a board descriptor, ibwrtf writes all of the bytes in the file flname to a GPIB device. A board-level ibwrtf assumes that the GPIB is already properly addressed. The operation terminates normally when all of the bytes have been sent. The operation terminates with an error if all of the bytes could not be sent within the timeout period or, if the board is not CIC, the CIC sends the Device Clear message on the GPIB. The actual number of bytes transferred is returned in the global variable ibcntl.

| <b>IBWRTF</b> | <b>Board Level</b> | <b>IBWRTF</b> |
|---------------|--------------------|---------------|
|               | Device Level       | (Continued)   |

## **Possible Errors**

EABO Either the file could not be transferred within the timeout period or a Device Clear message was received after the write operation began. **EADR** Board level: The GPIB is not correctly addressed. Use ibcmd to address the GPIB. Device level: A conflict exists between the device GPIB address and the GPIB address of the device access board. Use ibpad and ibsad. **EBUS** Device level: No devices are connected to the GPIB. **ECIC** Device level: The access board is not CIC. See the Device-Level Calls and Bus Management section in the NI-488.2 user manual. **EDVR** Either ud is invalid or the NI-488.2 driver is not installed. **EFSO** ibwrtf could not access flname. **ENEB** The interface board is not installed or is not properly configured. **EOIP** Asynchronous I/O is in progress.

IBWRTI

Board Level

Device Level

BOARD IBWRTI

# **Purpose**

Write data to a device from a user integer buffer.

## **DOS Format**

 $\mathbf{C}$ 

Not supported—use ibwrt

## QuickBASIC/BASIC

```
CALL ibwrti (ud%, wrtbuf%(), cnt&)
    or
status% = ilwrti (ud%, wrtbuf%(), cnt&)
```

### **BASICA**

CALL ibwrti (ud%, wrtbuf%(0), cnt%)

### Windows Format

 $\mathbf{C}$ 

Not supported—use ibwrt

### **Visual Basic**

```
CALL ibwrti (ud%, wrtbuf%(), cnt&)
    or
status% = ilwrti (ud%, wrtbuf%(), cnt&)
```

## Direct Entry with C

Not supported—use ibwrt

IBWRTI Board Level
Device Level

IBWRTI (Continued)

### **Direct Entry with Visual Basic**

Note: For direct entry with Visual Basic, the correct format is DLLibwrt, not DLLibwrti.

## Input

ud Board or device descriptor

wrtbuf Address of the integer buffer containing the bytes to write.

You can replace wrtbuf% with wrtbuf& to send long

integer data.

cnt Number of bytes to be written

# Output

Function Return The value of ibsta

# **Description**

#### **Device Level**

If ud is a device descriptor, ibwrti addresses the GPIB and writes cnt bytes from the memory location specified by wrtbuf to a GPIB device. The operation terminates normally when cnt bytes have been sent. The operation terminates with an error if cnt bytes could not be sent within the timeout period. The actual number of bytes transferred is returned in the global variable ibcntl.

IBWRTI

Board Level

Device Level

(Continued)

#### **Board Level**

If ud is a board descriptor, ibwrti writes cnt bytes of data from the buffer specified by wrtbuf to a GPIB device; a board-level ibwrti assumes that the GPIB is already properly addressed. The operation terminates normally when cnt bytes have been sent. The operation terminates with an error if cnt bytes could not be sent within the timeout period or, if the board is not CIC, the CIC sends the Device Clear message on the GPIB. The actual number of bytes transferred is returned in the global variable ibcntl.

Note: The cnt parameter specifies the number of bytes to transfer. For example, if you want to transfer 16 integers, the number of bytes is 16\*2=32.

### **Possible Errors**

| EABO | Either cnt bytes were not sent within the timeout period, or a Device Clear message was received after the write operation began.     |
|------|----------------------------------------------------------------------------------------------------|
| EADR | Board level: The GPIB is not correctly addressed. Use ibcmd to address the GPIB.                                                      |
|      | Device level: A conflict exists between the device GPIB address and the GPIB address of the device access board. Use ibpad and ibsad. |
| EBUS | Device level: No devices are connected to the GPIB.                                                                                   |
| ECIC | Device level: The access board is not CIC. See the <i>Device-Level Calls and Bus Management</i> section in the NI-488.2 user manual.  |
| EDVR | Either ud is invalid or the NI-488.2 driver is not installed.                                                                         |
| ENEB | The interface board is not installed or is not properly configured.                                                                   |
| ENOL | No Listeners were detected on the bus.                                                                                                |
| EOIP | Asynchronous I/O is in progress.                                                                                                    |
|      |                                                                                                    |

**IBWRTIA** 

Board Level Device Level **IBWRTIA** 

# **Purpose**

Write data asynchronously to a device from a user integer buffer.

## **DOS Format**

 $\mathbf{C}$ 

Not supported—use ibwrta

### QuickBASIC/BASIC

```
CALL ibwrtia (ud%, wrtbuf%(), cnt&)
    or
status% = ilwrtia (ud%, wrtbuf%(), cnt&)
```

### **BASICA**

CALL ibwrtia (ud%, wrtbuf%(0), cnt%)

### Windows Format

 $\mathbf{C}$ 

Not supported—use ibwrta

### **Visual Basic**

```
CALL ibwrtia (ud%, wrtbuf%(), cnt&)
    or
status% = ilwrtia (ud%, wrtbuf%(), cnt&)
```

## Direct Entry with C

Not supported—use ibwrta

# **IBWRTIA**

**Board Level Device Level**  IBWRTIA (Continued)

### **Direct Entry with Visual Basic**

Note: For direct entry with Visual Basic, the correct format is DLLibwrt, not DLLibwrtia.

## Input

ud Board or device descriptor

wrtbuf Address of the integer buffer containing the bytes to write.

You can replace wrtbuf% with wrtbuf& to send long

integer data.

cnt Number of bytes to be written

# Output

Function Return The value of ibsta

# Description

#### Device Level

If ud is a device descriptor, ibwrtia addresses the GPIB and writes cnt bytes from the buffer pointed to by wrtbuf to a GPIB device. The operation terminates normally when cnt bytes have been sent. The operation terminates with an error if cnt bytes could not be sent within the timeout period. The actual number of bytes transferred is returned in the global variable ibcntl.

Chapter 1 NI-488 Functions

**IBWRTIA** 

**Board Level Device Level**  IBWRTIA (Continued)

#### **Board Level**

If ud is a board descriptor, ibwrtia begins an asynchronous write of cnt bytes of data from the buffer pointed to by wrtbuf to a GPIB device. A board-level ibwrtia assumes that the GPIB is already properly addressed. The operation terminates normally when cnt bytes have been sent. The operation terminates with an error if cnt bytes could not be sent within the timeout period or, if the board is not CIC, the CIC sends the Device Clear message on the GPIB. The actual number of bytes transferred is returned in the global variable ibcntl.

#### **Board and Device Level**

The asynchronous I/O calls (ibcmda, ibrda, ibwrta) are designed so that applications can perform other non-GPIB operations while the I/O is in progress. Once the asynchronous I/O has begun, further GPIB calls are strictly limited. Any calls that would interfere with the I/O in progress are not allowed; the driver returns EOIP in this case.

Once the I/O is complete, the application must *resynchronize* with the NI-488.2 driver. Resynchronization is accomplished by using one of the following three functions:

- ibwait If the returned ibsta mask has the CMPL bit set, then the driver and application are resynchronized.
- ibstop The I/O is canceled; the driver and application are resynchronized.
- ibon1 The I/O is canceled and the interface is reset; the driver and application are resynchronized.

Note: The cnt parameter specifies the number of bytes to transfer. For example, if you want to transfer 16 integers, the number of bytes is 16\*2=32.

NI-488 Functions Chapter 1

| <b>IBWRTIA</b> | <b>Board Level</b> | <b>IBWRTIA</b> |
|----------------|--------------------|----------------|
|                | Device Level       | (Continued)    |

#### **Possible Errors**

EABO Board level: a Device Clear message was received from the CIC. **EADR** Board level: The GPIB is not correctly addressed. Use ibcmd to address the GPIB. Device level: A conflict exists between the device GPIB address and the GPIB address of the device access board. Use ibpad and ibsad. **EBUS** Device level: No devices are connected to the GPIB. **ECIC** Device level: The access board is not CIC. See the Device-Level Calls and Bus Management section in the NI-488.2 user manual. **EDVR** Either ud is invalid or the NI-488.2 driver is not installed. **ENEB** The interface board is not installed or is not properly configured. **ENOL** No Listeners were detected on the bus. **EOIP** Asynchronous I/O is in progress.

This chapter lists the available NI-488.2 routines and then describes the purpose, format, input and output parameters, and possible errors for each routine.

For general programming information, refer to the NI-488.2 user manual. The user manual explains how to develop and debug your program. It also describes the example programs included with your NI-488.2 software.

### **Routine Names**

The routines in this chapter are listed alphabetically.

# **Purpose**

Each routine description includes a brief statement of the purpose of the routine.

# **DOS Format**

The DOS format is given for each of the languages supported by the NI-488.2 software:

- Microsoft C version 5.1 or higher
- Microsoft Professional BASIC version 7.0 or higher and Microsoft Visual Basic for MS-DOS version 1.0 or higher
- Microsoft QuickBASIC version 4.0 or higher
- · BASICA and GWBASIC

#### Windows Format

The Windows format is given for the following:

 Microsoft C (version 5.1 or higher), LabWindows/CVI for Windows, and Borland C++ (version 2.0 or higher)

- Microsoft Visual Basic version 1.0 or higher
- Direct entry into the Windows Dynamic Link Library gpib.dll
  - Direct entry for Microsoft C version 5.1 or higher
  - Direct entry for Microsoft Visual BASIC version 1.0 or higher

# **Input and Output**

The input and output parameters for each routine are listed. Most of the NI-488.2 routines have an input parameter which is either a single address or a list of addresses. The address parameter is a 16-bit integer that has two components: the low byte is a valid primary address (0 to 30), and the high byte is a valid secondary address (NO\_SAD(0) or 96 to 126). A list of addresses is an array of single addresses. You must mark the end of this list with the constant NOADDR. An empty address list is either an array with only the NOADDR constant in it, or a NULL pointer.

The C language interface header file includes the definition of a type (typedef) called Addr4882 t. Use the Addr4882 t type when declaring addresses or address lists.

# **Description**

The description section gives details about the purpose and effect of each routine.

# **Examples**

Some function descriptions include sample code showing how to use the function. For more detailed and complete examples, refer to the example programs that are included with your NI-488.2 software. The example programs are described in Chapter 2 of the NI-488.2 user manual.

# **Possible Errors**

Each routine description includes a list of errors that could occur when the routine is invoked.

# List of NI-488.2 Routines

The following table contains an alphabetical list of each NI-488.2 routine.

Table 2-1. List of NI-488.2 Routines

| Routine        | Purpose                                                                                                   |
|----------------|----------------------------------------------------------------------------------------------------|
| AllSpoll       | Serial poll all devices                                                                                   |
| DevClear       | Clear a single device                                                                                     |
| DevClearList   | Clear multiple devices                                                                                    |
| EnableLocal    | Enable operations from the front panel of devices (leave remote programming mode)                         |
| EnableRemote   | Enable remote GPIB programming for devices                                                                |
| FindLstn       | Find listening devices on the GPIB                                                                        |
| FindRQS        | Determine which device is requesting service                                                              |
| GenerateREQF   | Cancel service request generated by GenerateREQT                                                          |
| GenerateREQT   | Request service from the GPIB Controller-In-Charge                                                        |
| GotoMultAddr   | Place the driver in multiple address mode                                                                 |
| PassControl    | Pass control to another device with Controller capability                                                 |
| PPoll          | Perform a parallel poll on the GPIB                                                                       |
| PPollConfig    | Configure a device for parallel polls                                                                     |
| PPollUnconfig  | Unconfigure devices for parallel polls                                                                    |
| RcvRespMsg     | Read data bytes from a device that is already addressed to talk                                           |
| ReadStatusByte | Serial poll a single device                                                                               |
| Receive        | Read data bytes from a device                                                                             |
| ReceiveSetup   | Address a device to be a Talker and the interface board ID to be a Listener in preparation for RcvRespMsg |
| ResetSys       | Reset and initialize IEEE 488.2-compliant devices                                                         |

(continues)

Table 2-1. List of NI-488.2 Routines (Continued)

| Routine       | Purpose                                                            |
|---------------|--------------------------------------------------------------------|
| Send          | Send data bytes to a device                                        |
| SendCmds      | Send GPIB command bytes                                            |
| SendDataBytes | Send data bytes to devices that are already addressed to listen    |
| SendIFC       | Reset the GPIB by sending interface clear                          |
| SendList      | Send data bytes to multiple GPIB devices                           |
| SendLLO       | Send the Local Lockout (LLO) message to all devices                |
| SendSetup     | Set up devices to receive data in preparation for SendDataBytes    |
| SetRWLS       | Place devices in remote with lockout state                         |
| TestSRQ       | Determine the current state of the GPIB Service Request (SRQ) line |
| TestSys       | Cause the IEEE 488.2-compliant devices to conduct self-tests       |
| Trigger       | Trigger a device                                                   |
| TriggerList   | Trigger multiple devices                                           |
| WaitSRQ       | Wait until a device asserts the GPIB Service Request (SRQ) line    |

AllSpoll AllSpoll

# **Purpose**

Serial poll all devices.

#### **DOS Format**

```
\mathbf{C}
```

#### QuickBASIC/BASIC

```
CALL AllSpoll (boardID%, addrlist%(), resultlist%())
```

#### **BASICA**

```
CALL AllSpoll (boardID%, addrlist%(0), resultlist%(0))
```

#### **Windows Format**

 $\mathbf{C}$ 

#### **Visual Basic**

```
CALL AllSpoll (boardID%, addrlist%(), resultlist%())
```

#### **Direct Entry with C**

#### **Direct Entry with Visual Basic**

AllSpoll AllSpoll (Continued)

# Input

boardID The interface board number

addrlist A list of device addresses that is terminated by NOADDR

# **Output**

resultlist A list of serial poll response bytes corresponding to device

addresses in addrlist

# **Description**

AllSpoll serial polls all of the devices described by addrlist. It stores the poll responses in resultlist and the number of responses in ibcntl.

#### **Possible Errors**

serial poll; ibcntl contains the index of the timed-out

device.

EARG An invalid address (out of range) appears in addrlist;

ibcntl is the index of the invalid address in the addrlist

array.

EBUS No devices are connected to the GPIB.

ECIC The interface board is not the Controller-In-Charge; see

SendIFC.

EDVR Either boardID is invalid (out of range) or the NI-488.2

driver is not installed.

ENEB The interface board is not installed or is not properly

configured.

EOIP Asynchronous I/O is in progress.

**DevClear DevClear** 

# **Purpose**

Clear a single device.

#### **DOS Format**

 $\mathbf{C}$ 

void DevClear (int boardID, Addr4882\_t address)

#### BASICA/QuickBASIC/BASIC

CALL DevClear (boardID%, address%)

#### **Windows Format**

 $\mathbf{C}$ 

void DevClear (int boardID, Addr4882\_t address)

#### **Visual Basic**

CALL DevClear (boardID%, address%)

#### **Direct Entry with C**

#### **Direct Entry with Visual Basic**

# Input

boardID The interface board number

address Address of the device you want to clear

DevClear DevClear (Continued)

# **Description**

DevClear sends the Selected Device Clear (SDC) GPIB message to the device described by address. If address is the constant NOADDR, then the Universal Device Clear (DCL) message is sent to all devices.

### **Possible Errors**

| EARG | An address parameter is invalid (out of range).                                   |
|------|-----------------------------------------------------------------------------------|
| EBUS | No devices are connected to the GPIB.                                             |
| ECIC | The interface board is not the Controller-In-Charge; see SendIFC.                 |
| EDVR | Either boardID is invalid (out of range) or the NI-488.2 driver is not installed. |
| ENEB | The interface board is not installed or is not properly configured.               |
| EOIP | Asynchronous I/O is in progress.                                                  |

# **DevClearList**

# **DevClearList**

# **Purpose**

Clear multiple devices.

#### **DOS Format**

```
\mathbf{C}
```

```
void DevClearList (int boardID, Addr4882_t addrlist[])
```

#### QuickBASIC/BASIC

```
CALL DevClearList (boardID%, addrlist%())
```

#### **BASICA**

```
CALL DevClearList (boardID%, addrlist%(0))
```

#### **Windows Format**

#### $\mathbf{C}$

```
void DevClearList (int boardID, Addr4882_t addrlist[])
```

#### **Visual Basic**

```
CALL DevClearList (boardID%, addrlist%())
```

#### **Direct Entry with C**

#### **Direct Entry with Visual Basic**

# **DevClearList**

# **DevClearList**

(Continued)

# Input

boardID The interface board number

addrlist A list of device addresses terminated by NOADDR that you

want to clear

# **Description**

DevClearList sends the Selected Device Clear (SDC) GPIB message to all the device addresses described by addrlist. If addrlist contains only the constant NOADDR, then the Universal Device Clear (DCL) message is sent to all the devices on the bus.

#### **Possible Errors**

**EARG** 

**EOIP** 

|      | ibcntl is the index of the invalid address in the addrlist array.                 |
|------|-----------------------------------------------------------------------------------|
| EBUS | No devices are connected to the GPIB.                                             |
| ECIC | The interface board is not the Controller-In-Charge; see SendIFC.                 |
| EDVR | Either boardID is invalid (out of range) or the NI-488.2 driver is not installed. |
| ENEB | The interface board is not installed or is not properly configured.               |

An invalid address (out of range) appears in addrlist;

Asynchronous I/O is in progress.

# **EnableLocal**

# **EnableLocal**

### **Purpose**

Enable operations from the front panel of devices (leave remote programming mode).

#### **DOS Format**

```
\mathbf{C}
```

```
void EnableLocal (int boardID, Addr4882_t addrlist[])
QuickBASIC/BASIC
CALL EnableLocal (boardID%, addrlist%())
BASICA
```

```
CALL EnableLocal (boardID%, addrlist%(0))
```

#### Windows Format

#### $\mathbf{C}$

```
void EnableLocal (int boardID, Addr4882 t addrlist[])
```

#### **Visual Basic**

```
CALL EnableLocal (boardID%, addrlist%())
```

#### **Direct Entry with C**

```
DLLEnableLocal (int boardID, Addr4882 t far addrlist[],
               int far *ibsta, int far *iberr,
               long _far *ibcntl)
```

#### **Direct Entry with Visual Basic**

```
Declare Sub DLLEnableLocal Lib "gpib.dll"
       (ByVal boardID%, addrlist%, ibsta%, iberr%, ibcntl&)
```

# **EnableLocal**

# **EnableLocal**

(Continued)

# Input

boardID The interface board number

addrlist A list of device addresses that is terminated by NOADDR

# **Description**

EnableLocal sends the Go To Local (GTL) GPIB message to all the devices described by addrlist. This places the devices in local mode. If addrlist contains only the constant NOADDR, then the Remote Enable (REN) GPIB line is unasserted.

#### **Possible Errors**

| EARG | An invalid address (out of range) appears in addrlist; ibcntl is the index of the invalid address in the addrlist array. |
|------|----------------------------------------------------------------------------------------------------|
| EBUS | No devices are connected to the GPIB.                                                                                    |
| ECIC | The interface board is not the Controller-In-Charge; see SendIFC.                                                        |
| EDVR | Either boardID is invalid (out of range) or the NI-488.2 driver is not installed.                                        |
| ENEB | The interface board is not installed or is not properly configured.                                                      |
| EOIP | Asynchronous I/O is in progress.                                                                                         |
| ESAC | The interface board is not configured as System Controller.                                                              |

# **EnableRemote**

# **EnableRemote**

# **Purpose**

Enable remote GPIB programming for devices.

#### **DOS Format**

```
\mathbf{C}
```

```
void EnableRemote (int boardID, Addr4882_t addrlist[])
```

#### QuickBASIC/BASIC

```
CALL EnableRemote (boardID%, addrlist%())
```

#### **BASICA**

```
CALL EnableRemote (boardID%, addrlist%(0))
```

#### **Windows Format**

#### $\mathbf{C}$

```
void EnableRemote (int boardID, Addr4882_t addrlist[])
```

#### **Visual Basic**

```
CALL EnableRemote (boardID%, addrlist%())
```

#### **Direct Entry with C**

#### **Direct Entry with Visual Basic**

### **EnableRemote**

# **EnableRemote**

(Continued)

# Input

boardID The interface board number

addrlist A list of device addresses that is terminated by NOADDR

# **Description**

EnableRemote asserts the Remote Enable (REN) GPIB line. All devices described by addrlist are put in a listen-active state.

#### **Possible Errors**

| EARG  |        | s (out of range) appears in addrlist;<br>dex of the invalid address in the addrlist |
|-------|--------|-------------------------------------------------------------------------------------|
| EDIIG | NT 1 ' | and CDVD                                                                            |

| EBUS No devices are connected | to i | o the ( | βPIB. |
|-------------------------------|------|---------|-------|
|-------------------------------|------|---------|-------|

| ECIC | The | interface | board | is not | the | Controller- | In-Charge; se | e |
|------|-----|-----------|-------|--------|-----|-------------|---------------|---|
|      | _   | 7         |       |        |     |             |               |   |

SendIFC.

EDVR Either boardID is invalid (out of range) or the NI-488.2

driver is not installed.

ENEB The interface board is not installed or is not properly

configured.

EOIP Asynchronous I/O is in progress.

ESAC The interface board is not configured as System Controller.

FindLstn FindLstn

### **Purpose**

Find listening devices on the GPIB.

#### **DOS Format**

 $\mathbf{C}$ 

#### QuickBASIC/BASIC

```
CALL FindLstn (boardID%, padlist%(), resultlist%(), limit%)
```

#### **BASICA**

```
CALL FindLstn (boardID%, padlist%(0), resultlist%(0), limit%)
```

#### **Windows Format**

 $\mathbf{C}$ 

#### **Visual Basic**

```
CALL FindLstn (boardID%, padlist%(), resultlist%(), limit%)
```

#### Direct Entry with C

#### **Direct Entry with Visual Basic**

FindLstn FindLstn (Continued)

# Input

boardID The interface board number

padlist A list of primary addresses that is terminated by NOADDR

limit Total number of entries that can be placed in resultlist

# **Output**

resultlist Addresses of all listening devices found by FindLstn are

placed in this array.

# **Description**

FindLstn tests all of the primary addresses in padlist as follows:

If a device is present at a primary address given in padlist, then the primary address is stored in resultlist. Otherwise, all secondary addresses of the primary address are tested, and the addresses of any devices found are stored in resultlist. No more than limit addresses are stored in resultlist; ibentl contains the actual number of addresses stored in resultlist.

# **FindLstn**

# FindLstn (Continued)

### **Possible Errors**

EARG An invalid primary address (out of range) appears in padlist; ibcntl is the index of the invalid address in the padlist array. **EBUS** No devices are connected to the GPIB. **ECIC** The interface board is not the Controller-In-Charge; see SendIFC. **EDVR** Either boardID is invalid (out of range) or the NI-488.2 driver is not installed. **ENEB** The interface board is not installed or is not properly configured. **EOIP** Asynchronous I/O is in progress. **ETAB** The number of devices found on the GPIB exceed limit.

Find RQS Find RQS

# **Purpose**

Determine which device is requesting service.

#### **DOS Format**

```
\mathbf{C}
```

```
void FindRQS (int boardID, Addr4882_t addrlist[], short
*result)
```

#### QuickBASIC/BASIC

```
CALL FindRQS (boardID%, addrlist%(), result%)
```

#### **BASICA**

```
CALL FindRQS (boardID%, addrlist%(0), result%)
```

#### **Windows Format**

 $\mathbf{C}$ 

#### **Visual Basic**

```
CALL FindRQS (boardID%, addrlist%(), result%)
```

#### **Direct Entry with C**

#### **Direct Entry with Visual Basic**

# **FindRQS**

FindRQS (Continued)

# Input

boardID The interface board number

addrlist List of device addresses that is terminated by NOADDR

# **Output**

result Serial poll response byte of the device that is requesting

service

### **Description**

FindRQS serial polls the devices described by addrlist, in order, until it finds a device which is requesting service. The serial poll response byte is then placed in result. ibcntl contains the index of the device requesting service in addrlist. If none of the devices are requesting service, then the index corresponding to NOADDR in addrlist is returned in ibcntl and ETAB is returned in ibcrt.

#### Possible Errors

| EARG | An invalid address (out of range) appears in addrlist; ibcntl is the index of the invalid address in the addrlist array. |
|------|----------------------------------------------------------------------------------------------------|
| EBUS | No devices are connected to the GPIB.                                                                                    |
| ECIC | boardID is not the Controller-In-Charge; see SendIFC.                                                                    |
| EDVR | Either boardID is invalid (out of range) or the NI-488.2 driver is not installed.                                        |
| ENEB | boardID is not installed or is not properly configured.                                                                  |
| EOIP | Asynchronous I/O is in progress.                                                                                         |
| ETAB | None of the devices in addrlist are requesting service or                                                                |

addrlist contains only NOADDR. ibcntl contains the

index of NOADDR in addrlist.

# **GenerateREQF**

# **GenerateREQF**

# **Purpose**

Cancel service request generated by GenerateREQT.

#### **DOS Format**

 $\mathbf{C}$ 

void GenerateREQF (int boardID, unsigned short GPIBaddr)

#### QuickBASIC/BASIC

Not supported

#### **BASICA**

Not supported

#### **Windows Format**

 $\mathbf{C}$ 

void GenerateREQF (int boardID, unsigned short GPIBaddr)

#### **Visual Basic**

Not supported

#### Direct Entry with C

#### **Direct Entry with Visual Basic**

Not supported

# **GenerateREQF**

# **GenerateREQF**

(Continued)

# Input

boardID The interface board number

GPIBaddr The 5-bit GPIB addresses of the simulated device that is no

longer requesting service.

# **Description**

The driver keeps track of the simulated devices currently requesting service so that it knows when to unassert the SRQ bus line. GenerateREQF cancels the service request of the simulated device at GPIBaddr. The driver unasserts the SRQ line if no other simulated devices are requesting service. The driver usually calls GenerateREQF automatically after the simulated device is serial polled. You can call this function if you want to cancel the request for service before the device is serial polled.

For an example of the GenerateREQF routine call, refer to the description of the GotoMultAddr routine.

#### **Possible Errors**

EARG GPIBaddr is an invalid 5-bit GPIB address. See

GotoMultAddr for a description of valid 5-bit GPIB

addresses.

EDVR Either boardID is invalid (out of range) or the NI-488.2

driver is not installed.

ENEB boardID is not installed or is not properly configured

EOIP Asynchronous I/O is in progress.

# **GenerateREQT**

# **GenerateREQT**

# **Purpose**

Request service from the GPIB Controller-In-Charge.

#### **DOS Format**

 $\mathbf{C}$ 

void GenerateREQT (int boardID, unsigned short GPIBaddr)

#### QuickBASIC/BASIC

Not supported

#### **BASICA**

Not supported

#### **Windows Format**

 $\mathbf{C}$ 

void GenerateREQT (int boardID, unsigned short GPIBaddr)

#### **Visual Basic**

Not supported

#### **Direct Entry with C**

#### **Direct Entry with Visual Basic**

Not supported

# **GenerateREQT**

# GenerateREQT

(Continued)

# Input

boardID The interface board number

GPIBaddr The 5-bit GPIB address of the simulated device that is

requesting service

# **Description**

The driver keeps track of the simulated devices currently requesting service so that it knows when to assert and unassert the SRQ bus line. Use GenerateREQT when the simulated device at GPIBaddr needs service from the CIC. GenerateREQT causes the driver to assert the SRQ line. When the Controller determines that SRQ is asserted, it conducts a serial poll of the device. The spollfunc then returns the appropriate serial poll response byte. The driver sets the RSV (Request Service) bit to 1 before sending the response byte to the Controller.

For an example of the GenerateREQT routine call, refer to the description of the GotoMultAddr routine.

#### **Possible Errors**

EARG GPIBaddr is an invalid 5-bit GPIB address. See

GotoMultAddr for a description of valid 5-bit GPIB

addresses.

EDVR Either boardID is invalid (out of range) or the NI-488.2

driver is not installed.

ENEB boardID is not installed or is not properly configured.

EOIP Asynchronous I/O is in progress.

# GotoMultAddr

# GotoMultAddr

# **Purpose**

Place the driver in multiple primary or secondary address mode.

#### **DOS Format**

 $\mathbf{C}$ 

#### QuickBASIC/BASIC

Not supported

#### **BASICA**

Not supported

#### Windows Format

 $\mathbf{C}$ 

#### **Visual Basic**

Not supported

#### **Direct Entry with C**

#### **Direct Entry with Visual Basic**

Not supported

### GotoMultAddr

### GotoMultAddr

(Continued)

# Input

boardID The interface board number

type Either the constant MultAddrPrimary or

MultAddrSecondary

addrfunc The address of your address selection function

spollfunc The address of your serial poll response function

# **Description**

GotoMultAddr places the driver in multiple address mode. You must call GotoMultAddr once for every board at the beginning of any program that simulates multiple GPIB addresses. The type parameter specifies whether you want to use primary or secondary address mode. You cannot use both.

addrfunc and spollfunc are pointers to functions you have written as part of the application. addrfunc points to your address selection function. It is called whenever a GPIB address is on the bus. Your address selection function must determine whether the address is the address of one of the simulated GPIB devices. If it is a simulated address, addrfunc should return 1. If it is not, addrfunc should return 0. spollfunc points to your serial poll response function. It is called whenever one of the simulated devices is serial polled. spollfunc should return the serial poll response byte.

To disable multiple address mode, call ibon1 with a 0 or 1. You must always call ibon1 with a 0 before your application program terminates. Otherwise, the driver maintains the addrfunc and spollfunc pointers and might try to access the functions when they are no longer in memory, causing your computer to lock up.

Before you use the GotoMultAddr routine, make sure that hardware interrupts on the interface board have been enabled with either the ibconf utility in DOS, the GPIB software configuration utility in Windows, or the ibconfig function. Because the addrfunc and spollfunc functions are called at interrupt time, you must take special care when writing your function code. Follow these rules when writing functions that are called at interrupt time:

Return from the interrupt call as soon as possible. Performing large calculations
prevents the system from performing other interrupt activities, such as maintaining the
system clock.

### GotoMultAddr

#### GotoMultAddr

(Continued)

 Make sure that any function you call is re-entrant. (Most system functions are not re-entrant.) This includes DOS and BIOS functions, standard C library function, Windows functions, and GPIB functions.

- Do not use a large amount of stack space. The stack provided to your function has about 512 bytes available for its use. You should disable run-time stack overflow checking using the /Gs option of the Microsoft C compiler.
- Ensure that your code and data segments are fixed in memory if your application is written for Microsoft Windows 3. You can do this in the module definition file of your application.

#### The Address Selection Function

The driver calls the address selection function whenever a primary or secondary GPIB address is present on the bus. The driver passes the GPIB address to the function. The function determines whether to accept or reject the given address. If the function accepts the address, the interface board uses the given GPIB address. The application program can then read from or write to the bus as if it were the device at the given GPIB address.

Here is the function prototype of the address selection function:

The \_far directive tells the compiler to generate a far return when this function exits. The \_loadds directive tells the compiler to load the Data Segment register with the default data segment of the application. The function can now access the global variables of the application.

board is the index of the interface board on which the GPIB address is present. type is the type of address that is present on the bus; either a talk address, a listen address, or a talk address while the board is in Serial Poll Mode State. These types are defined by the constants: MultAddrListen, MultAddrTalk, and MultAddrSerialPoll which are defined in the language interface include file. addr is the 5-bit GPIB address that is currently present on the bus.

This function should return a non-zero value to accept the given address. It should return zero to reject the address.

### GotoMultAddr

### GotoMultAddr

(Continued)

#### Serial Poll Response Function

The driver calls the serial poll response function when the interface board is serial polled by the GPIB Controller-In-Charge. The driver passes the GPIB address of the device being polled to this function. This function should return an 8-bit serial poll response byte which is sent to the Controller. If the simulated device is requesting service through the use of the Generaterequation at the time of the poll, the driver sets the Request Service (RSV) bit to 1 before sending the response byte to the Controller.

Before the application calls the serial poll response function, it calls the address selection function with type set to MultAddrSerialPoll. Because the address selection function is called first, it can return zero to reject the address. This prevents the driver from calling the serial poll response function.

Here is the function prototype of the serial poll response function:

board is the index of the interface board on which the GPIB address is present. addr is the 5-bit GPIB address that is currently present on the bus.

This function should return the 8-bit serial poll response byte that is sent to the Controller.

#### Possible Errors

| EARG | The type parameter is invalid.                                                    |
|------|-----------------------------------------------------------------------------------|
| ECAP | Hardware interrupt s are disabled.                                                |
| EDVR | Either boardID is invalid (out of range) or the NI-488.2 driver is not installed. |
| ENEB | The interface board is not installed or is not properly configured.               |
| EOIP | Asynchronous I/O is in progress.                                                  |

### GotoMultAddr

### GotoMultAddr

(Continued)

### **Example**

The following example program in C simulates four GPIB devices at primary addresses 1, 3, 24, and 30.

```
#include <stdio.h>
#include <string.h>
#include cess.h>
#include <bios.h>
#include "c:\at-gpib\c\decl.h"
#define TRUE 1
#define FALSE 0
#define LAD 0x20 /* listen address mask */
#define TAD 0x40 /* talk address mask */
#define BUFSIZE 512
      Globals.
*/
short addressed = FALSE;
unsigned short address;
char buffer[ BUFSIZE + 2 ];
 * The following function implements the address selection call-
 * back function. It is used to validate the addresses on the
 * bus. If GPIB addresses 1, 3, 24, or 30 are seen on the bus,
   this function returns TRUE.
unsigned short _far _loadds addrfunc (short board,
                                      unsigned short type,
                                      unsigned short addr)
   if ((addr == 1) | (addr == 3) ||
       (addr == 24) \mid (addr == 30)) 
      * If the device is to be serial polled, then accept
       * the address so that the spollfunc can be called to
       * return the serial poll response byte.
       * /
```

# GotoMultAddr

### GotoMultAddr

```
if (type == MultAddrSerialPoll) {
        return (TRUE);
      * If this is a listen address, then set the global
      * "addressed" to TRUE and store the listen address in
       * the global "address".
       * /
      else if (type == MultAddrListen) {
         addressed = TRUE;
         address = (LAD | addr);
        return (TRUE);
      * If this is a talk address, then set the global
      * "addressed" to TRUE and store the talk address in
       * the global "address".
      else if (type == MultAddrTalk) {
         addressed = TRUE;
         address = (TAD | addr);
        return (TRUE);
   /* Return FALSE since you do not claim this address.
   * /
  return (FALSE);
} /* end of addrfunc */
* The following function implements the Serial Poll Response
* call-back function. It always returns the GPIB address of the
* simulated device as the serial poll response byte.
unsigned short _far _loadds spollfunc (short board,
                                       unsigned short addr)
  return (addr | 0x40);
```

# GotoMultAddr

# GotoMultAddr

```
* The following program is an example of how to simulate multiple
* GPIB addresses. The program waits in a loop until one of its
* simulated addresses is present on the bus. It then reads
* data or writes data for the simulated device. If you press
* any key, the program terminates.
short cdecl main ( void )
  short testing;
  short SimulatedAddress;
  addressed = FALSE;
  testing = TRUE;
   * Enable multiple primary GPIB addresses for interface
   * board #0. Pass the address of the "address selection"
   * function (addrfunc) and the "serial poll response"
    * function (spollfunc).
   */
  GotoMultAddr(0, MultAddrPrimary, addrfunc, spollfunc);
  if (ibsta & ERR) {
     printf("Error calling GotoMultAddr.\n");
     ibon1(0, 0);
     exit(1);
   }
   * This is the main loop. Stay here until any key is pressed
   * on the keyboard.
   * /
  while (testing) {
     printf("\nWaiting to be addressed....\n");
     /*
      * Check for any key to be pressed.
     while (addressed == FALSE) {
         if (bios keybrd(KEYBRD READY)) {
            testing = FALSE;
           break:
      }
```

### GotoMultAddr

### GotoMultAddr

```
addressed = FALSE;
SimulatedAddress = address;
* As long as you did not press a key to exit, then the
* program must be addressed to talk or listen.
if (testing == TRUE) {
  /*
   * If the address is a listen address, then read in
   * data byte for the simulated device. After reading
   * in the bytes, call GenerateREQT to request service
   * for the simulated device.
   */
   if ((SimulatedAddress & (LAD | TAD)) == LAD) {
     printf("Address %d is listening.\n",
             (SimulatedAddress & ~LAD));
       * Read a buffer for the given device.
      * /
     RcvRespMsg(0, buffer,
            (unsigned long)BUFSIZE, STOPend);
      if (ibsta & ERR) {
        printf("Error from RcvRespMsg.\n");
         ibon1(0, 0);
        exit(1);
      }
      /*
      * Put a NULL byte at the end of the buffer and call
       * printf to output the buffer to the screen.
       * /
     buffer[ibcntl] = '\0';
     printf("Received '%s' for PAD %d\n", buffer,
              (SimulatedAddress & ~LAD));
```

# GotoMultAddr

# GotoMultAddr

```
* Now assert SRQ to request service for
             * the simulated device.
            GenerateREQT(0,(SimulatedAddress & ~LAD));
         /*
          * If the address is a talk address, then output a
          * buffer containing the GPIB address of the simulated
          * device. Then call GenerateREQF to cancel the service
          * request for the simulated device.
          * /
         else if ((SimulatedAddress & (LAD | TAD))
                        == TAD) {
            printf("Address %d talking.\n",
                   (SimulatedAddress & ~TAD));
            sprintf(buffer, "Data from GPIB address %d.",
                    (SimulatedAddress & ~TAD));
            SendDataBytes(0, buffer,
               (unsigned long)strlen(buffer), DABend);
            if (ibsta & ERR) {
               printf("Error from SendDataBytes.\n");
               ibon1(0, 0);
               exit(1);
            }
            GenerateREQF(0,(SimulatedAddress & ~TAD));
         else {
            printf("NOT talk or listen addressed.\n");
            ibon1(0, 0);
            exit(1);
      }
    * You must call ibonl with a value of 0 before exiting the
    * program.
   * /
   ibon1(0, 0);
  return 0;
} /* end of main */
```

# **PassControl**

# **PassControl**

# **Purpose**

Pass control to another device with Controller capability.

#### **DOS Format**

 $\mathbf{C}$ 

```
void PassControl (int boardID, Addr4882_t address)
```

#### BASICA/QuickBASIC/BASIC

```
CALL PassControl (boardID%, address%)
```

#### **Windows Format**

 $\mathbf{C}$ 

```
void PassControl (int boardID, Addr4882_t address)
```

#### **Visual Basic**

```
CALL PassControl (boardID%, address%)
```

#### Direct Entry with C

#### **Direct Entry with Visual Basic**

# **PassControl**

PassControl (Continued)

# Input

boardID The interface board number

address Address of the device to which you want to pass control

# **Description**

PassControl sends the Take Control (TCT) GPIB message to the device described by address. That device becomes Controller-In-Charge and boardID is no longer CIC.

#### **Possible Errors**

EARG The address parameter is invalid (out of range) or NOADDR.
EBUS No devices are connected to the GPIB.
ECIC The interface board is not the Controller-In-Charge; see SendIFC.
EDVR Either boardID is invalid (out of range) or the NI-488.2 driver is not installed.
ENEB The interface board is not installed or is not properly

configured.

P Asynchronous I/O is in progress.

**EOIP** 

PPoll PPoll

## **Purpose**

Perform a parallel poll on the GPIB.

#### **DOS Format**

```
\mathbf{C}
```

```
void PPoll (int boardID, short *result)
```

### BASICA/QuickBASIC/BASIC

```
CALL PPoll (boardID%, result%)
```

#### **Windows Format**

 $\mathbf{C}$ 

```
void PPoll (int boardID, short *result)
```

#### **Visual Basic**

```
CALL PPoll (boardID%, result%)
```

#### Direct Entry with C

#### **Direct Entry with Visual Basic**

# Input

boardID The interface board number

# Output

result The parallel poll result

PPoll PPoll (Continued)

# **Description**

PPoll conducts a parallel poll and the result is placed in result. Each of the eight bits of result represents the status information for each device configured for a parallel poll. The interpretation of the status information is based on the latest parallel poll configuration command sent to each device (see PPollConfig and PPollUnconfig). The Controller can use parallel polling to obtain one-bit, device-dependent status messages from up to eight devices simultaneously.

For more information on parallel polling, refer to the NI-488.2 user manual.

#### **Possible Errors**

EBUS No devices are connected to the GPIB.

ECIC The interface board is not the Controller-In-Charge; see SendIFC.

EDVR Either boardID is invalid (out of range) or the NI-488.2 driver is not installed.

ENEB The interface board is not installed or is not properly configured.

Asynchronous I/O is in progress.

**EOIP** 

# **PPollConfig**

# **PPollConfig**

### **Purpose**

Configure a device to respond to parallel polls.

#### **DOS Format**

 $\mathbf{C}$ 

#### BASICA/QuickBASIC/BASIC

CALL PPollConfig (boardID%, address%, dataline%, lineSense%)

#### Windows Format

 $\mathbf{C}$ 

#### **Visual Basic**

CALL PPollConfig (boardID%, address%, dataline%, lineSense%)

## Direct Entry with C

# **PPollConfig**

# PPollConfig (Continued)

# Input

| boardID   | The interface board number                                                                |
|-----------|-------------------------------------------------------------------------------------------|
| address   | Address of the device to be configured                                                    |
| dataline  | Data line (a value in the range of 1 to 8) on which the device responds to parallel polls |
| lineSense | Sense (either 0 or 1) of the parallel poll response                                       |

## **Description**

PPollConfig configures the device described by address to respond to parallel polls by asserting or not asserting the GPIB data line, dataline. If lineSense equals the individual status (ist) bit of the device, then the assigned GPIB data line is asserted during a parallel poll. Otherwise, the data line is not asserted during a parallel poll. The Controller can use parallel polling to obtain one-bit, device-dependent status messages from up to eight devices simultaneously.

For more information on parallel polling, refer to the NI-488.2 user manual.

#### **Possible Errors**

| EARG | The address parameter is invalid (out of range) or NOADDR dataline is not in the range 1 to 8, or lineSense is not 0 or 1. |
|------|----------------------------------------------------------------------------------------------------|
| EBUS | No devices are connected to the GPIB.                                                                                      |
| ECIC | The interface board is not the Controller-In-Charge; see SendIFC.                                                          |
| EDVR | Either boardID is invalid (out of range) or the NI-488.2 driver is not installed.                                          |
| ENEB | The interface board is not installed or is not properly configured.                                                        |
| EOIP | Asynchronous I/O is in progress.                                                                                           |

# **PPollUnconfig**

# **PPollUnconfig**

# **Purpose**

Unconfigure devices for parallel polls.

#### **DOS Format**

```
\mathbf{C}
```

```
void PPollUnconfig (int boardID, Addr4882_t addrlist[])
```

#### QuickBASIC/BASIC

```
CALL PPollUnconfig (boardID%, addrlist%())
```

#### **BASICA**

```
CALL PPollUnconfig (boardID%, addrlist%(0))
```

#### **Windows Format**

#### $\mathbf{C}$

```
void PPollUnconfig (int boardID, Addr4882_t addrlist[])
```

#### **Visual Basic**

```
CALL PPollUnconfig (boardID%, addrlist%())
```

#### **Direct Entry with C**

# **PPollUnconfig**

# PPollUnconfig (Continued)

# Input

boardID The interface board number

addrlist A list of device addresses that is terminated by NOADDR

# **Description**

PPollUnconfig unconfigures all the devices described by addrlist for parallel polls. If addrlist contains only the constant NOADDR, then the Parallel Poll Unconfigure (PPU) GPIB message is sent to all GPIB devices. The devices unconfigured by this function do not participate in subsequent parallel polls.

For more information on parallel polling, refer to the NI-488.2 user manual.

### **Possible Errors**

| EARG An invalid address (out of range) appears in addrl: ibcntl is the index of the invalid address in the adarray. |       |
|----------------------------------------------------------------------------------------------------|-------|
| EBUS No devices are connected to the GPIB.                                                                          |       |
| ECIC The interface board is not the Controller-In-Charge; SendIFC.                                                  | see   |
| EDVR Either boardID is invalid (out of range) or the NI-d driver is not installed.                                  | 488.2 |
| ENEB The interface board is not installed or is not properly configured.                                            | 7     |
| EOIP Asynchronous I/O is in progress.                                                                               |       |

# RcvRespMsg

# RcvRespMsg

## **Purpose**

Read data bytes from a device that is already addressed to talk.

#### **DOS Format**

 $\mathbf{C}$ 

#### BASICA/QuickBASIC/BASIC

```
CALL RcvRespMsg (boardID%, buffer$, termination%)
```

#### **Windows Format**

 $\mathbf{C}$ 

#### **Visual Basic**

```
CALL RcvRespMsg (boardID%, buffer$, termination%)
```

#### **Direct Entry with C**

# RcvRespMsg

RcvRespMsg (Continued)

# Input

boardID The interface board number

cnt Number of bytes read

termination Description of the data termination mode (STOPend or an

8-bit EOS character)

# **Output**

buffer Stores the received data bytes

## **Description**

RcvRespMsg reads up to cnt bytes from the GPIB and places these bytes into buffer. Data bytes are read until either cnt data bytes have been read or the termination condition is detected. If the termination condition is STOPend, the read is stopped when a byte is received with the EOI line asserted. Otherwise, the read is stopped when the 8-bit EOS character is detected. The actual number of bytes transferred is returned in the global variable ibcntl.

RcvRespMsg assumes that the interface board is already in listen-active state and a device is already addressed to be a Talker (see ReceiveSetup or Receive).

# RcvRespMsg

# RcvRespMsg (Continued)

# **Possible Errors**

| EABO | The I/O timeout period elapsed before all the bytes were received.                                    |
|------|----------------------------------------------------------------------------------------------------|
| EADR | The interface board is not in the listen-active state; use ReceiveSetup to address the GPIB properly. |
| EARG | The termination parameter is invalid. It must be either STOPend or an 8-bit EOS character.            |
| ECIC | The interface board is not the Controller-In-Charge; see SendIFC.                                     |
| EDVR | Either boardID is invalid (out of range) or the NI-488.2 driver is not installed.                     |
| ENEB | The interface board is not installed or is not properly configured.                                   |
| EOIP | Asynchronous I/O is in progress.                                                                      |

# ReadStatusByte

# ReadStatusByte

# **Purpose**

Serial poll a single device.

#### **DOS Format**

 $\mathbf{C}$ 

#### BASICA/QuickBASIC/BASIC

CALL ReadStatusByte (boardID%, address%, result%)

#### Windows Format

 $\mathbf{C}$ 

#### **Visual Basic**

CALL ReadStatusByte (boardID%, address%, result%)

#### Direct Entry with C

# ReadStatusByte

# Read Status Byte

(Continued)

# Input

boardID The interface board number

address A device address

# **Output**

result Serial poll response byte

# **Description**

ReadStatusByte serial polls the device described by address. The response byte is stored in result.

## **Possible Errors**

| EABO | The device times out instead of responding to the serial poll.                    |
|------|-----------------------------------------------------------------------------------|
| EARG | The address parameter is invalid (out of range).                                  |
| EBUS | No devices are connected to the GPIB.                                             |
| ECIC | The interface board is not the Controller-In-Charge; see SendIFC.                 |
| EDVR | Either boardID is invalid (out of range) or the NI-488.2 driver is not installed. |
| ENEB | The interface board is not installed or is not properly configured.               |
|      |                                                                                   |

EOIP

Asynchronous I/O is in progress.

Receive Receive

## **Purpose**

Read data bytes from a device.

#### **DOS Format**

 $\mathbf{C}$ 

#### BASICA/QuickBASIC/BASIC

CALL Receive (boardID%, address%, buffer\$, termination%)

## **Windows Format**

 $\mathbf{C}$ 

#### **Visual Basic**

CALL Receive (boardID%, address%, buffer\$, termination%)

## Direct Entry with C

Receive Receive (Continued)

Input

boardID The interface board number

address Address of a device from which to receive data

cnt Number of bytes to read

termination Description of the data termination mode (STOPend or an

EOS character)

Output

buffer Stores the received data bytes

## **Description**

Receive addresses the device described by address to talk and the interface board to listen. Then up to cnt bytes are read and placed into the buffer. Data bytes are read until either cnt bytes have been read or the termination condition is detected. If the termination condition is STOPend, the read is stopped when a byte is received with the EOI line asserted. Otherwise, the read is stopped when the 8-bit EOS character is detected. The actual number of bytes transferred is returned in the global variable ibent1.

Receive Receive (Continued)

# **Possible Errors**

| EABO | The I/O timeout period elapsed before all the bytes were received.                    |
|------|---------------------------------------------------------------------------------------|
| EARG | The address or termination parameter is invalid (out of range), or address is NOADDR. |
| EBUS | No devices are connected to the GPIB.                                                 |
| ECIC | The interface board is not the Controller-In-Charge; see SendIFC.                     |
| EDVR | Either boardID is invalid (out of range) or the NI-488.2 driver is not installed.     |
| ENEB | The interface board is not installed or is not properly configured.                   |
| EOIP | Asynchronous I/O is in progress                                                       |

# ReceiveSetup

# ReceiveSetup

### **Purpose**

Address a device to be a Talker and the interface board to be a Listener in preparation for RcvRespMsg.

#### **DOS Format**

 $\mathbf{C}$ 

```
void ReceiveSetup (int boardID, Addr4882 t address)
```

#### BASICA/QuickBASIC/BASIC

```
CALL ReceiveSetup (boardID%, address%)
```

#### **Windows Format**

 $\mathbf{C}$ 

```
void ReceiveSetup (int boardID, Addr4882_t address)
```

#### **Visual Basic**

```
CALL ReceiveSetup (boardID%, address%)
```

#### **Direct Entry with C**

# ReceiveSetup

ReceiveSetup

(Continued)

# Input

The interface board number boardID

Address of a device to be talk addressed address

# **Description**

ReceiveSetup makes the device described by address talker-active and makes the interface board listen-active. This call is usually followed by a call to RcvRespMsq to transfer data from the device to the interface board. This routine is particularly useful to make multiple calls to RcvRspMsg; it eliminates the need to readdress the device to receive every block of data.

#### **Possible Errors**

| EARG | The address parameter is invalid (out of range) or NOADDR.                        |
|------|-----------------------------------------------------------------------------------|
| EBUS | No devices are connected to the GPIB.                                             |
| ECIC | The interface board is not the Controller-In-Charge; see SendIFC.                 |
| EDVR | Either boardID is invalid (out of range) or the NI-488.2 driver is not installed. |
| ENEB | The interface board is not installed or is not properly configured.               |
| EOIP | Asynchronous I/O is in progress.                                                  |

ResetSys ResetSys

## **Purpose**

Reset and initialize IEEE 488.2-compliant devices.

#### **DOS Format**

```
C
```

```
void ResetSys (int boardID, Addr4882_t addrlist[])
```

#### QuickBASIC/BASIC

```
CALL ResetSys (boardID%, addrlist%())
```

#### **BASICA**

```
CALL ResetSys (boardID%, addrlist%(0))
```

#### **Windows Format**

#### $\mathbf{C}$

```
void ResetSys (int boardID, Addr4882_t addrlist[])
```

#### **Visual Basic**

```
CALL ResetSys (boardID%, addrlist%())
```

#### **Direct Entry with C**

ResetSys ResetSys (Continued)

# Input

boardID The interface board number

addrlist A list of device addresses that is terminated by NOADDR

# **Description**

The reset and initialization take place in three steps. The first step resets the GPIB by asserting the Remote Enable (REN) line and then the Interface Clear (IFC) line. The second step clears all of the devices by sending the Universal Device Clear (DCL) GPIB message. The final step causes IEEE 488.2-compliant devices to perform device-specific reset and initialization. This step is accomplished by sending the message "\*RST\n" to the devices described by addrlist.

#### **Possible Errors**

| EABO | I/O operation is aborted.                                                                                                    |
|------|----------------------------------------------------------------------------------------------------|
| EARG | An invalid address (out of range) appears in addrlist (ibcntl is the index of the invalid address in the addrlist array), or the addrlist is empty. |
| EBUS | No devices are connected to the GPIB.                                                                                                    |
| ECIC | The interface board is not the Controller-In-Charge; see SendIFC.                                                                                   |
| EDVR | Either boardID is invalid (out of range) or the NI-488.2 driver is not installed.                                                                   |
| ENEB | The interface board is not installed or is not properly configured.                                                                                 |
| ENOL | No Listeners are on the GPIB.                                                                                                    |
| EOIP | Asynchronous I/O is in progress.                                                                                                    |
| ESAC | Board is not System Controller.                                                                                                    |

Send Send

## **Purpose**

Send data bytes to a device.

#### **DOS Format**

 $\mathbf{C}$ 

#### BASICA/QuickBASIC/BASIC

CALL Send (boardID%, address%, buffer\$, eotmode%)

## **Windows Format**

 $\mathbf{C}$ 

#### **Visual Basic**

CALL Send (boardID%, address%, buffer\$, eotmode%)

#### Direct Entry with C

Send Send (Continued)

# Input

boardID The interface board number

address Address of a device to which data is sent

buffer The data bytes to be sent

datacnt Number of bytes to be sent

eotmode The data termination mode: DABend, NULLend, or NLend

# **Description**

Send addresses the device described by address to listen and the interface board to talk. Then datacnt bytes from buffer are sent to the device. The last byte is sent with the EOI line asserted if eotmode is DABend. The last byte is sent without the EOI line asserted if eotmode is NULLend. If eotmode is NLend then a new line character ('\n') is sent with the EOI line asserted after the last byte of buffer. The actual number of bytes transferred is returned in the global variable ibcntl.

Send Send (Continued)

## **Possible Errors**

EABO The I/O timeout period has expired before all of the bytes were sent. EARG The address parameter is invalid (out of range or the constant NOADDR), or the buffer is empty and the eotmode is DABend. **EBUS** No devices are connected to the GPIB. **ECIC** The interface board is not the Controller-In-Charge; see SendIFC. Either boardID is invalid (out of range) or the NI-488.2 **EDVR** driver is not installed. **ENEB** The interface board is not installed or is not properly configured. **ENOL** No Listeners are on the GPIB to accept the data bytes. **EOIP** Asynchronous I/O is in progress.

# SendCmds SendCmds

## **Purpose**

Send GPIB command bytes.

#### **DOS Format**

 $\mathbf{C}$ 

```
void SendCmds (int boardID, void *buffer, long cnt)
```

#### BASICA/QuickBASIC/BASIC

```
CALL SendCmds (boardID%, buffer$)
```

#### **Windows Format**

 $\mathbf{C}$ 

```
void SendCmds (int boardID, void *buffer, long cnt)
```

#### **Visual Basic**

```
CALL SendCmds (boardID%, buffer$)
```

#### **Direct Entry with C**

## **SendCmds**

SendCmds (Continued)

# Input

boardID The interface board number

buffer Command bytes to be sent

cnt Number of bytes to be sent

# **Description**

SendCmds sends cnt command bytes from buffer over the GPIB as command bytes (interface messages). The number of command bytes transferred is returned in the global variable ibcntl. Refer to Appendix A, *Multiline Interface Messages*, for a listing of the defined interface messages.

Use command bytes to configure the state of the GPIB, not to send instructions to GPIB devices. Use Send or SendList to send device-specific instructions.

#### **Possible Errors**

| EABO | The I/O timeout period expired before all of the command |
|------|----------------------------------------------------------|
|      |                                                          |

bytes were sent.

ECIC The interface board is not the Controller-In-Charge; see

SendIFC.

EDVR Either boardID is invalid (out of range) or the NI-488.2

driver is not installed.

ENEB The interface board is not installed or is not properly

configured.

ENOL No devices are connected to the GPIB.

EOIP Asynchronous I/O is in progress.

# **SendDataBytes**

# **SendDataBytes**

## **Purpose**

Send data bytes to devices that are already addressed to listen.

#### **DOS Format**

 $\mathbf{C}$ 

#### BASICA/QuickBASIC/BASIC

CALL SendDataBytes (boardID%, buffer\$, eotmode%)

#### **Windows Format**

 $\mathbf{C}$ 

#### **Visual Basic**

```
CALL SendDataBytes (boardID%, buffer$, eotmode%)
```

#### Direct Entry with C

# **SendDataBytes**

# **SendDataBytes**

(Continued)

# Input

boardID The interface board number

buffer The data bytes to be sent

datacnt Number of bytes to be sent

eotmode The data termination mode: DABend, NULLend, or NLend

## **Description**

SendDataBytes sends datacnt number of bytes from the buffer to devices which are already addressed to listen. The last byte is sent with the EOI line asserted if eotmode is DABend; the last byte is sent without the EOI line asserted if eotmode is NULLend. If eotmode is NLend then a new line character ('\n') is sent with the EOI line asserted after the last byte. The actual number of bytes transferred is returned in the global variable ibcntl.

SendDataBytes assumes that the interface board is in talk-active state and that devices are already addressed as Listeners on the GPIB (see SendSetup, Send, or SendList).

# **SendDataBytes**

# SendDataBytes (Continued)

# **Possible Errors**

| EABO | The I/O timeout period expired before all of the bytes were sent.                                                              |
|------|----------------------------------------------------------------------------------------------------|
| EADR | Interface boardID is not talk-active; use SendSetup to address the GPIB properly.                                              |
| EARG | The eotmode parameter is invalid (it can be only DABend, NULLend, or NLend), or the buffer is empty and the eotmode is DABend. |
| ECIC | The interface board is not the Controller-In-Charge; see SendIFC.                                                              |
| EDVR | Either boardID is invalid (out of range) or the NI-488.2 driver is not installed.                                              |
| ENEB | The interface board is not installed or is not properly configured.                                                            |
| ENOL | No Listeners are on the GPIB to accept the data bytes; use SendSetup to address the GPIB properly.                             |
| EOIP | Asynchronous I/O is in progress.                                                                                               |

SendIFC SendIFC

## **Purpose**

Reset the GPIB by sending interface clear.

#### **DOS Format**

```
\mathbf{C}
```

void SendIFC (int boardID)

#### BASICA/QuickBASIC/BASIC

CALL SendIFC (boardID%)

#### **Windows Format**

#### $\mathbf{C}$

void SendIFC (int boardID)

#### **Visual Basic**

CALL SendIFC (boardID%)

#### Direct Entry with C

## **Direct Entry with Visual Basic**

# Input

boardID The interface board number

SendIFC SendIFC (Continued)

# **Description**

SendIFC is used as part of GPIB initialization. It forces the interface board to be Controller-In-Charge of the GPIB. It also ensures that the connected devices are all unaddressed and that the interface functions of the devices are in their idle states.

#### **Possible Errors**

EDVR Either boardID is invalid (out of range) or the NI-488.2

driver is not installed.

ENEB The interface board is not installed or is not properly

configured.

EOIP Asynchronous I/O is in progress.

ESAC The interface board is not configured as the System Controller;

see ibrsc.

SendList SendList

## **Purpose**

Send data bytes to multiple GPIB devices.

#### **DOS Format**

 $\mathbf{C}$ 

#### QuickBASIC/BASIC

```
CALL SendList (boardID%, addrlist%(), buffer$, eotmode%)
```

#### **BASICA**

```
CALL SendList (boardID%, addrlist%(0), buffer$, eotmode%)
```

#### **Windows Format**

 $\mathbf{C}$ 

#### **Visual Basic**

```
CALL SendList (boardID%, addrlist%(), buffer$, eotmode%)
```

#### Direct Entry with C

SendList SendList (Continued)

# Input

boardID The interface board number

addrlist A list of device addresses to send data to

buffer The data bytes to be sent

datacnt Number of bytes transmitted

eotmode The data termination mode: DABend, NULLend, or NLend.

# **Description**

SendList addresses the devices described by addrlist to listen and the interface board to talk. Then, datacnt bytes from buffer are sent to the devices. The last byte is sent with the EOI line asserted if eotmode is DABend. The last byte is sent without the EOI line asserted if eotmode is NULLend. If eotmode is NLend, then a new line character ('\n') is sent with the EOI line asserted after the last byte. The actual number of bytes transferred is returned in the global variable ibcntl.

## **SendList**

SendList (Continued)

#### **Possible Errors**

**EABO** The I/O timeout period expired before all of the bytes were sent. **EARG** An invalid address (out of range) appears in addrlist (ibcntl is the index of the invalid address in the addrlist array), the eotmode parameter is invalid (eotmode can be only DABend, NULLend, or NLend), or the buffer is empty and the eotmode is DABend. **EBUS** No devices are connected to the GPIB. **ECIC** The interface board is not the Controller-In-Charge; see SendIFC. **EDVR** Either boardID is invalid (out of range) or the NI-488.2 driver is not installed. **ENEB** The interface board is not installed or is not properly configured.

Asynchronous I/O is in progress.

**EOIP** 

SendLLO SendLLO

## **Purpose**

Send the Local Lockout (LLO) message to all devices.

#### **DOS Format**

 $\mathbf{C}$ 

void SendLLO (int boardID)

#### BASICA/QuickBASIC/BASIC

CALL SendLLO (boardID%)

#### **Windows Format**

 $\mathbf{C}$ 

void SendLLO (int boardID)

#### **Visual Basic**

CALL SendLLO (boardID%)

#### Direct Entry with C

## **Direct Entry with Visual Basic**

# Input

boardID The interface board number

SendLLO SendLLO (Continued)

# **Description**

SendLLO sends the GPIB Local Lockout (LLO) message to all devices. While Local Lockout is in effect, only the Controller-In-Charge can alter the state of the devices by sending appropriate GPIB messages. SendLLO is reserved for use in unusual local/remote situations. In most cases, use SetRWLS to place devices in Remote With Lockout State.

#### Possible Errors

EBUS No devices are connected to the GPIB.

ECIC The interface board is not the Controller-In-Charge; see SendIFC.

EDVR Either boardID is invalid (out of range) or the NI-488.2 driver is not installed.

ENEB The interface board is not installed or is not properly configured.

EOIP Asynchronous I/O is in progress.

ESAC The interface board is not configured as System Controller.

# **SendSetup**

# **SendSetup**

## **Purpose**

Set up devices to receive data in preparation for SendDataBytes.

#### **DOS Format**

```
\mathbf{C}
```

```
void SendSetup (int boardID, Addr4882_t addrlist[])
```

#### QuickBASIC/BASIC

```
CALL SendSetup (boardID%, addrlist%())
```

#### **BASICA**

```
CALL SendSetup (boardID%, addrlist%(0))
```

#### **Windows Format**

#### $\mathbf{C}$

```
void SendSetup (int boardID, Addr4882_t addrlist[])
```

#### **Visual Basic**

```
CALL SendSetup (boardID%, addrlist%())
```

#### **Direct Entry with C**

# **SendSetup**

SendSetup (Continued)

# Input

boardID The interface board number

addrlist A list of device addresses that is terminated by NOADDR

# **Description**

SendSetup makes the devices described by addrlist listen-active and makes the interface board talk-active. This call is usually followed by SendDataBytes to actually transfer data from the interface board to the devices. SendSetup is particularly useful to set up the addressing before making multiple calls to SendDataBytes; it eliminates the need to readdress the devices for every block of data.

#### **Possible Errors**

| EARG | The addrlist is empty, or an invalid address (out of range appears in addrlist; ibcntl is the index of the invalid address in the addrlist array. |
|------|----------------------------------------------------------------------------------------------------|
| EBUS | No devices are connected to the GPIB.                                                                                                    |
| ECIC | The interface board is not the Controller-In-Charge; see SendIFC.                                                                                 |
| EDVR | Either boardID is invalid (out of range) or the NI-488.2 driver is not installed.                                                                 |
| ENEB | The interface board is not installed or is not properly configured.                                                                               |
| EOIP | Asynchronous I/O is in progress.                                                                                                    |
|      |                                                                                                    |

SetRWLS SetRWLS

## **Purpose**

Place devices in Remote With Lockout State.

#### **DOS Format**

```
C
void SetRWLS (int boardID, Addr4882_t addrlist[])
QuickBASIC/BASIC

CALL SetRWLS (boardID%, addrlist%())
BASICA

CALL SetRWLS (boardID%, addrlist%(0))
```

#### **Windows Format**

```
\mathbf{C}
```

```
void SetRWLS (int boardID, Addr4882_t addrlist[])
```

#### **Visual Basic**

```
CALL SetRWLS (boardID%, addrlist%())
```

#### **Direct Entry with C**

Chapter 2 NI-488.2 Routines

SetRWLS SetRWLS (Continued)

## Input

boardID The interface board number

addrlist A list of device addresses terminated by NOADDR

## **Description**

SetRWLS places the devices described by addrlist in remote mode by asserting the Remote Enable (REN) GPIB line. Then those devices are placed in lockout state by the Local Lockout (LLO) GPIB message. You cannot program those devices locally until the Controller-In-Charge releases the Local Lockout. To release the Local Lockout, use the EnableLocal NI-488.2 routine.

#### **Possible Errors**

| EARG | An invalid address (out of range) appears in addrlist (ibcntl is the index of the invalid address in the addrlist array), or the addrlist is empty. |
|------|----------------------------------------------------------------------------------------------------|
| EBUS | No devices are connected to the GPIB.                                                                                                    |
| ECIC | The interface board is not the Controller-In-Charge; see SendIFC.                                                                                   |
| EDVR | Either boardID is invalid (out of range) or the NI-488.2 driver is not installed.                                                                   |
| ENEB | The interface board is not installed or is not properly configured.                                                                                 |
| EOIP | Asynchronous I/O is in progress.                                                                                                    |
| ESAC | The interface board is not configured as System Controller.                                                                                         |

NI-488.2 Routines Chapter 2

TestSRQ TestSRQ

## **Purpose**

Determine the current state of the GPIB Service Request (SRQ) line.

#### **DOS Format**

```
\mathbf{C}
```

```
void TestSRQ (int boardID, short *result)
```

#### BASICA/QuickBASIC/BASIC

```
CALL TestSRQ (boardID%, result%)
```

#### **Windows Format**

#### $\mathbf{C}$

```
void TestSRQ (int boardID, short *result)
```

#### Visual Basic

```
CALL TestSRQ (boardID%, result%)
```

#### Direct Entry with C

#### **Direct Entry with Visual Basic**

Chapter 2 NI-488.2 Routines

**TestSRQ** 

TestSRQ (Continued)

Input

boardID The interface board number

**Output** 

result State of the SRQ line: non-zero if the line is asserted, zero if

the line is not asserted

## **Description**

TestSRQ returns the current state of the GPIB SRQ line in result. If SRQ is asserted, then result contains a non-zero value. Otherwise, result contains a zero. Use TestSRQ to get the current state of the GPIB SRQ line. Use WaitSRQ to wait until SRQ is asserted.

#### **Possible Errors**

EDVR Either boardID is invalid (out of range) or the NI-488.2

driver is not installed.

ENEB The interface board is not installed or is not properly

configured.

NI-488.2 Routines Chapter 2

TestSys TestSys

## **Purpose**

Cause IEEE 488.2-compliant devices to conduct self-tests.

#### **DOS Format**

```
\mathbf{C}
```

```
void TestSys (int boardID, Addr4882_t addrlist[], short
resultlist[])
```

#### QuickBASIC/BASIC

```
CALL TestSys (boardID%, addrlist%(), resultlist%())
```

#### **BASICA**

```
CALL TestSys (boardID%, addrlist%(0), resultlist%(0))
```

#### **Windows Format**

#### $\mathbf{C}$

```
void TestSys (int boardID, Addr4882_t addrlist[], short
resultlist[])
```

#### **Visual Basic**

```
CALL TestSys (boardID%, addrlist%(), resultlist%())
```

#### Direct Entry with C

#### **Direct Entry with Visual Basic**

Chapter 2 NI-488.2 Routines

## **TestSys**

TestSys (Continued)

## Input

boardID The interface board number

addrlist A list of device addresses terminated by NOADDR

## **Output**

 ${\tt resultlist} \qquad {\tt A \ list \ of \ test \ results; \ each \ entry \ corresponds \ to \ an \ address \ in}$ 

addrlist

## **Description**

TestSys sends the "\*TST?\n" message to the IEEE 488.2-compliant devices described by addrlist. The "\*TST?\n" message instructs them to conduct their self-test procedures. A 16-bit test result code is read from each device and stored in resultlist. A test result of "0\n" indicates that the device passed its self-test. Any other value indicates that the device failed its self-test. Refer to the manual that came with your device to determine the meaning of the failure code. A test result of -1 indicates that the I/O timeout period elapsed before the device sent its result code. ibentl contains the number of devices that failed.

NI-488.2 Routines Chapter 2

TestSys TestSys (Continued)

## **Possible Errors**

| EABO | The interface board timed out before receiving a result from a device; ibcntl contains the index of the first device that timed out1 is stored as the test result for the timed-out device. |
|------|----------------------------------------------------------------------------------------------------|
| EARG | An invalid address (out of range) appears in addrlist (ibcntl is the index of the invalid address in the addrlist array), or the addrlist is empty.                                         |
| EBUS | No devices are connected to the GPIB.                                                                                                    |
| ECIC | The interface board is not the Controller-In-Charge; see SendIFC.                                                                                                    |
| EDVR | Either boardID is invalid (out of range) or the NI-488.2 driver is not installed.                                                                                                    |
| ENEB | The interface board is not installed or is not properly configured.                                                                                                    |
| ENOL | No Listeners are on the GPIB.                                                                                                    |
| EOIP | Asynchronous I/O is in progress.                                                                                                    |

Chapter 2 NI-488.2 Routines

Trigger Trigger

## **Purpose**

Trigger a device.

#### **DOS Format**

 $\mathbf{C}$ 

```
void Trigger (int boardID, Addr4882_t address)
```

#### BASICA/QuickBASIC/BASIC

```
CALL Trigger (boardID%, address%)
```

#### **Windows Format**

 $\mathbf{C}$ 

```
void Trigger (int boardID, Addr4882_t address)
```

#### **Visual Basic**

```
CALL Trigger (boardID%, address%)
```

#### Direct Entry with C

#### **Direct Entry with Visual Basic**

NI-488.2 Routines Chapter 2

Trigger Trigger (Continued)

## Input

boardID The interface board number

address Address of a device to be triggered

## **Description**

Trigger sends the Group Execute Trigger (GET) GPIB message to the device described by address. If address is the constant NOADDR, the Group Execute Trigger message is sent to all devices that are currently listen-active on the GPIB.

### **Possible Errors**

| EARG | The address parameter is invalid (out of range).                                  |
|------|-----------------------------------------------------------------------------------|
| EBUS | No devices are connected to the GPIB.                                             |
| ECIC | The interface board is not the Controller-In-Charge; see SendIFC.                 |
| EDVR | Either boardID is invalid (out of range) or the NI-488.2 driver is not installed. |
| ENEB | The interface board is not installed or is not properly configured.               |
| EOIP | Asynchronous I/O is in progress.                                                  |

Chapter 2 NI-488.2 Routines

## **TriggerList**

## **TriggerList**

## **Purpose**

Trigger multiple devices.

#### **DOS Format**

```
\mathbf{C}
```

```
void TriggerList (int boardID, Addr4882_t addrlist[])
```

#### QuickBASIC/BASIC

```
CALL TriggerList (boardID%, addrlist%())
```

#### **BASICA**

```
CALL TriggerList (boardID%, addrlist%(0))
```

#### **Windows Format**

#### $\mathbf{C}$

```
void TriggerList (int boardID, Addr4882_t addrlist[])
```

#### **Visual Basic**

```
CALL TriggerList (boardID%, addrlist%())
```

#### **Direct Entry with C**

#### **Direct Entry with Visual Basic**

NI-488.2 Routines Chapter 2

## **TriggerList**

TriggerList (Continued)

## Input

boardID The interface board number

addrlist A list of device addresses terminated by NOADDR

## **Description**

TriggerList sends the Group Execute Trigger (GET) GPIB message to the devices included in addrlist. If addrlist contains only NOADDR, the Group Execute Trigger message is sent to all devices that are currently listen-active on the GPIB.

#### **Possible Errors**

| EARG | An invalid address (out of range) appears in addrlist;     |
|------|------------------------------------------------------------|
|      | ibcntl is the index of the invalid address in the addrlist |
|      | array.                                                     |
|      |                                                            |

| EBUS No | devices are connected | to the GPIB. |
|---------|-----------------------|--------------|
|---------|-----------------------|--------------|

| ECIC | The interface board is not the Controller-In-Charge; see |
|------|----------------------------------------------------------|
|      | SendIFC.                                                 |

EDVR Either boardID is invalid (out of range) or the NI-488.2 driver is not installed.

ENEB The interface board is not installed or is not properly configured.

EOIP Asynchronous I/O is in progress.

Chapter 2 NI-488.2 Routines

WaitSRQ WaitSRQ

## **Purpose**

Wait until a device asserts the GPIB Service Request (SRQ) line.

## **DOS Format**

```
\mathbf{C}
```

```
void WaitSRQ (int boardID, short *result)
```

#### BASICA/QuickBASIC/BASIC

```
CALL WaitSRQ (boardID%, result%)
```

#### **Windows Format**

#### $\mathbf{C}$

```
void WaitSRQ (int boardID, short *result)
```

#### Visual Basic

```
CALL WaitSRQ (boardID%, result%)
```

#### Direct Entry with C

#### **Direct Entry with Visual Basic**

NI-488.2 Routines Chapter 2

WaitSRQ

WaitSRQ (Continued)

Input

boardID The interface board number

Output

result State of the SRQ line: non-zero if line is asserted, zero if line

not asserted

## **Description**

WaitSRQ waits until either the GPIB SRQ line is asserted or the timeout period has expired (see ibtmo). When WaitSRQ returns, result contains a non-zero value if SRQ is asserted. Otherwise, result contains a zero. Use TestSRQ to get the current state of the GPIB SRQ line. Use WaitSRQ to wait until SRQ is asserted.

#### Possible Errors

EDVR Either boardID is invalid (out of range) or the NI-488.2

driver is not installed.

ENEB The interface board is not installed or is not properly

configured.

# **Appendix A Multiline Interface Messages**

This appendix contains a multiline interface message reference list, which describes the mnemonics and messages that correspond to the interface functions. These multiline interface messages are sent and received with ATN TRUE.

For more information on these messages, refer to the ANSI/IEEE Standard 488.1-1987, *IEEE Standard Digital Interface for Programmable Instrumentation*.

### **Multiline Interface Messages**

| <u>Hex</u>       | <u>Oct</u> | <u>Dec</u> | <u>ASCII</u> | <u>Msg</u> | <u>Hex</u> | <u>Oct</u>            | <u>Dec</u> | <u>ASCII</u> | Msg   |
|------------------|------------|------------|--------------|------------|------------|-----------------------|------------|--------------|-------|
| 00               | 000        | 0          | NUL          |            | 20         | 040                   | 32         | SP           | MLA0  |
| 01               | 001        | 1          | SOH          | GTL        | 21         | 041                   | 33         | !            | MLA1  |
| 02               | 002        | 2          | STX          |            | 22         | 042                   | 34         | "            | MLA2  |
| 03               | 003        | 3          | ETX          |            | 23         | 043                   | 35         | #            | MLA3  |
| 04               | 004        | 4          | EOT          | SDC        | 24         | 044                   | 36         | \$           | MLA4  |
| 05               | 005        | 5          | ENQ          | PPC        | 25         | 045                   | 37         | %            | MLA5  |
| 06               | 006        | 6          | ACK          |            | 26         | 046                   | 38         | &            | MLA6  |
| 07               | 007        | 7          | BEL          |            | 27         | 047                   | 39         | '            | MLA7  |
| 08               | 010        | 8          | BS           | GET        | 28         | 050                   | 40         | (            | MLA8  |
| 09               | 011        | 9          | HT           | TCT        | 29         | 051                   | 41         | )            | MLA9  |
| 0A               | 012        | 10         | LF           |            | 2A         | 052                   | 42         | *            | MLA10 |
| 0B               | 013        | 11         | VT           |            | 2B         | 053                   | 43         | +            | MLA11 |
| 0C               | 014        | 12         | FF           |            | 2C         | 054                   | 44         | ,            | MLA12 |
| 0D               | 015        | 13         | CR           |            | 2D         | 055                   | 45         | -            | MLA13 |
| 0E               | 016        | 14         | SO           |            | 2E         | 056                   | 46         | •            | MLA14 |
| 0F               | 017        | 15         | SI           |            | 2F         | 057                   | 47         | /            | MLA15 |
| 10               | 020        | 16         | DLE          |            | 30         | 060                   | 48         | 0            | MLA16 |
| 11               | 021        | 17         | DC1          | LLO        | 31         | 061                   | 49         | 1            | MLA17 |
| 12               | 022        | 18         | DC2          |            | 32         | 062                   | 50         | 2            | MLA18 |
| 13               | 023        | 19         | DC3          |            | 33         | 063                   | 51         | 3            | MLA19 |
| 14               | 024        | 20         | DC4          | DCL        | 34         | 064                   | 52         | 4            | MLA20 |
| 15               | 025        | 21         | NAK          | PPU        | 35         | 065                   | 53         | 5            | MLA21 |
| 16               | 026        | 22         | SYN          |            | 36         | 066                   | 54         | 6            | MLA22 |
| 17               | 027        | 23         | ETB          |            | 37         | 067                   | 55         | 7            | MLA23 |
| 18               | 030        | 24         | CAN          | SPE        | 38         | 070                   | 56         | 8            | MLA24 |
| 19               | 031        | 25         | EM           | SPD        | 39         | 071                   | 57         | 9            | MLA25 |
| 1A               | 032        | 26         | SUB          |            | 3A         | 072                   | 58         | :            | MLA26 |
| 1B               | 033        | 27         | ESC          |            | 3B         | 073                   | 59         | ;            | MLA27 |
| 1C               | 034        | 28         | FS           |            | 3C         | 074                   | 60         | <            | MLA28 |
| 1D               | 035        | 29         | GS           |            | 3D         | 075                   | 61         | =            | MLA29 |
| 1E               | 036        | 30         | RS           | ~~~        | 3E         | 076                   | 62         | >            | MLA30 |
| 1F               | 037        | 31         | US           | CFE        | 3F         | 077                   | 63         | ?            | UNL   |
|                  |            | initions   |              |            |            |                       |            |              |       |
| $CFE^{\dagger}$  | Con        | figuratio  | n Enable     |            | MLA        |                       | isten Ad   |              |       |
| CFG <sup>†</sup> | Conf       | figure     |              |            | MSA        | My Secondary Address  |            |              | l     |
| DCL              |            | ice Clea   | r            |            | MTA        | My T                  | alk Add    | ress         |       |
| GET              |            |            | ute Trigge   | r          | PPC        |                       |            | Configure    |       |
| GTL              |            | To Local   |              |            | PPD        | Parallel Poll Disable |            |              |       |
| LLO              |            | il Locko   |              |            |            |                       |            |              |       |
| LLU              | Loca       | ii LUCKU   | ut           |            |            |                       |            |              |       |

<sup>&</sup>lt;sup>†</sup>This multiline interface message is a proposed extension to the IEEE 488.1 specification to support the HS488 high-speed protocol.

## **Multiline Interface Messages**

| <u>Hex</u> | <u>Oct</u> | <u>Dec</u> | <u>ASCII</u> | Msg   | <u>Hex</u> | <u>Oct</u> | <u>Dec</u> | <u>ASCII</u> | Msg             |
|------------|------------|------------|--------------|-------|------------|------------|------------|--------------|-----------------|
| 40         | 100        | 64         | @            | MTA0  | 60         | 140        | 96         |              | MSA0,PPE        |
| 41         | 101        | 65         | A            | MTA1  | 61         | 141        | 97         | a            | MSA1,PPE,CFG1   |
| 42         | 102        | 66         | В            | MTA2  | 62         | 142        | 98         | b            | MSA2,PPE, CFG2  |
| 43         | 103        | 67         | C            | MTA3  | 63         | 143        | 99         | c            | MSA3,PPE,CFG3   |
| 44         | 104        | 68         | D            | MTA4  | 64         | 144        | 100        | d            | MSA4,PPE,CFG4   |
| 45         | 105        | 69         | E            | MTA5  | 65         | 145        | 101        | e            | MSA5,PPE,CFG5   |
| 46         | 106        | 70         | F            | MTA6  | 66         | 146        | 102        | f            | MSA6,PPE,CFG6   |
| 47         | 107        | 71         | G            | MTA7  | 67         | 147        | 103        | g            | MSA7,PPE,CFG7   |
| 48         | 110        | 72         | Н            | MTA8  | 68         | 150        | 104        | h            | MSA8,PPE,CFG8   |
| 49         | 111        | 73         | I            | MTA9  | 69         | 151        | 105        | i            | MSA9,PPE,CFG9   |
| 4A         | 112        | 74         | J            | MTA10 | 6A         | 152        | 106        | j            | MSA10,PPE,CFG10 |
| 4B         | 113        | 75         | K            | MTA11 | 6B         | 153        | 107        | k            | MSA11,PPE,CFG11 |
| 4C         | 114        | 76         | L            | MTA12 | 6C         | 154        | 108        | 1            | MSA12,PPE,CFG12 |
| 4D         | 115        | 77         | M            | MTA13 | 6D         | 155        | 109        | m            | MSA13,PPE,CFG13 |
| 4E         | 116        | 78         | N            | MTA14 | 6E         | 156        | 110        | n            | MSA14,PPE,CFG14 |
| 4F         | 117        | 79         | О            | MTA15 | 6F         | 157        | 111        | o            | MSA15,PPE,CFG15 |
| 50         | 120        | 80         | P            | MTA16 | 70         | 160        | 112        | p            | MSA16,PPD       |
| 51         | 121        | 81         | Q            | MTA17 | 71         | 161        | 113        | q            | MSA17,PPD       |
| 52         | 122        | 82         | R            | MTA18 | 72         | 162        | 114        | r            | MSA18,PPD       |
| 53         | 123        | 83         | S            | MTA19 | 73         | 163        | 115        | S            | MSA19,PPD       |
| 54         | 124        | 84         | T            | MTA20 | 74         | 164        | 116        | t            | MSA20,PPD       |
| 55         | 125        | 85         | U            | MTA21 | 75         | 165        | 117        | u            | MSA21,PPD       |
| 56         | 126        | 86         | V            | MTA22 | 76         | 166        | 118        | V            | MSA22,PPD       |
| 57         | 127        | 87         | W            | MTA23 | 77         | 167        | 119        | W            | MSA23,PPD       |
| 58         | 130        | 88         | X            | MTA24 | 78         | 170        | 120        | X            | MSA24,PPD       |
| 59         | 131        | 89         | Y            | MTA25 | 79         | 171        | 121        | У            | MSA25,PPD       |
| 5A         | 132        | 90         | Z            | MTA26 | 7A         | 172        | 122        | Z            | MSA26,PPD       |
| 5B         | 133        | 91         | [            | MTA27 | 7B         | 173        | 123        | {            | MSA27,PPD       |
| 5C         | 134        | 92         | \            | MTA28 | 7C         | 174        | 124        | 1            | MSA28,PPD       |
| 5D         | 135        | 93         | ]            | MTA29 | 7D         | 175        | 125        | }            | MSA29,PPD       |
| 5E         | 136        | 94         | ٨            | MTA30 | 7E         | 176        | 126        | ~            | MSA30,PPD       |
| 5F         | 137        | 95         | _            | UNT   | 7F         | 177        | 127        | DEL          |                 |
|            |            |            |              |       |            |            |            |              |                 |

| PPE | Parallel Poll Enable      | SPE | Serial Poll Enable |
|-----|---------------------------|-----|--------------------|
| PPU | Parallel Poll Unconfigure | TCT | Take Control       |
| SDC | Selected Device Clear     | UNL | Unlisten           |
| SPD | Serial Poll Disable       | UNT | Untalk             |

# **Appendix B Status Word Conditions**

This appendix gives a detailed description of the conditions reported in the status word, ibsta.

For information about how to use ibsta in your application program, refer to Chapter 3, *Developing Your Application*, in the NI-488.2 user manual.

If a function call returns an ENEB or EDVR error, all status word bits except the ERR bit are cleared, indicating that it is not possible to obtain the status of the GPIB board.

Each bit in ibsta can be set for NI-488 device calls (dev), NI-488 board calls and NI-488.2 calls (brd), or both (dev, brd).

The following table lists the status word bits.

Table B-1. Status Word Bits

| Mnemonic | Bit<br>Pos. | Hex<br>Value | Туре     | Description                                   |
|----------|-------------|--------------|----------|-----------------------------------------------|
| ERR      | 15          | 8000         | dev, brd | GPIB error                                    |
| TIMO     | 14          | 4000         | dev, brd | Time limit exceeded                           |
| END      | 13          | 2000         | dev, brd | END or EOS detected                           |
| SRQI     | 12          | 1000         | brd      | SRQ interrupt received                        |
| RQS      | 11          | 800          | dev      | Device requesting service                     |
| SPOLL    | 10          | 400          | brd      | Board has been serial polled by<br>Controller |
| EVENT    | 9           | 200          | brd      | DCAS, DTAS, or IFC event has occurred         |
| CMPL     | 8           | 100          | dev, brd | I/O completed                                 |
| LOK      | 7           | 80           | brd      | Lockout State                                 |
| REM      | 6           | 40           | brd      | Remote State                                  |
| CIC      | 5           | 20           | brd      | Controller-In-Charge                          |
| ATN      | 4           | 10           | brd      | Attention is asserted                         |
| TACS     | 3           | 8            | brd      | Talker                                        |
| LACS     | 2           | 4            | brd      | Listener                                      |
| DTAS     | 1           | 2            | brd      | Device Trigger State                          |
| DCAS     | 0           | 1            | brd      | Device Clear State                            |

## ERR (dev, brd)

ERR is set in the status word following any call that results in an error. You can determine the particular error by examining the error variable iberr. Appendix C, *Error Codes and Solutions*, describes error codes that are recorded in iberr along with possible solutions. ERR is cleared following any call that does not result in an error.

## TIMO (dev, brd)

TIMO indicates that the timeout period has been exceeded. TIMO is set in the status word following an ibwait call if the TIMO bit of the ibwait mask parameter is set and the time limit expires. TIMO is also set following any synchronous I/O functions (for example, ibcmd, ibrd, ibwrt, Receive, Send, and SendCmds) if a timeout occurs during one of these calls. TIMO is cleared in all other circumstances.

## END (dev, brd)

END indicates that either the GPIB EOI line has been asserted or that the EOS byte has been received, if the software is configured to terminate a read on an EOS byte. If the GPIB board is performing a shadow handshake as a result of the ibgts function, any other function can return a status word with the END bit set if the END condition occurs before or during that call. END is cleared when any I/O operation is initiated.

Some applications might need to know the exact I/O read termination mode of a read operation—EOI by itself, the EOS character by itself, or EOI plus the EOS character. You can use the <code>ibconfig</code> function (option <code>IbcEndBitIsNormal</code>) to enable a mode in which the END bit is set only when EOI is asserted. In this mode if the I/O operation completes because of the EOS character by itself, END is not set. The application should check the last byte of the received buffer to see if it is the EOS character.

## SRQI (brd)

SRQI indicates that a GPIB device is requesting service. SRQI is set whenever the GPIB board is CIC, the GPIB SRQ line is asserted, and the automatic serial poll capability is disabled. SRQI is cleared either when the GPIB board ceases to be the CIC or when the GPIB SRQ line is unasserted.

## RQS (dev)

RQS appears in the status word only after a device-level call. It indicates that one or more serial poll response bytes are waiting in the device's serial poll response queue. Automatic serial poll responses are not stored in the response queue unless they have bit 6 set.

An automatic serial poll occurs either as a result of a call to ibwait, or automatically, if automatic serial polling is enabled. If the serial poll response queue is not empty, ibrsp returns the oldest byte stored in the queue. To empty the response queue, call ibrsp repeatedly until RQS is no longer set in the device's status word.

## SPOLL (brd)

Use SPOLL in Talker/Listener applications (applications in which the GPIB interface is not the Controller) to determine when the Controller has serial polled the GPIB board. The SPOLL bit is disabled by default. Use the <code>ibconfig</code> function (option <code>IbcSPollBit</code>) to enable it. When the SPOLL bit is enabled, it is set after the board has been serial polled. SPOLL is cleared on any call immediately after an <code>ibwait</code> call, if the SPOLL bit was set in the wait mask, or immediately following a call to <code>ibrsv</code>.

## **EVENT (brd)**

Use EVENT in Talker/Listener applications to monitor the order of GPIB device clear, group execute trigger, and send interface clear commands. The usual DCAS and DTAS bits of ibsta might be insufficient.

The EVENT bit is disabled by default. If you want to use this bit, you must use the <code>ibconfig</code> function (option <code>IbcEventQueue</code>) to enable it. When you enable this bit, the DCAS and DTAS bits are disabled. When an event occurs, the EVENT bit is set and any I/O in progress is aborted. The application can then call the <code>ibevent</code> function to determine which event occurred.

## CMPL (dev, brd)

CMPL indicates the condition of I/O operations. It is set whenever an I/O operation is complete. CMPL is cleared while an I/O operation is in progress.

## LOK (brd)

LOK indicates whether the board is in a lockout state. While LOK is set, the EnableLocal routine or ibloc function is inoperative for that board. LOK is set whenever the GPIB board detects that the Local Lockout (LLO) message has been sent either by the GPIB board or by another Controller. LOK is cleared when the System Controller unasserts the Remote Enable (REN) GPIB line.

## REM (brd)

REM indicates whether or not the board is in the remote state. REM is set whenever the Remote Enable (REN) GPIB line is asserted and the GPIB board detects that its listen address has been sent either by the GPIB board or by another Controller. REM is cleared in the following situations:

- · When REN becomes unasserted
- When the GPIB board as a Listener detects that the Go to Local (GTL) command has been sent either by the GPIB board or by another Controller
- When the ibloc function is called while the LOK bit is cleared in the status word

## CIC (brd)

CIC indicates whether the GPIB board is the Controller-In-Charge. CIC is set when the SendIFC routine or ibsic function is executed while the GPIB board is System Controller or when another Controller passes control to the GPIB board. CIC is cleared whenever the GPIB board detects Interface Clear (IFC) from the System Controller, or when the GPIB board passes control to another device.

## ATN (brd)

ATN indicates the state of the GPIB Attention (ATN) line. ATN is set whenever the GPIB ATN line is asserted, and it is cleared when the ATN line is unasserted.

## TACS (brd)

TACS indicates whether the GPIB board is addressed as a Talker. TACS is set whenever the GPIB board detects that its talk address (and secondary address, if enabled) has been sent either by the GPIB board itself or by another Controller. TACS is cleared whenever the GPIB board detects the Untalk (UNT) command, its own listen address, a talk address other than its own talk address, or Interface Clear (IFC).

## LACS (brd)

LACS indicates whether the GPIB board is addressed as a Listener. LACS is set whenever the GPIB board detects that its listen address (and secondary address, if enabled) has been sent either by the GPIB board itself or by another Controller. LACS is also set whenever the GPIB board shadow handshakes as a result of the <code>ibgts</code> function. LACS is cleared whenever the GPIB board detects the Unlisten (UNL) command, its own talk address, Interface Clear (IFC), or that the <code>ibgts</code> function has been called without shadow handshake.

## DTAS (brd)

DTAS indicates whether the GPIB board has detected a device trigger command. DTAS is set whenever the GPIB board, as a Listener, detects that the Group Execute Trigger (GET) command has been sent by another Controller. DTAS is cleared on any call immediately following an ibwait call, if the DTAS bit is set in the ibwait mask parameter.

## DCAS (brd)

DCAS indicates whether the GPIB board has detected a device clear command. DCAS is set whenever the GPIB board detects that the Device Clear (DCL) command has been sent by another Controller, or whenever the GPIB board as a Listener detects that the Selected Device Clear (SDC) command has been sent by another Controller. DCAS is cleared on any call immediately following an ibwait call, if the DCAS bit was set in the ibwait mask parameter. It also clears on any call immediately following a read or write.

# **Appendix C Error Codes and Solutions**

This appendix lists a description of each error, some conditions under which it might occur, and possible solutions.

The following table lists the GPIB error codes.

Table C-1. GPIB Error Codes

| Error<br>Mnemonic | iberr<br>Value | Meaning                                      |
|-------------------|----------------|----------------------------------------------|
| EDVR              | 0              | Operating system error                       |
| ECIC              | 1              | Function requires GPIB board to be CIC       |
| ENOL              | 2              | No Listeners on the GPIB                     |
| EADR              | 3              | GPIB board not addressed correctly           |
| EARG              | 4              | Invalid argument to function call            |
| ESAC              | 5              | GPIB board not System Controller as required |
| EABO              | 6              | I/O operation aborted (timeout)              |
| ENEB              | 7              | Nonexistent GPIB board                       |
| EDMA              | 8              | DMA error                                    |
| EOIP              | 10             | Asynchronous I/O in progress                 |
| ECAP              | 11             | No capability for operation                  |
| EFSO              | 12             | File system error                            |
| EBUS              | 14             | GPIB bus error                               |
| ESTB              | 15             | Serial poll status byte queue overflow       |
| ESRQ              | 16             | SRQ stuck in ON position                     |
| ETAB              | 20             | Table problem                                |

## EDVR (0) NI-488.2 for DOS

EDVR is returned when the board or device name passed to ibfind is not configured in the software. In this case, the variable ibcntl contains the system error code 2, *Device Not Found* or 110, *Open failed*. EDVR is also returned when an invalid unit descriptor is passed to any function call. In this case, the variable ibcntl contains the system error code 6, *Invalid handle*. EDVR is also returned when the driver (gpib.com) is not installed.

#### **Solutions**

- Use ibdev to open a device without specifying its symbolic name.
- Use only device or board names that are configured in the utility program ibconf as parameters to the ibfind function.
- Use the unit descriptor returned from the ibfind function as the first parameter in subsequent NI-488 functions. Examine the variable after the ibfind and before the failing function to make sure it was not corrupted.
- Make sure the NI-488.2 driver is installed by checking the config.sys file in the root directory. Make sure it contains the following line:

```
device=drive:\path\gpib.com
```

where *drive* is the drive (usually c) and *path* is the directory (for example, at-qpib).

## EDVR (0) NI-488.2 for Windows

EDVR is returned in the following cases:

- The board or device name passed to ibfind is not configured in the software. In this case, the variable ibcntl contains the DOS error code 2, *Device Not Found*.
- An invalid unit descriptor is passed to any function call. In this case, the variable ibentl contains the DOS error code 6. *Invalid handle*.
- The driver (gpib.dll) is not installed.
- The driver configuration file gpib.ini is not located in the windows directory. In this case, the variable ibont1 contains the value -1.
- The driver file gpib.ini is in the windows directory but not compatible with the driver file gpib.dll that you are using. In this case, the variable ibcntl contains a negative value other than -1.

#### **Solutions**

- Use ibdev to open a device without specifying its symbolic name.
- Use only device or board names that are configured in the GPIB software configuration utility as parameters to the ibfind function.

- Use the unit descriptor returned from ibfind as the first parameter in subsequent NI-488 functions. Examine the variable before the failing function to make sure the function has not been corrupted.
- Make sure the NI-488.2 driver is installed by checking that gpib.dll and gpib.ini are in the windows directory (usually c:\windows).

## **ECIC** (1)

ECIC is returned when one of the following board functions or routines is called while the board is not CIC:

- Any device-level NI-488 functions that affect the GPIB
- Any board-level NI-488 functions that issue GPIB command bytes such as ibcmd, ibcmda, ibln, ibrpp
- ibcac, ibqts
- Any of the NI-488.2 routines that issue GPIB command bytes such as SendCmds, PPoll, Send, Receive

#### **Solutions**

- Use ibsic or SendIFC to make the GPIB board become Controller-In-Charge on the GPIB.
- Use ibrsc 1 to make sure your GPIB board is configured as System Controller.
- In multiple CIC situations, always be certain that the CIC bit appears in the status word ibsta before attempting these calls. If it does not appear, you can perform an ibwait (for CIC) call to delay further processing until control is passed to the board.

## **ENOL** (2)

ENOL usually occurs when a write operation is attempted with no Listeners addressed. For a device write, this error indicates that the GPIB address configured for that device in the software does not match the GPIB address of any device connected to the bus, that the GPIB cable is not connected to the device, or that the device is not powered on.

ENOL can also occur in situations in which the GPIB board is not the CIC and the Controller asserts ATN before the write call in progress has ended.

#### Solutions

- Make sure that the GPIB address of your device matches the GPIB address of the
  device to which you want to write data.
- If you are not using device-level calls, make sure that your device is properly addressed to listen before writing to it by using ibcmd or SendSetup.
- Use the appropriate hex code in ibcmd to address your device.
- Check your cable connections and make sure at least two-thirds of your devices are powered on.
- If you are using device-level calls, call ibpad (and ibsad, if necessary) to match the configured address to the device switch settings.
- Reduce the write byte count to that which is expected by the Controller.

## EADR(3)

EADR occurs when the GPIB board is CIC and is not properly addressing itself before read and write functions. This error is usually associated with board-level functions.

EADR is also returned by the function ibgts when the shadow-handshake feature is requested and the GPIB ATN line is already unasserted. In this case, the shadow handshake is not possible and the error is returned to notify you of that fact.

#### Solutions

- Make sure that the GPIB board is addressed correctly before calling NI-488 board-level ibrd or ibwrt, and NI-488.2 routines RcvRespMsg, or SendDataBytes.
- Avoid calling ibgts except immediately after an ibcmd call. (ibcmd causes ATN to be asserted.)

## **EARG** (4)

EARG results when an invalid argument is passed to a function call. The following are some examples:

- ibtmo called with a value not in the range 0 through 17
- ibpad or ibsad called with primary or secondary addresses
- ibppc called with invalid parallel poll configurations

- A board-level NI-488 call made with a valid device descriptor, or a device-level NI-488 call made with a valid board descriptor
- An NI-488.2 routine called with an invalid address parameter
- PPollConfig called with an invalid data line or sense bit

#### **Solutions**

- Make sure that the parameters passed to the NI-488 function or NI-488.2 routine are valid.
- Do not use a device descriptor in a board function or vice-versa.

## **ESAC (5)**

ESAC results when ibsic, ibsre, SendIFC, or EnableRemote is called when the GPIB board does not have System Controller capability.

#### **Solutions**

Give the GPIB board System Controller capability by calling ibrsc 1. You can also configure that capability into the software using ibconf in DOS or the GPIB software configuration utility in Windows.

## **EABO** (6)

EABO indicates that an I/O operation has been canceled, usually due to a timeout condition. Other causes for this error are calling ibstop or receiving the Device Clear message from the CIC while performing an I/O operation.

Frequently, the I/O is not progressing (the Listener is not continuing to handshake or the Talker has stopped talking), or the byte count in the call which timed out was more than the other device was expecting.

#### **Solutions**

- Use the correct byte count in input functions or have the Talker use the END message to signify the end of the transfer.
- Lengthen the timeout period for the I/O operation using ibtmo.
- Make sure that you have configured your device to send data before you request data.

## **ENEB** (7)

ENEB occurs when no GPIB board exists at the I/O address specified in the configuration program. This happens when the board is not physically plugged into the system, the I/O address specified during configuration does not match the actual board setting, or there is a system conflict with the base I/O address, or the Use This Interface field is set incorrectly in ibconf in DOS or the GPIB software configuration utility in Windows.

#### **Solutions**

- Make sure there is a GPIB board in your computer that is properly configured both in hardware and software at a free base I/O address.
- Make sure that the Use This Interface field is set to Yes in ibconf or the GPIB software configuration utility.

## EDMA (8) NI-488.2 for Windows

EDMA occurs when an error occurs using DMA for data transfers. If your computer has more than 16 MB of RAM and you do not have the National Instruments virtual GPIB device (nivgpibd.386) installed, the NI-488.2 software returns EDMA if you are using DMA and the data buffer is located in memory above 16 MB.

If you are using Windows 3.0, you are using DMA for data transfers, and you do not have the National Instruments virtual DMA device (nivdmad.386) installed, the NI-488.2 software returns EDMA if you try to use DMA to transfer data.

#### **Solutions**

• Install the appropriate virtual device in the system.ini file in the Windows directory in the [386Enh] section. The following line installs the virtual GPIB device:

```
device = drive:\path\nivgpibd.386
```

where *drive* and *path* describe the location of nivgpibd. 386 on your hard drive.

• By default, only one GPIB board at a time can perform DMA. If you need to perform DMA transfers on multiple GPIB boards at the same time, add a new section to your system.ini file, [vgpibd]. In this section add the option NumBoardsUsingDMA, and set it equal to the number of boards that will be performing DMA. For example, if you want two boards to perform DMA concurrently, add the following lines to the bottom of your system.ini file:

```
[vgpibd]
NumBoardsUsingDMA=2
```

 To install the virtual DMA device, first change the default virtual DMA device line to a remark line by adding a semicolon. Then add a line to install the National Instruments virtual DMA device as follows:

```
;device = *vdmad
device = drive:\path\nivdmad.386
```

where drive and path describe the location of nivdmad. 386 on your hard drive.

Note: You must restart Windows after you modify the system.ini file.

Alternatively, you can correct the EDMA problem by disabling DMA in the software.
 You can use ibdma to disable DMA.

## **EOIP (10)**

EOIP occurs when an asynchronous I/O operation has not finished before some other call is made. During asynchronous I/O, you can only use ibstop, ibwait, and ibonl or perform other non-GPIB operations. Once the asynchronous I/O has begun, GPIB calls other than ibstop, ibwait, or ibonl are strictly limited. If a call might interfere with the I/O operation in progress, the driver returns EOIP.

#### **Solutions**

Resynchronize the driver and the application before making any further GPIB calls. Resynchronization is accomplished by using one of the following three functions:

- ibwait If the returned ibsta contains CMPL then the driver and application are resynchronized.
- ibstop The I/O is canceled; the driver and application are resynchronized.
- ibon1 The I/O is canceled and the interface is reset; the driver and application are resynchronized.

## **ECAP (11)**

ECAP results when your GPIB board lacks the ability to carry out an operation or when a particular capability has been disabled in the software and a call is made that requires the capability.

#### Solutions

Check the validity of the call, or make sure your GPIB interface board and the driver both have the needed capability.

## **EFSO (12)**

EFSO results when an ibrdf or ibwrtf call encounters a problem performing a file operation. Specifically, this error indicates that the function is unable to open, create, seek, write, or close the file being accessed. The specific DOS error code for this condition is contained in ibcntl.

#### **Solutions**

- Make sure the filename, path, and drive that you specified are correct.
- Make sure that the access mode of the file is correct.
- Make sure there is enough room on the disk to hold the file.

## **EBUS (14)**

EBUS results when certain GPIB bus errors occur during NI-488 device-level functions. All device functions send command bytes to perform addressing and other bus management. Devices are expected to accept these command bytes within the time limit specified by the default configuration or the ibtmo function. EBUS results if a timeout occurred while sending these command bytes.

#### **Solutions**

- Verify that the instrument is operating correctly.
- Check for loose or faulty cabling or several powered off instruments on the GPIB.
- If the timeout period is too short for the driver to send command bytes, increase the timeout period.

## **ESTB (15)**

ESTB is reported only by the ibrsp function. ESTB indicates that one or more serial poll status bytes received from automatic serial polls have been discarded because of a lack of storage space. Several older status bytes are available; however, the oldest is being returned by the ibrsp call.

#### **Solutions**

- Call ibrsp more frequently to empty the queue.
- Disable autopolling with the ibconfig function, the ibconf utility in DOS, or the GPIB software configuration utility in Windows.

## **ESRQ (16)**

ESRQ occurs only during the ibwait function. ESRQ indicates that a wait for RQS is not possible because the GPIB SRQ line is stuck on. This situation can be caused by the following events:

- Usually, a device unknown to the software is asserting SRQ. Because the software does not know of this device, it can never serial poll the device and unassert SRQ.
- A GPIB bus tester or similar equipment might be forcing the SRQ line to be asserted.
- A cable problem might exist involving the SRQ line.

Although the occurrence of ESRQ warns you of a definite GPIB problem, it does not affect GPIB operations, except that you cannot depend on the RQS bit while the condition lasts.

#### Solutions

Check to see if other devices not used by your application are asserting SRQ. Disconnect them from the GPIB if necessary.

## ETAB (20)

ETAB occurs only during the FindLstn, FindRQS, and ibevent functions. ETAB indicates that there was some problem with a table used by these functions.

- In the case of FindLstn, ETAB means that the given table did not have enough room to hold all the addresses of the Listeners found.
- In the case of FindRQS, ETAB means that none of the devices in the given table were requesting service.
- In the case of ibevent, ETAB means the event queue overflowed and event information was lost.

#### **Solutions**

In the case of FindLstn, increase the size of result arrays. In the case of FindRQS, check to see if other devices not used by your application are asserting SRQ. Disconnect them from the GPIB if necessary. In the case of ETAB returned from ibevent, call ibevent more often to empty the queue.

## Appendix D Customer Communication

For your convenience, this appendix contains forms to help you gather the information necessary to help us solve technical problems you might have as well as a form you can use to comment on the product documentation. Filling out a copy of the *Technical Support Form* before contacting National Instruments helps us help you better and faster.

National Instruments provides comprehensive technical assistance around the world. In the U.S. and Canada, applications engineers are available Monday through Friday from 8:00 a.m. to 6:00 p.m. (central time). In other countries, contact the nearest branch office. You may fax questions to us at any time.

Corporate Headquarters: (512) 795-8248 Technical Support Fax: (512) 794-5678

| Branch Offices Australia                                 | <b>Phone Number</b> 03 9879 5166                                               | <b>Fax Number</b> 03 9879 6277                                                  |
|----------------------------------------------------------|--------------------------------------------------------------------------------|---------------------------------------------------------------------------------|
| Austria Belgium Canada (Ontario) Canada (Quebec) Denmark | 0662 45 79 90 0<br>02 757 00 20<br>905 785 0085<br>514 694 8521<br>45 76 26 00 | 0662 45 79 90 19<br>02 757 03 11<br>905 785 0086<br>514 694 4399<br>45 76 26 02 |
| Finland                                                  | 90 527 2321                                                                    | 90 502 2930                                                                     |
| France                                                   | 01 48 14 24 24                                                                 | 01 48 14 24 14                                                                  |
| Germany                                                  | 089 741 31 30                                                                  | 089 714 60 35                                                                   |
| Hong Kong                                                | 2645 3186                                                                      | 2686 8505                                                                       |
| Israel                                                   | 03 5734815                                                                     | 03 5734816                                                                      |
| Italy                                                    | 02 413091                                                                      | 02 41309215                                                                     |
| Japan                                                    | 03 5472 2970                                                                   | 03 5472 2977                                                                    |
| Korea                                                    | 02 596 7456                                                                    | 02 596 7455                                                                     |
| Mexico                                                   | 95 800 010 0793                                                                | 5 520 3282                                                                      |
| Netherlands                                              | 0348 433466                                                                    | 0348 430673                                                                     |
| Norway                                                   | 32 84 84 00                                                                    | 32 84 86 00                                                                     |
| Singapore                                                | 2265886                                                                        | 2265887                                                                         |
| Spain                                                    | 91 640 0085                                                                    | 91 640 0533                                                                     |
| Sweden                                                   | 08 730 49 70                                                                   | 08 730 43 70                                                                    |
| Switzerland                                              | 056 200 51 51                                                                  | 056 200 51 55                                                                   |
| Taiwan                                                   | 02 377 1200                                                                    | 02 737 4644                                                                     |
| U.K.                                                     | 01635 523545                                                                   | 01635 523154                                                                    |

# **Technical Support Form**

Photocopy this form and update it each time you make changes to your software or hardware, and use the completed copy of this form as a reference for your current configuration. Completing this form accurately before contacting National Instruments for technical support helps our applications engineers answer your questions more efficiently.

If you are using any National Instruments hardware or software products related to this problem, include the configuration forms from their user manuals. Include additional pages if necessary.

| Name                          |              |       |    |  |
|-------------------------------|--------------|-------|----|--|
| Company                       |              |       |    |  |
| Address                       |              |       |    |  |
|                               |              |       |    |  |
| Fax ()                        | _ Phone (    | )     |    |  |
| Computer brand                |              |       |    |  |
| Model                         | Proces       | ssor  |    |  |
| Operating system              |              |       |    |  |
| Speed                         | MHz          | RAM   | MB |  |
| Display adapter               |              |       |    |  |
| Mouseyes                      |              | _no   |    |  |
| Other adapters installed      |              |       |    |  |
| Hard disk capacity            | MB           | Brand |    |  |
| Instruments used              |              |       |    |  |
| National Instruments hardware | product mode | el    |    |  |
| Revision                      |              |       |    |  |
| Configuration                 |              |       |    |  |
| National Instruments software | product      |       |    |  |
| Revision                      |              |       |    |  |
| Configuration                 |              |       |    |  |
|                               |              |       |    |  |

(continues)

| The problem is                                 |   |
|------------------------------------------------|---|
|                                                |   |
|                                                |   |
|                                                |   |
|                                                |   |
|                                                |   |
|                                                |   |
|                                                |   |
| List any error messages                        |   |
|                                                | - |
|                                                |   |
|                                                |   |
|                                                |   |
|                                                |   |
|                                                |   |
|                                                |   |
| The following steps will reproduce the problem |   |
| The following steps will reproduce the problem |   |
|                                                |   |
|                                                |   |
|                                                |   |
|                                                |   |
|                                                |   |
|                                                |   |
|                                                |   |

## **Documentation Comment Form**

National Instruments encourages you to comment on the documentation supplied with our products. This information helps us provide quality products to meet your needs. NI-488.2<sup>TM</sup> Function Reference Manual for DOS/Windows Title: August 1996 Edition Date: Part Number: 320702C-01 Please comment on the completeness, clarity, and organization of the manual. (continues)

| If you find errors in the manual, please record the page numbers and describe the errors. |                                                                                                    |  |  |
|-------------------------------------------------------------------------------------------|----------------------------------------------------------------------------------------------------|--|--|
|                                                                                           |                                                                                                    |  |  |
| _                                                                                         |                                                                                                    |  |  |
|                                                                                           |                                                                                                    |  |  |
|                                                                                           |                                                                                                    |  |  |
|                                                                                           |                                                                                                    |  |  |
|                                                                                           |                                                                                                    |  |  |
|                                                                                           |                                                                                                    |  |  |
|                                                                                           |                                                                                                    |  |  |
|                                                                                           |                                                                                                    |  |  |
|                                                                                           |                                                                                                    |  |  |
| Thank yo                                                                                  | u for your help.                                                                                        |  |  |
|                                                                                           | a for your neip.                                                                                        |  |  |
| Title                                                                                     |                                                                                                    |  |  |
| _                                                                                         |                                                                                                    |  |  |
|                                                                                           |                                                                                                    |  |  |
|                                                                                           |                                                                                                    |  |  |
| Phone (                                                                                   |                                                                                                    |  |  |
| Mail to:                                                                                  | Technical Publications National Instruments Corporation 6504 Bridge Point Parkway Austin, TX 78730-5039 |  |  |
| Fax to:                                                                                   | Technical Publications National Instruments Corporation (512) 794-5678                                  |  |  |

## **Glossary**

| Prefix | Meaning | Value            |
|--------|---------|------------------|
| n-     | nano-   | 10 <sup>-9</sup> |
| μ-     | micro-  | 10 <sup>-6</sup> |
| m-     | milli-  | 10 <sup>-3</sup> |
| k-     | kilo-   | 10 <sup>3</sup>  |
| M-     | mega-   | 10 <sup>6</sup>  |

#### A

acceptor handshake Listeners use this GPIB interface function to receive data, and

all devices use it to receive commands. See source handshake

and handshake.

access board The GPIB board that controls and communicates with the

devices on the bus that are attached to it.

ANSI American National Standards Institute.

ASCII American Standard Code for Information Interchange.

asynchronous An action or event that occurs at an unpredictable time with

respect to the execution of a program.

automatic serial polling

(autopolling)

A feature of the NI-488.2 software in which serial polls are executed automatically by the driver whenever a device

asserts the GPIB SRQ line.

#### B

base I/O address See I/O address.

BIOS Basic Input/Output System.

board-level function A rudimentary function that performs a single operation.

#### Glossary

C

CFE Configuration Enable is the GPIB command which precedes

CFGn and is used to place devices into their configuration

mode.

CFGn These GPIB commands (CFG1 through CFG15) follow CFE

and are used to configure all devices for the number of meters of cable in the system so that HS488 transfers occur without

errors.

CIC See Controller-In-Charge.

Controller-In-Charge

(CIC)

The device that manages the GPIB by sending interface

messages to other devices.

CPU Central processing unit.

D

DAV (Data Valid) One of the three GPIB handshake lines. See *handshake*.

DCL Device Clear is the GPIB command used to reset the device or

internal functions of all devices. See SDC.

Device Clear See DCL.

device-level function A function that combines several rudimentary board

operations into one function so that the user does not have to be concerned with bus management or other GPIB protocol

matters.

DIO1 through DIO8 The GPIB lines that are used to transmit command or data

bytes from one device to another.

DLL Dynamic link library.

DMA High-speed data transfer between the GPIB

(direct memory access) board and memory that is not handled directly by the CPU.

Not available on some systems. See *programmed I/O*.

driver Device driver software installed within the operating system.

 $\mathbf{E}$ 

END or END message A message that signals the end of a data string. END is sent

by asserting the GPIB End or Identify (EOI) line with the last

data byte.

EOI A GPIB line that is used to signal either the last byte of a data

message (END) or the parallel poll Identify (IDY) message.

EOS or EOS byte A 7- or 8-bit end-of-string character that is sent as the last byte

of a data message.

EOT End of transmission.

ESB The Event Status bit is part of the IEEE 488.2-defined status

byte which is received from a device responding to a serial

poll.

G

GET Group Execute Trigger is the GPIB command used to trigger a

device or internal function of an addressed Listener.

Go To Local See *GTL*.

GPIB General Purpose Interface Bus is the common name for the

communications interface system defined in ANSI/IEEE Standard 488.1-1987 and ANSI/IEEE Standard 488.2-1987.

GPIB address The address of a device on the GPIB, composed of a primary

address (MLA and MTA) and an optional secondary address (MSA). The GPIB board has both a GPIB address and an I/O

address.

GPIB board Refers to the National Instruments family of GPIB interface

boards.

Group Executed Trigger See GET.

GTL Go To Local is the GPIB command used to place an addressed

Listener in local (front panel) control mode.

H

handshake The mechanism used to transfer bytes from the Source

Handshake function of one device to the Acceptor Handshake function of another device. The three GPIB lines DAV, NRFD, and NDAC are used in an interlocked fashion to signal

the phases of the transfer, so that bytes can be sent

asynchronously (for example, without a clock) at the speed of

the slowest device.

For more information about handshaking, refer to the

ANSI/IEEE Standard 488.1-1987.

hex Hexadecimal; a number represented in base 16, for example

decimal 16 = hex 10.

high-level function See *device-level function*.

Hz Hertz.

I

ibent After each NI-488.2 I/O function, this global variable contains

the actual number of bytes transmitted.

ibconf The NI-488.2 driver configuration program for DOS.

iberr A global variable that contains the specific error code

associated with a function call that failed.

ibic The Interface Bus Interactive Control program for DOS is

used to communicate with GPIB devices, troubleshoot

problems, and develop your application.

ibsta At the end of each function call, this global variable (status

word) contains status information.

IEEE Institute of Electrical and Electronic Engineers.

interface message A broadcast message sent from the Controller to all devices

and used to manage the GPIB.

I/O (Input/Output) In the context of this manual, the transmission of commands or

messages between the computer via the GPIB board and other

devices on the GPIB.

I/O address The address of the GPIB board from the point of view of the

CPU, as opposed to the GPIB address of the GPIB board.

Also called port address or board address.

ist An Individual Status bit of the status byte used in the Parallel

Poll Configure function.

K

KB Kilobytes.

L

LAD (Listen Address) See *MLA*.

language interface Code that enables an application program that uses NI-488

functions or NI-488.2 routines to access the driver.

listen address See *MLA*.

Listener A GPIB device that receives data messages from a Talker.

low-level function See board-level function.

M

m Meters.

MAV The Message Available bit is part of the IEEE 488.2-defined

status byte which is received from a device responding to a

serial poll.

MB Megabytes of memory.

memory-resident Resident in RAM.

#### Glossary

MLA A GPIB command used to address a device to be

(My Listen Address) a Listener. It can be any one of the 31 primary addresses.

MSA My Secondary Address is the GPIB command used to address

(My Secondary Address) a device to be a Listener or a Talker when extended (two byte) addressing is used. The complete address is a MLA or MTA

addressing is used. The complete address is a MLA of MTA address followed by an MSA address. There are 31 secondary addresses for a total of 961 distinct listen or talk addresses for

devices.

MTA (My Talk Address) A GPIB command used to address a device to be a Talker. It

can be any one of the 31 primary addresses.

multitasking The concurrent processing of more than one program or task.

N

NDAC One of the three GPIB handshake lines. See

(Not Data Accepted) handshake.

NRFD One of the three GPIB handshake lines. See

(Not Ready For Data) handshake.

P

parallel poll The process of polling all configured devices at once and

reading a composite poll response. See serial poll.

PIO See *programmed I/O*.

PPC Parallel Poll Configure is the GPIB command

(Parallel Poll Configure) used to configure an addressed Listener to participate in polls.

PPD Parallel Poll Disable is the GPIB command used

(Parallel Poll Disable) to disable a configured device from participating in polls.

There are 16 PPD commands.

PPE Parallel Poll Enable is the GPIB command used

(Parallel Poll Enable) to enable a configured device to participate in polls and to

assign a DIO response line. There are 16 PPE commands.

PPU (Parallel Poll Unconfigure) Parallel Poll Unconfigure is the GPIB command used to disable any device from participating in

polls.

programmed I/O

Low-speed data transfer between the GPIB board and memory in which the CPU moves each data byte according to program

instructions. See DMA.

R

RAM Random-access memory.

resynchronize The NI-488.2 software and the user application must

resynchronize after asynchronous I/O operations have

completed.

RQS Request Service.

S

s Seconds.

SDC Selected Device Clear is the GPIB command used to reset

internal or device functions of an addressed Listener. See

DCL and IFC.

serial poll The process of polling and reading the status byte of one

device at a time. See parallel poll.

Service Request See SRQ.

source handshake The GPIB interface function that transmits data and

commands. Talkers use this function to send data, and the Controller uses it to send commands. See *acceptor handshake* 

and handshake.

SPD Serial Poll Disable is the GPIB command used to

(Serial Poll Disable) cancel an SPE command.

#### Glossary

SPE Serial Poll Enable is the GPIB command used to

(Serial Poll Enable) enable a specific device to be polled. That device must also be

addressed to talk. See SPD.

SRQ (Service Request) The GPIB line that a device asserts to notify the CIC that the

device needs servicing.

status byte The IEEE 488.2-defined data byte sent by a device when it is

serially polled.

status word See *ibsta*.

synchronous Refers to the relationship between the NI-488.2 driver

functions and a process when executing driver functions is predictable; the process is blocked until the driver completes

the function.

System Controller The single designated Controller that can assert control

(become CIC of the GPIB) by sending the Interface Clear (IFC) message. Other devices can become CIC only by

having control passed to them.

T

TAD (Talk Address) See MTA.

Talker A GPIB device that sends data messages to Listeners.

TCT Take Control is the GPIB command used to pass control of the

bus from the current Controller to an addressed Talker.

timeout A feature of the NI-488.2 driver that prevents I/O functions

from hanging indefinitely when there is a problem on the

GPIB.

TLC An integrated circuit that implements most of the GPIB

Talker, Listener, and Controller functions in hardware.

U

ud (unit descriptor) A variable name and first argument of each function call that

contains the unit descriptor of the GPIB interface board or

other GPIB device that is the object of the function.

UNL Unlisten is the GPIB command used to unaddress any active

Listeners.

UNT Untalk is the GPIB command used to unaddress an active

Talker.

# **Index**

#### A

aborting asynchronous I/O operation. *See* ibstop function. access board, changing. *See* ibbna function. address functions/routines. *See* GPIB address functions/routines. AllSpoll routine, 2-5 to 2-6 asynchronous I/O operation, aborting. *See* ibstop function. ATN status word condition, B-4

## C

CIC status word condition, B-4 clearing devices DevClear routine, 2-7 to 2-8 DevClearList routine, 2-9 to 2-10 ibclr function, 1-21 to 1-22 CMPL status word condition, B-3 commands, sending ibcmd function, 1-23 to 1-24 ibemda function, 1-25 to 1-27 configuration parameters changing. See ibconfig function. returning. See ibask function. control line status. See iblines function. Controller functions/routines ibcac function, 1-19 to 1-20 ibgts function, 1-53 to 1-54 ibpct, 1-69 to 1-70 ibrsc, 1-92 to 1-93 PassControl routine, 2-33 to 2-34 customer communication, xii, D-1

## D

DCAS status word condition, B-5 DevClear routine, 2-7 to 2-8 DevClearList routine, 2-9 to 2-10 device descriptor, opening. *See* ibdev function. DMA, enabling or disabling. *See* ibdma function.

```
documentation
    conventions used in manual, xi
    how to use manual set, ix
    organization of manual, x
    related documentation, xii
DTAS status word condition, B-5
\mathbf{E}
EABO error code, C-5
EADR error code, C-4
EARG error code, C-4 to C-5
EBUS error code, C-8
ECAP error code, C-7
ECIC error code, C-3
EDMA error code, C-6 to C-7
EDVR error code
    for DOS, C-1 to C-2
    for Windows, C-2 to C-3
EFSO error code, C-8
EnableLocal routine, 2-11 to 2-12
EnableRemote routine, 2-13 to 2-14
END status word condition, B-2
ENEB error code, C-6
ENOL error code, C-3 to C-4
EOI line assertion. See ibeot function.
EOIP error code, C-7
EOS termination mode or character. See ibeos function.
ERR status word condition, B-2
error codes and solutions
    EABO, C-5
    EADR, C-4
    EARG, C-4 to C-5
    EBUS, C-8
    ECAP, C-7
    ECIC, C-3
    EDMA, C-6 to C-7
    EDVR
        for DOS, C-1 to C-2
        for Windows, C-2 to C-3
    EFSO, C-8
    ENEB, C-6
    ENOL, C-3 to C-4
    EOIP, C-7
    ESAC, C-5
    ESRQ, C-9
    ESTB, C-8
```

ETAB, C-9

ESAC error code, C-5 ESRQ error code, C-9 ESTB error code, C-8 ETAB error code, C-9 EVENT status word condition, B-3 events, returning. *See* ibevent function.

#### F

fax technical support, D-1 finding boards, devices, or listeners FindLstn routine, 2-15 to 2-17 FindRQS routine, 2-18 to 2-19 ibfind function, 1-51 to 1-52 ibln function, 1-60 to 1-62 FindLstn routine, 2-15 to 2-17 FindRQS routine, 2-18 to 2-19

## $\mathbf{G}$

GenerateREQT routine, 2-22 to 2-23 GotoMultAddr routine, 2-24 to 2-32 address selection function, 2-26 description, 2-25 to 2-27 example, 2-28 to 2-32 serial poll response function, 2-27 GPIB address functions/routines GotoMultAddr routine, 2-24 to 2-32 ibpad, 1-67 to 1-68 ibsad, 1-99 to 1-100

### I

ibask function, 1-7 to 1-16
board configuration parameter options (table), 1-10 to 1-13
description, 1-7 to 1-8
device configuration parameter options(table), 1-15 to 1-16
option constants
board configuration parameters, 1-9
device configuration parameters, 1-14
ibbna function, 1-17 to 1-18
ibcac function, 1-19 to 1-20
ibclr function, 1-21 to 1-22
ibcmd function, 1-23 to 1-24

```
ibcmda function, 1-25 to 1-27
ibconfig function, 1-28 to 1-37
    board configuration parameter options (table), 1-31 to 1-34
    description, 1-28 to 1-29
    device configuration parameter options (table), 1-35 to 1-37
    option constants
         board configuration parameters, 1-30
         device configuration parameters, 1-35
ibdev function, 1-38 to 1-40
ibdma function, 1-41 to 1-42
ibeos function, 1-43 to 1-45
ibeot function, 1-46 to 1-47
ibevent function, 1-48 to 1-50
ibfind function, 1-51 to 1-52
ibgts function, 1-53 to 1-54
ibist function, 1-55 to 1-56
iblines function, 1-57 to 1-59
ibln function, 1-60 to 1-62
ibloc function, 1-63 to 1-64
ibonl function, 1-65 to 1-66
ibpad function, 1-67 to 1-68
ibpct function, 1-69 to 1-70
ibppc function, 1-71 to 1-73
ibrd function, 1-74 to 1-76
ibrda function, 1-77 to 1-79
ibrdf function, 1-80 to 1-82
ibrdi function, 1-83 to 1-85
ibrdia function, 1-86 to 1-89
ibrpp function, 1-90 to 1-91
ibrsc function, 1-92 to 1-93
ibrsp function, 1-94 to 1-96
ibrsv function, 1-97 to 1-98
ibsad function, 1-99 to 1-100
ibsic function, 1-101 to 1-102
ibsre function, 1-103 to 1-104
ibsrg function, 1-105
ibsta. See status word condition.
ibstop function, 1-106 to 1-107
ibtmo function, 1-108 to 1-110
ibtrap function, 1-111 to 1-112
ibtrg function, 1-113 to 1-114
ibwait function, 1-115 to 1-118
ibwrt function, 1-119 to 1-121
ibwrta function, 1-122 to 1-124
ibwrtf function, 1-125 to 1-127
ibwrti function, 1-128 to 1-130
ibwrtia function, 1-131 to 1-134
individual status bits. See ibist function.
```

interface clear functions/routines ibsic function, 1-101 to 1-102 SendIFC routine, 2-61 to 2-62 interface messages, multiline, A-1 to A-3

### L

LACS status word condition, B-5 listeners. *See* Talker/Listener functions/routines. Local Lockout message. *See* SendLLO routine. local mode functions/routines

EnableLocal routine, 2-11 to 2-12 ibloc function, 1-63 to 1-64

LOK status word condition, B-4

#### $\mathbf{M}$

manual. *See* documentation. multiline interface messages, A-1 to A-3 multiple address routine. *See* GotoMultAddr routine.

### N

NI-488 functions DOS format, 1-1 ibask, 1-7 to 1-16 ibbna, 1-17 to 1-18 ibcac, 1-19 to 1-20 ibclr, 1-21 to 1-22 ibcmd, 1-23 to 1-24 ibcmda, 1-25 to 1-27 ibconfig, 1-28 to 1-37 ibdev, 1-38 to 1-40 ibdma, 1-41 to 1-42 ibeos, 1-43 to 1-45 ibeot, 1-46 to 1-47 ibevent, 1-48 to 1-50 ibfind, 1-51 to 1-52 ibgts, 1-53 to 1-54 ibist, 1-55 to 1-56 iblines, 1-57 to 1-59 ibln, 1-60 to 1-62 ibloc, 1-63 to 1-64 ibonl, 1-65 to 1-66

ibpad, 1-67 to 1-68 ibpct, 1-69 to 1-70 ibppc, 1-71 to 1-73 ibrd, 1-74 to 1-76 ibrda, 1-77 to 1-79 ibrdf, 1-80 to 1-82 ibrdi, 1-83 to 1-85 ibrdia, 1-86 to 1-89 ibrpp, 1-90 to 1-91 ibrsc, 1-92 to 1-93 ibrsp, 1-94 to 1-96 ibrsv, 1-97 to 1-98 ibsad, 1-99 to 1-100 ibsic, 1-101 to 1-102 ibsre, 1-103 to 1-104 ibsrq, 1-105 ibstop, 1-106 to 1-107 ibtmo, 1-108 to 1-110 ibtrap, 1-111 to 1-112 ibtrg, 1-113 to 1-114 ibwait, 1-115 to 1-118 ibwrt, 1-119 to 1-121 ibwrta, 1-122 to 1-124 ibwrtf, 1-125 to 1-127 ibwrti, 1-128 to 1-130 ibwrtia, 1-131 to 1-134 list of functions (table) board-level functions, 1-5 to 1-6 device-level functions, 1-3 to 1-4 Windows format, 1-2 NI-488.2 routines AllSpoll, 2-5 to 2-6 DevClear, 2-7 to 2-8 DevClearList, 2-9 to 2-10 DOS format, 2-1 EnableLocal, 2-11 to 2-12 EnableRemote, 2-13 to 2-14 FindLstn, 2-15 to 2-17 FindRQS, 2-18 to 2-19 GenerateREQF, 2-20 to 2-21 GenerateREQT, 2-22 to 2-23 GotoMultAddr, 2-24 to 2-32 list of routines (table), 2-3 to 2-4 PassControl, 2-33 to 2-34 PPoll, 2-35 to 2-36 PPollConfig, 2-37 to 2-38 PPollUnconfig, 2-39 to 2-40 RcvRespMsg, 2-41 to 2-43 ReadStatusByte, 2-44 to 2-45

Receive, 2-46 to 2-48 ReceiveSetup, 2-49 to 2-50 ResetSys, 2-51 to 2-52 Send, 2-53 to 2-56 SendCmds, 2-56 to 2-57 SendDataBytes, 2-58 to 2-60 SendIFC, 2-61 to 2-62 SendList, 2-63 to 2-65 SendLLO, 2-66 to 2-67 SendSetup, 2-68 to 2-69 SetRWLS, 2-70 to 2-71 TestSRQ, 2-72 to 2-73 TestSys, 2-74 to 2-76 Trigger, 2-77 to 2-78 TriggerList, 2-79 to 2-80 WaitSRQ, 2-81 to 2-82 Windows format, 2-2

### 0

online/offline function. See ibonl function.

### P

parallel poll functions/routines
ibppc, 1-71 to 1-73
ibrpp, 1-90 to 1-91
PPoll routine, 2-35 to 2-36
PPollConfig routine, 2-37 to 2-38
PPollUnconfig routine, 2-39 to 2-40
PassControl routine, 2-33 to 2-34
PPoll routine, 2-35 to 2-36
PPollConfig routine, 2-37 to 2-38
PPollUnconfig routine, 2-39 to 2-40
primary address functions/routines
GotoMultAddr routine, 2-24 to 2-32
ibpad, 1-67 to 1-68

### R

RcvRespMsg routine, 2-41 to 2-43 read functions/routines ibrd, 1-74 to 1-76 ibrda, 1-77 to 1-79 ibrdf, 1-80 to 1-82 ibrdi, 1-83 to 1-85 ibrdia, 1-86 to 1-89 RcvRespMsg routine, 2-41 to 2-43 Receive routine, 2-46 to 2-48 ReadStatusByte routine, 2-44 to 2-45 Receive routine, 2-46 to 2-48 ReceiveSetup routine, 2-49 to 2-50 REM status word condition, B-4 remote enable functions/routines EnableRemote routine, 2-13 to 2-14 ibsre function, 1-103 to 1-104 Remote With Lockout State. See SetRWLS routine. ResetSys routine, 2-51 to 2-52 ROS status word condition, B-3

### S

secondary address functions/ routines ibsad, 1-99 to 1-100 secondary address functions/routines GotoMultAddr routine, 2-24 to 2-32 Send routine, 2-53 to 2-54 SendCmds routine, 2-56 to 2-57 SendDataBytes routine, 2-58 to 2-60 SendIFC routine, 2-61 to 2-62 SendList routine, 2-63 to 2-65 SendLLO routine, 2-66 to 2-67 SendSetup routine, 2-68 to 2-69 serial poll functions/routines AllSpoll, 2-5 to 2-6 ibrsp, 1-94 to 1-96 ibrsv, 1-97 to 1-98 ReadStatusByte routine, 2-44 to 2-45 service request functions/routines GenerateREQF routine, 2-20 to 2-21 GenerateREOT routine, 2-22 to 2-23 TestSRQ routine, 2-72 to 2-73 SetRWLS routine, 2-70 to 2-71

```
software configuration parameters
    changing. See ibconfig function.
    returning. See ibask function.
SPOLL status word condition, B-3
SRQ functions/routines
    ibsrq, 1-105
    WaitSRQ routine, 2-81 to 2-82
SRQI status word condition, B-2
status word conditions
    ATN, B-4
    CIC, B-4
    CMPL, B-3
    DCAS, B-5
    DTAS, B-5
    END, B-2
    ERR. B-2
    EVENT, B-3
    LACS, B-5
    LOK, B-4
    REM, B-4
    ROS, B-3
    SPOLL, B-3
    SROI, B-2
    TACS, B-4
    TIMO, B-2
System controller functions/routines. See Controller functions/routines.
```

#### T

```
TACS status word condition, B-4
Talker/Listener functions/routines
    FindLstn routine, 2-15
    ibln function, 1-60 to 1-62
    RcvRespMsg routine, 2-41 to 2-43
    ReceiveSetup routine, 2-49 to 2-50
technical support, D-1
TestSRQ routine, 2-72 to 2-73
TestSys routine, 2-74 to 2-76
timeout function. See ibtmo function.
TIMO status word condition, B-2
trap mode, changing. See ibtrap function.
trigger functions/routines
    ibtrg, 1-113 to 1-114
    Trigger routine, 2-77 to 2-78
    TriggerList routine, 2-79 to 2-80
```

### $\mathbf{W}$

wait functions/routines ibwait function, 1-115 to 1-118 WaitSRQ routine, 2-81 to 2-82 write functions/routines ibwrt, 1-119 to 1-121 ibwrta, 1-122 to 1-124 ibwrtf, 1-125 to 1-127 ibwrti, 1-128 to 1-130 ibwrtia, 1-131 to 1-134